CULEX IT SOLUTIONS

# WebBeast

# Afstudeerscriptie

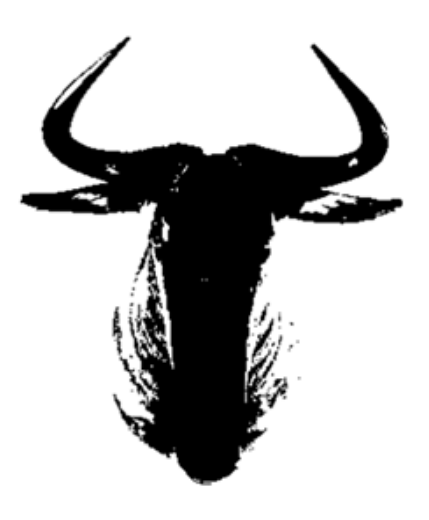

Auteur Youri de Gooijer Studentnummer 1545084 Datum 7-6-2013 Versie 1.0 Afstudeerbedrijf Culex IT Solutions Bedrijfsbegeleider Klaas-Jan Gorter<br>Eerste examinator Elfriede Krauth Eerste examinator Onderwijsinstelling Hogeschool Utrecht Opleiding Informatica

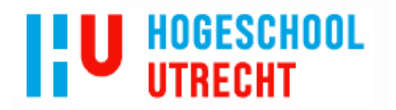

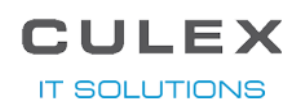

## VOORWOORD

<span id="page-1-0"></span>Deze scriptie is het resultaat van de afstudeeropdracht die ik heb uitgevoerd als afsluiting van mijn opleiding Informatica B aan de Hogeschool Utrecht. De opdracht heb ik uitgevoerd bij Culex IT Solutions in Nijkerk.

Als eerst wil ik Culex bedanken voor de mogelijkheid om daar af te studeren met een uitdagende opdracht. Na mijn vorige stage bij Culex ben ik er blijven werken en toen mijn afstudeerstage er aan zat te komen hebben Klaas-Jan en ik een uitdagende opdracht bedacht.

De onderzoek- en ontwerpfases verliepen wat stroef, maar met de hulp en ondersteuning van mijn begeleider Klaas-Jan Gorter en docentbegeleider Elfriede Krauth is het uiteindelijk in goede banen geleid.

Ook wil ik Bart Janssen bedanken voor de technische ondersteuning die hij heeft geboden wanneer ik er zelf even niet meer uitkwam.

Als laatste wil ik de Hogeschool Utrecht bedanken voor de duidelijke informatie en hulp als er vragen waren. Ook mijn docentbegeleider Elfriede Krauth wil ik bedanken voor haar ondersteuning en hulp bij het schrijven van de benodigde documenten.

Nijkerk, juli 2013

Youri de Gooijer

## MANAGEMENTSAMENVATTING

 $\Pi$   $\mathsf{F}$   $\mathsf{X}$ 

**IT SOLUTIONS** 

<span id="page-2-0"></span>Bij Culex worden veel de zelfde soort apps gemaakt, dit zorgde er voor dat er ideeën ontstonden om een website te maken waar een website gebruiker een app in elkaar kan zetten doormiddel van vragen te beantwoorden. Deze ideeën zijn uiteindelijk in dit project uitgewerkt tot een eerste opzet.

Als eerste is een onderzoek uitgevoerd naar wat Culex verwacht van de site. Tijdens dit onderzoek was de hoofdonderzoeksvraag:

*Wat voor eisen stelt het bedrijf aan de functionaliteiten, het uiterlijk en de te kiezen onderdelen voor de site en hoe is het technisch mogelijk om de antwoorden om te zetten naar code?*

De hierbij horende deelvragen zijn:

**HOGESCHOOL** 

- 1. Welke onderdelen met welke prioriteit er voor de smartphone applicatie op de site gekozen kunnen worden
- 2. Wat is de technische complexiteit van deze onderdelen is
- 3. Wat kan de Attract app en waarom is dit een goede app om als maatstaaf te gebruiken
- 4. Welke functionaliteiten moet de site bieden en wat voor uiterlijk moet de site hebben
- 5. Op wat voor manier communiceren de website en de App Generator met de database
- 6. Hoe worden de antwoorden omgezet naar app code

De attract app die in de boven genoemde derde deelvraag staat is in het verleden gemaakt door Culex voor Apple en Android. De basis functionaliteiten van deze app zijn vrij simpel, het laten zien van vacatures in een lijst. Dit zorgt er voor dat het een goede app is om als maatstaaf te gebruiken aan het einde van het project.

De database die in de boven genoemde vijfde deelvraag staat is nodig om gegevens van de website gebruiker en de antwoorden in op te slaan. Door de antwoorden op te slaan in een database kan het generen door een andere applicatie dan de site zelf gedaan worden wat er voor zorgt dat de website soepel kan blijven lopen zelfs wanneer er een app wordt gegeneerd.

Na het onderzoek zijn in de ontwerpfase de vereiste functionaliteiten uitgewerkt in een functioneel ontwerp(FO) en technisch ontwerp(TO).

Door de beperkte beschikbare tijd is er alleen een *proof of concept* ontwikkeld, de volgende functionaliteiten zijn er in gerealiseerd:

- Mogelijkheid om voor het Android platform een app te maken;
- Op de site vragen beantwoorden voor een aantal basis vragen (algemene vragen en welkomstscherm);
- Inloggen/registratie;
- Opslaan van de vragenlijst als de gebruiker is ingelogd en later openen via myapps pagina;
- Vragenlijst indienen;
- Apps selecteren en om laten zetten naar een code;

Om het project verder af te ronden moet er in de vervolg fases de overige functionaliteiten gerealiseerd en getest worden. Hierbij kan gebruik gemaakt worden van de documentatie die is gemaakt bij het realiseren van de eerste fase.

Als er meer tijd is voor het project adviseer ik om eerst uit te zoeken of en hoe de andere platformen, Apple en Windows Phone, ondersteund kunnen worden. Hierbij is het van belang

# **HOGESCHOOL IITRECHT**

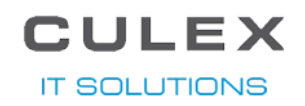

om uit te zoeken hoe de andere platformen opgebouwd zijn en hoe de gekozen onderdelen voor de apps in elkaar zitten bij het betreffende platform. Door dit eerst uit te zoeken en daarna pas meer app onderdelen toe te voegen, kan de site voor alle mogelijke platformen in een keer worden uitgebreid. Op deze manier is elk app onderdeel een eigen fase en kan er op dat onderdeel gefocust worden.

Daarnaast adviseer ik om bij het verder uitwerken van dit project het technisch ontwerp ook goed bij te houden. Dit wil er nog wel eens bij inschieten, maar is van groot belang wanneer er door een andere programmeur aan gewerkt wordt of wanneer er na een jaar weer wat opgezocht moet worden.

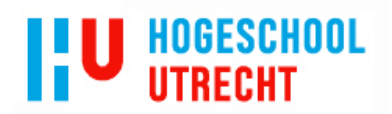

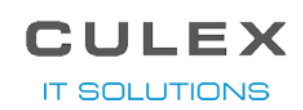

# **INHOUDSOPGAVE**

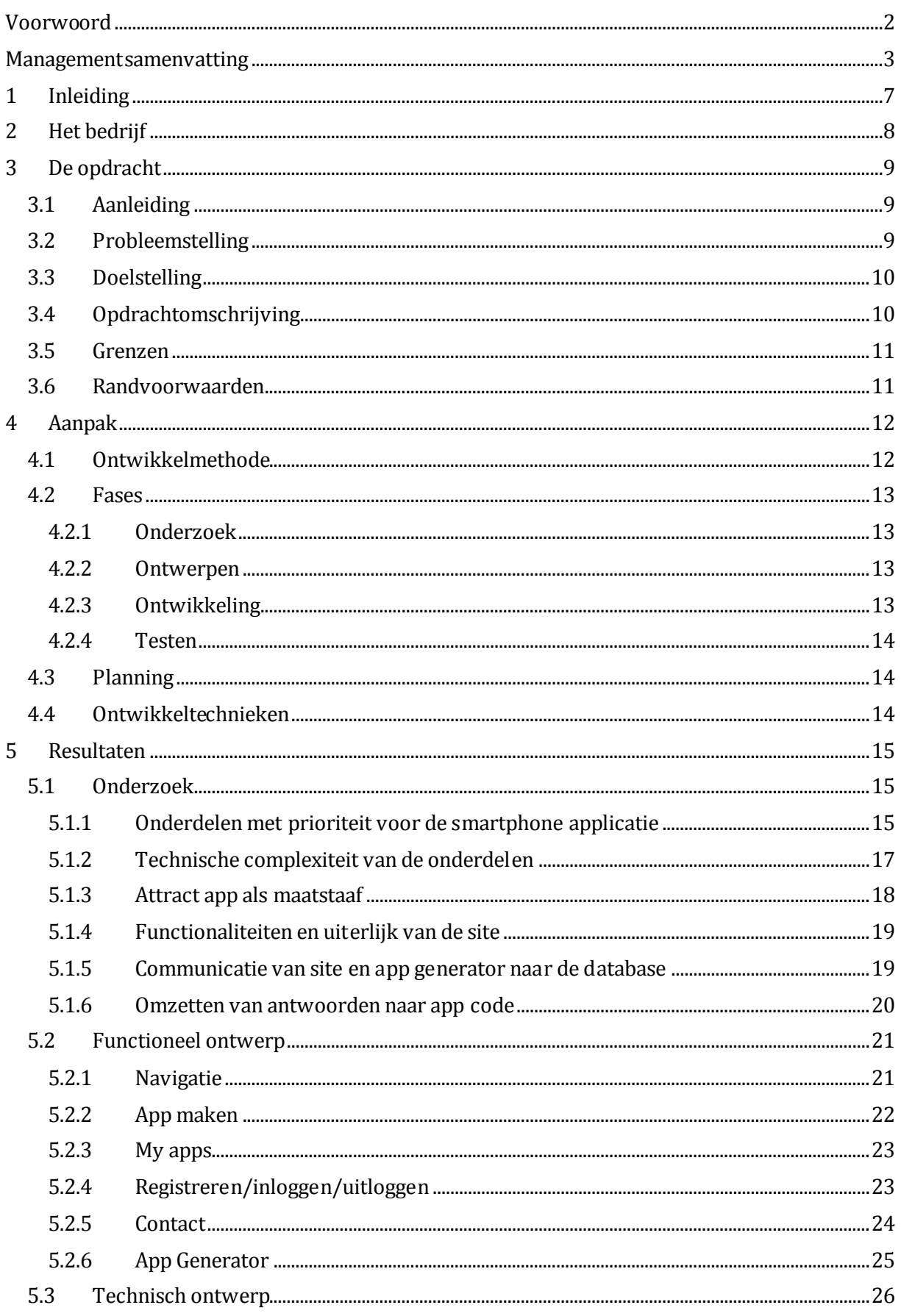

# **I'U HOGESCHOOL**

**CULEX IT SOLUTIONS** 

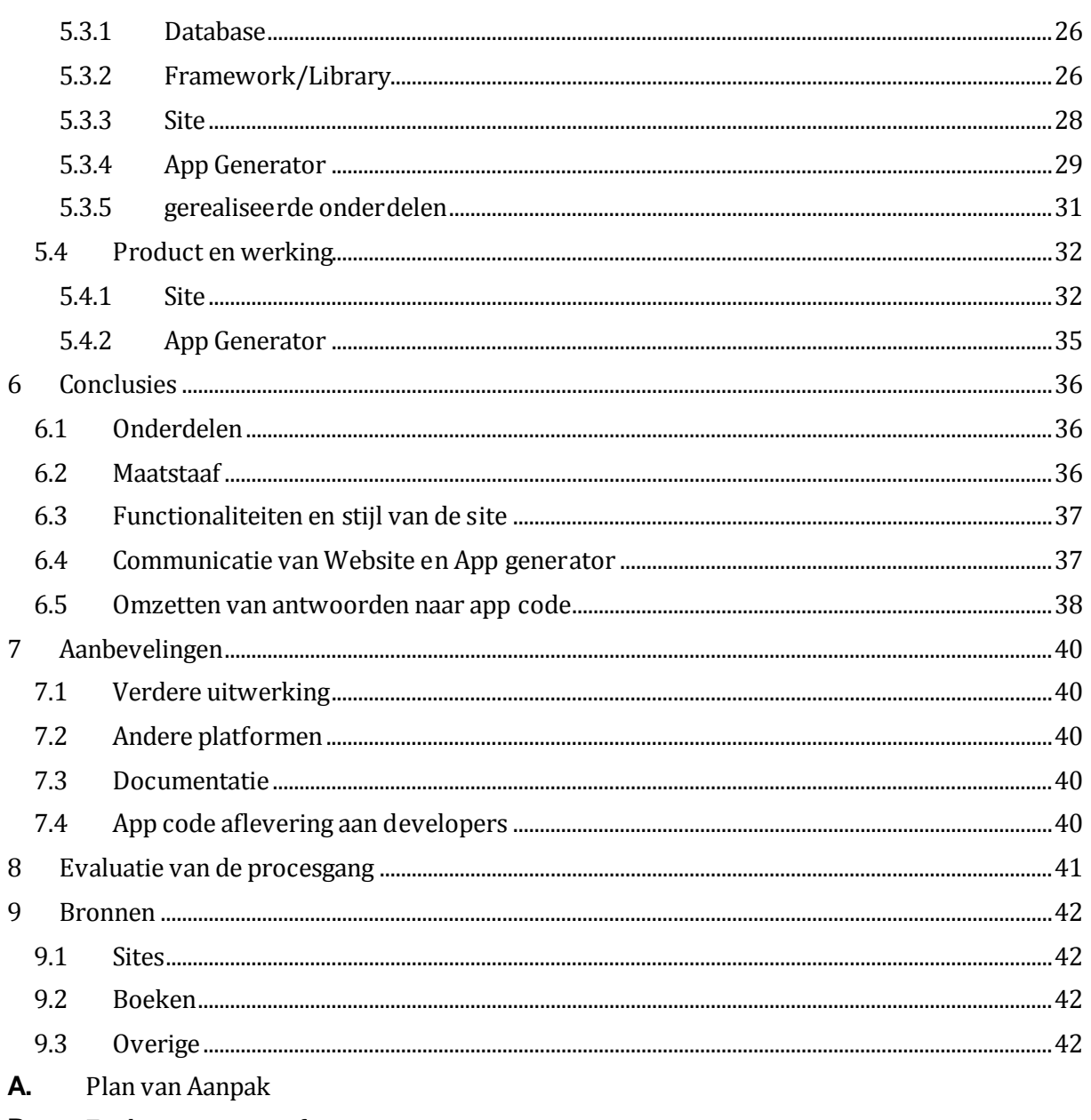

- Evaluatie van mijn functioneren **B.**
- C. Functioneel ontwerp
- Technisch ontwerp D.

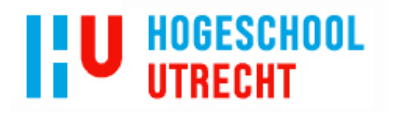

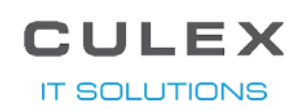

# 1 INLEIDING

<span id="page-6-0"></span>Voor u ligt mijn afstudeerscriptie, deze scriptie is geschreven om mee aan te tonen dat ik het eindniveau van de bacheloropleidingen Informatica aan de Hogeschool Utrecht heb gehaald. In deze scriptie staat het afstudeerproject en zijn fases beschreven, geanalyseerd en verantwoord. Deze scriptie is voornamelijk bedoeld voor school om hen er van te overtuigen dat de afstudeerder het op de opleiding geleerde voldoende heeft kunnen toepassen in de praktijk.

De opdracht is uitgevoerd bij Culex IT Solutions, een bedrijf dat voornamelijk gericht is op maatwerk voor Exact Software, onder andere Exact Synergy en Exact Globe. Het bedrijf wordt uitgebreid beschreven in *hoofdstuk 2 Het bedrijf.* Naast het maatwerk voor Synergy worden ook smartphone apps gemaakt, hieruit is de afstudeeropdracht gekomen.

Door vaak een opdracht voor een app te krijgen waarbij de te maken app heel veel lijkt op een eerder gemaakte app, kwam Culex met het idee om een website te maken waarbij de gebruiker een app kon maken door vragen te beantwoorden. De vragenlijst moet dan opgeslagen worden en tot app omgezet worden door een medewerker van Culex.

Om dit project tot een succesvol einde te brengen moest er eerst een onderzoek uitgevoerd worden. Tijdens dit onderzoek moest er onderzocht worden wat de eisen van Culex precies waren. Met de resultaten van het onderzoek zijn het functioneel ontwerp en technisch ontwerp geschreven en is er een keuze gemaakt welke app onderdelen er als eerst op de site toegankelijk gemaakt moesten worden.

Om de lezer wegwijs te maken in deze scriptie wordt hieronder de opbouw er van kort beschreven. In hoofdstuk 2 wordt het bedrijf waar de opdracht is uitgevoerd beschreven, in hoofdstuk 3 wordt de opdracht die is uitgevoerd beschreven, in hoofdstuk 4 wordt de aanpak die bij dit project is gebruikt uitgelegd, in hoofdstuk 5 worden de resultaten behandeld, in hoofdstuk 6 worden de conclusies aangegeven, in hoofdstuk 7 worden de aanbevelingen besproken die aan de hand van de resultaten getrokken kunnen worden, in hoofdstuk 8 staat een evaluatie van het proces en in hoofdstuk 9 worden de gebruikte bronnen gesommeerd. Er zijn dan ook nog vier bijlagen, bijlage A is het plan van aanpak dat aan het begin van het project is geschreven, bijlage B is mijn evaluatie, bijlage C is het functioneel ontwerp van dit project en bijlage D is het technisch ontwerp.

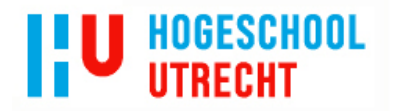

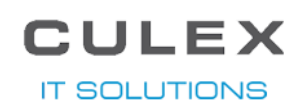

# 2 HET BEDRIJF

<span id="page-7-0"></span>De opdracht is uitgevoerd bij het bedrijf Culex IT Solutions, hierna Culex genoemd. Het bedrijf is opgericht in 1998 als een bureau dat projectmanagers levert aan Exact dealers. Door de toenemende vraag naar maatwerk oplossingen binnen de standaard software van Exact werden de diensten in 2005 uitgebreid. Sinds dien beschikt Culex over een eigen software development afdeling, support afdeling en hosting centre met diverse servers. Culex heeft een kantoor in Nijkerk en een kleine afdeling in Lichtenvoorden.

Het bedrijf bestaat op het moment uit 7 mensen. De meeste mensen vullen meerdere functies binnen het bedrijf, zo is de CEO Klaas-Jan Gorter ook Sales. Er zijn 3 consultants, 1 General manager, 2 developers en 1 Sales.

De student heeft de opdracht uitgevoerd op de development afdeling. Tijdens het uitvoeren van de opdracht moest de student meerdere functies beoefenen. In de eerste paar fases moest de student de rol van consultant op zich nemen. Er moest veel overlegd worden om uit te zoeken wat de eisen zijn vanuit Culex en deze eisen moesten vervolgens in een FO en TO verwerkt worden. In de latere fases was de student een developer die aan de hand van de FO/TO de website en app generator kon maken.

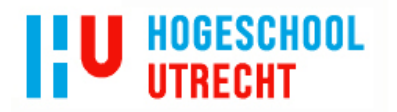

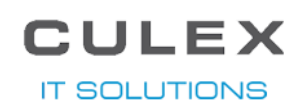

# 3 DE OPDRACHT

<span id="page-8-0"></span>Tijdens het project moet er een bepaalde opdracht uitgevoerd worden. De opdracht waar dit project uit bestaat wordt in dit hoofdstuk beschreven. Er wordt eerst beschreven wat de aanleiding is, vervolgens wordt de probleemstelling uitgewerkt, daarna wordt de doelstelling van het project behandeld en uiteindelijk een omschrijving van de opdracht zelf.

#### 3.1 AANLEIDING

<span id="page-8-1"></span>Bij Culex maken ze onder andere Android en Apple apps. Bij 9 van de 10 apps die gemaakt worden lijken ze op een eerder gemaakte app. Dit gaf dhr. Gorter het idee om een *framework* te maken waarmee gemakkelijk en snel apps gemaakt konden worden. Over dit idee is een aantal keer gediscussieerd en uiteindelijk veranderde het in een idee om een website te maken waarbij elke gebruiker een app kan maken door simpele vragen te beantwoorden en keuzes te maken. Deze antwoorden moeten dan met behulp van een andere applicatie omgezet worden tot een app.

#### 3.2 PROBLEEMSTELLING

<span id="page-8-2"></span>Bij het uitvoeren van dit project komen er een aantal problemen naar voren, deze problemen moeten opgelost worden door een onderzoek uit te voeren. Zonder een onderzoek uit te voeren gaat er veel tijd verloren door de verkeerde of onnodige onderdelen te ontwikkelen of te documenteren.

De hoofdvraag voor dit project kunnen we als volgt omschrijven:

#### *Wat voor eisen stelt het bedrijf aan de functionaliteiten, het uiterlijk en de te kiezen onderdelen voor de site en hoe is het technisch mogelijk om de antwoorden om te zetten naar code?*

Om de hoofdvraag beter te kunnen beantwoorden, wordt deze opgedeeld in deelvragen. Deze deelvragen zijn hieronder gesommeerd:

- 1. Welke onderdelen met welke prioriteit, volgens het bedrijf, moeten er voor de smartphone applicatie op de site gekozen kunnen worden?
- 2. Wat is de technische complexiteit van deze onderdelen?
- 3. Wat kan de Attract app en waarom is dit een goede app om als maatstaaf te gebruiken?
- 4. Welke functionaliteiten moet de site bieden en wat voor uiterlijk moet de site hebben?
- 5. Op wat voor manier communiceren de website en de App Generator met de database?
- 6. Hoe worden de antwoorden omgezet naar app code?

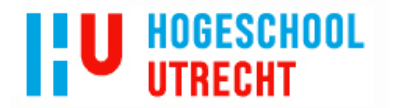

JLEX **IT SOLUTIONS** 

#### 3.3 DOELSTELLING

<span id="page-9-0"></span>Om een beeld te krijgen wanneer het project succesvol is afgerond, wordt er in dit hoofdstuk een beeld geschetst hoe het eindproduct er uit komt te zien als het project 100% succesvol is afgerond. Het is belangrijk om het doel voor ogen te hebben als je ergens naar toe wilt streven. Zonder doel is het onduidelijk wanneer het project klaar is.

Als het project succesvol is afgerond kan er op de website een keus gemaakt worden uit verschillende instellingen en onderdelen binnen een smartphone applicatie. Dit gebeurt doormiddel van vraag en antwoord, wat het eenvoudig genoeg maakt voor eindgebruikers zonder IT ervaring.

De website gebruiker kan kiezen om de applicatie te maken voor Android, iOS en/of Windows Phone 8. De website gebruiker hoeft niet alle drie te kiezen, maar kan ook een of twee van de drie kiezen. Er zal betaald moeten worden per ontwikkelde applicatie. Deze betaalmogelijkheid zal via verschillende betaalmethodes mogelijk zijn, denk bijvoorbeeld aan iDeal en creditcard.

Om de antwoorden om te zetten naar een app, is er een extra pagina in Synergy gemaakt. Op deze pagina zijn de apps te zien die klaar staan om omgezet te worden. De Synergy-gebruiker kan hier vervolgens op een knop klikken om de apps te laten genereren. Op deze manier is er gelijk te zien of er een fout is opgetreden en wordt de website zelf niet belast met het genereren van de apps.

Om te controleren of de website succesvol afgerond is moet er een applicatie gemaakt kunnen worden die er uitziet als de applicatie "Attract<sup>1</sup>" die gemaakt is door Culex.

Al het bovenstaande is op het moment van opstellen van de doelstelling, aan het begin van het project, nog niet ontwikkeld en is alleen een omschrijving van de situatie aan het einde van het project.

**Let op: bij bovenstaande is geen rekening gehouden met de tijd die de student heeft voor het uitvoeren van de afstudeeropdracht, het project zelf loopt door tot na de afstudeerperiode.**

#### 3.4 OPDRACHTOMSCHRIJVING

<span id="page-9-1"></span>Om het project goed uit te voeren moet de opdracht helder zijn, zonder een duidelijk opdracht is het moeilijk te bepalen wat er gedaan moet worden. De opdracht van dit project bestaat uit een hoofdopdracht van twee delen en een deelopdracht.

Het eerste deel bestaat uit een website maken waarop iedereen zelf een applicatie voor Apple, Android en/of Windows Phone kan samenstellen. Dit zal doormiddel van vragen gebeuren. Het tweede deel is een applicatie die als extra pagina binnen Synergy te benaderen moet zijn. Op deze pagina moet de Synergy-gebruiker de app, die is samengesteld op de website, om kunnen zetten tot een echte app.

De deelopdracht is het onderzoek dat gedaan moet worden voor de website ontwikkeld kan worden. Er wordt eerst onderzocht wat het bedrijf verwacht van de site, wat voor stijl de site moet hebben en uit wat voor onderdelen er op de site gekozen kan worden.

l

<sup>&</sup>lt;sup>1</sup> Deze applicatie is te vinden in de App store voor Apple of in de Play store voor Android.

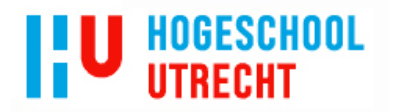

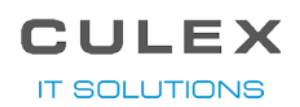

#### 3.5 GRENZEN

<span id="page-10-0"></span>Bij elk project horen grenzen. Deze grensen worden aangegeven met behulp van de MoSCoWmethode. Deze methode zorgt er voor dat er wordt aangegeven wat er verwacht kan worden aan het einde. Hieronder is hier een lijst van samengesteld.

Must haves:

- Mogelijkheid om voor ten minste 1 smartphone platform een applicatie samen te stellen;
- Mogelijkheid om een samenstelling uit te werken naar een werkende applicatie in de *back-end*;
- Een plaatje waar de voortgang van je applicatie op te zien is

Should have:

Mogelijkheid tot inloggen op de site

Could have:

- Ondersteuning voor meerdere smartphone platformen;
- Betalingsmogelijkheden

Won't have:

<span id="page-10-1"></span> Er zal geen mogelijkheid in zitten om de applicatie in te dienen bij Android, Apple of Windows zonder handelingen van een developer.

#### 3.6 RANDVOORWAARDEN

Naast de vorige genoemde grenzen zijn er ook nog een paar randvoorwaarden, waaraan gehouden moet worden tijdens de uitvoering van dit project. De randvoorwaarden waar tijdens dit project aangehouden moet worden zijn:

- De website moet op alle grote webbrowsers draaien (IE, Firefox, Chrome, Safari)
- De antwoorden op de vragen worden opgeslagen in een SQL database.
- De website zelf zal geen applicaties genereren, dit wordt gedaan in Synergy door een Culex medewerker.

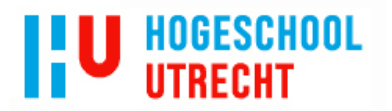

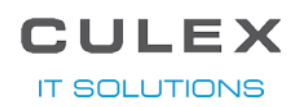

### 4 AANPAK

<span id="page-11-0"></span>Tijdens het uitvoeren van dit project is een bepaalde aanpak gehanteerd. In dit hoofdstuk wordt uitgelegd wat voor ontwikkelmethode er is gebruikt, wat de planning was voor het project en wat voor ontwikkeltechnieken er gebruikt zijn in het project.

#### 4.1 ONTWIKKELMETH ODE

<span id="page-11-1"></span>Om het project tot een succesvol einde te brengen is een ontwikkelmethode nodig, dit voorkomt dat het project zich als een ongeleid projectiel voortzet. Bij Culex wordt gebruik gemaakt van de waterval methode, elke fase bestaat vervolgens weer uit een aantal vaste onderdelen. Deze onderdelen zorgen er voor dat de voortgang van de fase in goede banen verloopt. De onderdelen zijn:

- 1 Kick-off
- 2 Uitvoer (bijvoorbeeld schrijven van de FO, of het programmeren)
- 3 Scenario proving
- 4 Aanpassingen
- 5 Oplevering
- 6 Acceptatie

De stappen 3 en 4 worden herhaald tot het resultaat goed is, dan wordt er pas door gegaan naar stap 5. Zodra de acceptatie is afgerond, gaat de kick-off van de volgende fase van start.

Op deze manier kan er pas verder worden gegaan met de volgende fase als de huidige fase is afgerond, dit voorkomt dat werkzaamheden door elkaar heen gaan lopen. Door het project in fases op te delen, krijg je een beter overzicht over de voortgang van het project.

Volgens vele is het grootste nadeel van deze methode de grote hoeveelheid documentatie. Culex ziet dit echter niet als een nadeel maar als een voordeel. Doordat er veel wordt gedocumenteerd bijvoorbeeld met het functioneel ontwerp, kan de klant vooraf een goed beeld krijgen over het eindresultaat. Zodra de klant dit document dan goedkeurt kan de klant zijn eisen niet meer veranderen, deze zijn immers vast gelegd en goedgekeurd. Dit voorkomt misverstanden aan het einde van het project.

Tijdens de uitvoer van dit project is er zoveel mogelijk aan deze methode gehouden. Het FO is hier het beste voorbeeld van. Dit document is meerdere malen tussen Culex en Youri heen en weer gegaan tot de uiteindelijke goedkeuring rond was. De huidige ontwikkelfase zit op dit moment nog bij de uitvoer stap, maar zal ook door de andere stappen heen moeten komen voor het uiteindelijk helemaal afgerond zal worden.

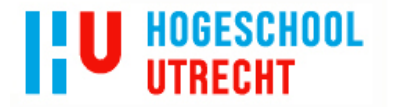

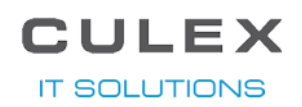

#### 4.2 FASES

<span id="page-12-0"></span>Met behulp van de eerder genoemde ontwikkelmethode is het project in de volgende fases opgedeeld.

#### 4.2.1 ONDERZOEK

<span id="page-12-1"></span>Om een goed beeld te krijgen van de eisen van Culex voor de website werd er een onderzoek uitgevoerd. Tijdens dit onderzoek werden de volgende vragen beantwoord:

- 1. Welke onderdelen met welke prioriteit, volgens het bedrijf, moeten er voor de smartphone applicatie op de site gekozen kunnen worden?
- 2. Wat is de technische complexiteit van deze onderdelen?
- 3. Wat kan de Attract app en waarom is dit een goede app om als maatstaaf te gebruiken?
- 4. Welke functionaliteiten moet de site bieden en wat voor uiterlijk moet de site hebben?
- 5. Op wat voor manier communiceren de website en de app generator met de database?
- 6. Hoe worden de antwoorden omgezet naar app code?

Door antwoorden op deze vragen te krijgen is het mogelijk om het functioneel ontwerp en daarna het technisch ontwerp te schrijven.

#### 4.2.2 ONTWERPEN

<span id="page-12-2"></span>Door het onderzoek afgerond te hebben, is de informatie beschikbaar om deze fase uit te voeren. Als eerste wordt het functioneel ontwerp gemaakt. In het functioneel ontwerp staan de functionaliteiten van de website en de App generator beschreven. In het technisch ontwerp wordt beschreven hoe deze functionaliteiten, van het functioneel ontwerp, technisch gerealiseerd worden.

#### 4.2.3 ONTWIKKELING

<span id="page-12-3"></span>Het ontwikkelen is onderverdeeld in drie verschillende fases. Hier is voor gekozen doordat er twee verschillende onderdelen ontwikkeld moeten worden en op deze manier de voortgang beter in de gaten gehouden kan worden.

- A. Custom library en database
- B. De website
- C. De App Generator

De custom library is nodig om de communicatie tussen de website en de database en tussen de database en de app generator te gemakkelijker te maken. Deze library wordt tijdens het beantwoorden van de onderzoeksvragen verder behandeld.

Op de website wordt de app door een website gebruiker samengesteld die dan vervolgens door een medewerker van Culex in Synergy omgezet kan worden tot een echte app met behulp van de App Generator.

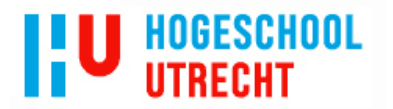

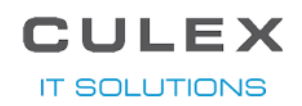

#### 4.2.4 TESTEN

<span id="page-13-0"></span>Aan het einde van elke fase wordt er wel gekeken of het gemaakte werk voldoet aan de eisen, maar het testen door gebruikers met mindere IT kennis dan binnen Culex wordt in deze fase gedaan. Er wordt een test rapport opgesteld aan de hand van de testresultaten, aan de hand van het testrapport worden de applicaties aangepast waar nodig.

#### 4.3 PLANNING

<span id="page-13-1"></span>In '4.2 Fases' zijn de fases besproken die tijdens dit project doorlopen moeten worden, hieronder is een schema weergegeven met de planning van de fases.

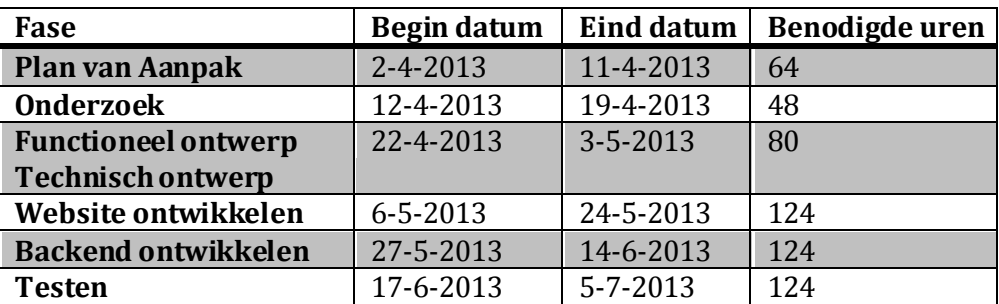

#### 4.4 ONTWIKKELTECHN IEKEN

<span id="page-13-2"></span>Tijdens dit project zijn meerdere technieken gebruikt, om hier een duidelijk beeld van te geven worden de meeste hiervan in deze paragraaf besproken.

Voor de website en App Generator is er gekozen om het te maken in C#.net, de hoofdreden hiervoor was dat deze programmeertaal binnen Culex het meest gebruikt wordt. Binnen Culex zijn er dan ook stukken code/*libraries* aanwezig die bij meerdere projecten worden hergebruikt.

De website en de App Generator maken beide connectie met een SQL database. Om deze database te benaderen is er een *library* gemaakt, WebBeastFramework. Deze *library* zorgt er voor dat door gebruik te maken van het *EntityFramework* van Microsoft, gemakkelijk gegevens uit de database gehaald kunnen worden zonder zelf een *SQL Query* te schrijven. Er kan dan doormiddel van *LINQ* en *Lambda Expresions* gegevens opgehaald worden. Bijvoorbeeld om te kijken of een bepaalde gebruiker bestaat in de database voor het inloggen op de site wordt de volgende code gebruikt: (er wordt bij deze code wel van uit gegaan dat het e-mailadres uniek is)

```
User user = db.Users.Where(x => x.Email.Equals(Username.Text)).FirstOrDefault();
```
Voor versiebeheer wordt binnen Culex *SVN* gebruikt, maar voor dit project is gekozen om *TFS* te gebruiken. Deze keuze is gemaakt om te kijken hoe *TFS* werkt tegenover *SVN*, mocht dit beter werken dan *SVN* dan is er een kans dat Culex de overstap gaat maken naar *TFS* voor de andere projecten.

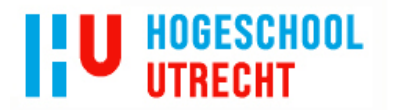

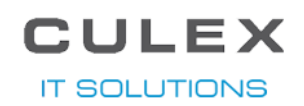

# 5 RESULTATEN

<span id="page-14-0"></span>In dit hoofdstuk worden de resultaten van het project behandeld, als eerste wordt het onderzoek behandeld, vervolgens het functioneel ontwerp, daarna het technisch ontwerp en als laatst het product zelf en de werking er van.

#### 5.1 ONDERZOEK

<span id="page-14-1"></span>Voordat het functioneel ontwerp en technisch ontwerp gemaakt konden worden, werd eerst een onderzoek uitgevoerd worden. Er werd uitgezocht wat de eisen waren vanuit Culex en wat de technische moeilijkheidsgraad is van de gekozen onderdelen die in de apps moet komen.

#### <span id="page-14-2"></span>5.1.1 ONDERDELEN MET PRIORITEIT VOOR DE SMARTPHONE APPLICATIE

Om de vraag, *Welke onderdelen met welke prioriteit, volgens het bedrijf, moeten er voor de smartphone applicatie op de site gekozen kunnen worden?,* beantwoord te krijgen heb ik een aantal gesprekken met Klaas-Jan Gorter gehad. Tijdens deze gesprekken is een lijst samengesteld van de onderdelen voor de smartphone app die op de site doorlopen worden, zie de lijst hieronder voor deze onderdelen.

- 1. Welkomstscherm
	- 1.1. Tekst
	- 1.2. Plaatje
- 2. Login pagina
	- 2.1. Registratie
	- 2.2. Wachtwoord vergeten
	- 2.3. Onthoud mij vinkje
- 3. Kaart
	- 3.1. Gebruikers locatie bijhouden
	- 3.2. Aanmaker kan een lijst maken van locaties die in de map moeten worden weergegeven
	- 3.3. Gebruiker kan een locatie aanmaken en in een lijst worden bij gehouden
	- 3.4. Icoontje op kunnen geven die op de kaart gebruikt moet worden
	- 3.5. Route functionaliteit
- 4. Master/detail<sup>2</sup> lijst
	- 4.1. Keuze uit verschillende lay-outs voor de lijst en voor de detail pagina
	- 4.2. Mogelijkheid tot definiëren van de velden
	- 4.3. Meerdere mogelijkheden om de informatie in de velden bij te houden:
	- 4.4. Zoekfunctionaliteit
	- 4.5. Keuze uit verschillende lay-outs voor de detail pagina
- 5. Socialmedia
	- 5.1. Keuze uit verschillende social media om op te delen
- 6. Notificatie

l

7. Elk onderdeel moet een eigen tab zijn met de mogelijkheid om een naam voor de tab te geven.

<sup>2</sup> Een master/detail lijst is een lijst waar items in een lijst worden weergegeven en door er op te klikken meer informatie wordt weergegev en.

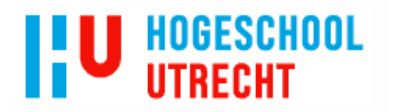

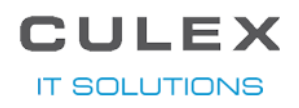

Om de lijst van de onderdelen te beoordelen op prioriteit van Culex werden ze in een tabel gezet en samen met Klaas-Jan aangekruist wat van toepassing was, *Tabel 1 Prioriteiten van de onderdelen*.

TABEL 1 PRIORITEITEN VAN DE ONDERDELEN

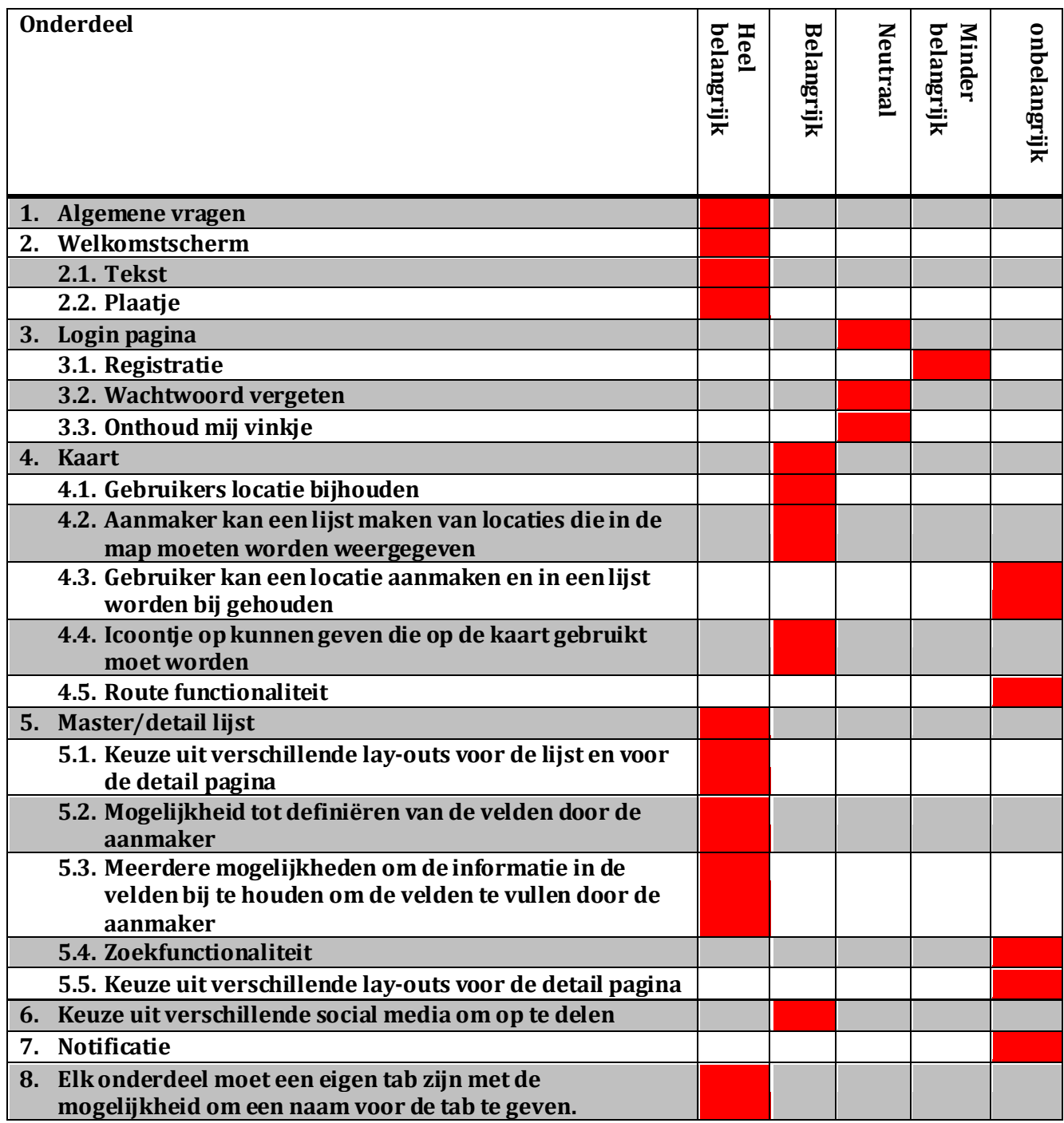

Er werd in de eerste versie van de site gefocust op de onderdelen die in de kolom van heel belangrijk staan.

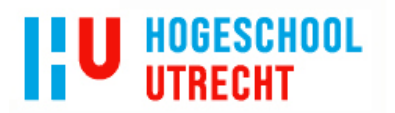

<span id="page-16-0"></span>

................................

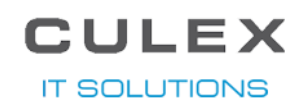

5.1.2 TECHNISCHE COMPLEXITEIT VAN DE ONDERDELEN

Nadat de lijst van onderdelen bekend was is er gekeken naar de technische complexiteit per onderdeel. Dit is net als de prioriteit van Culex in een tabel gezet, zie *Tabel 2 Technische complexiteit van de onderdelen*.

#### TABEL 2 TECHNISCHE COMPLEXITEIT VAN DE ONDERDELEN

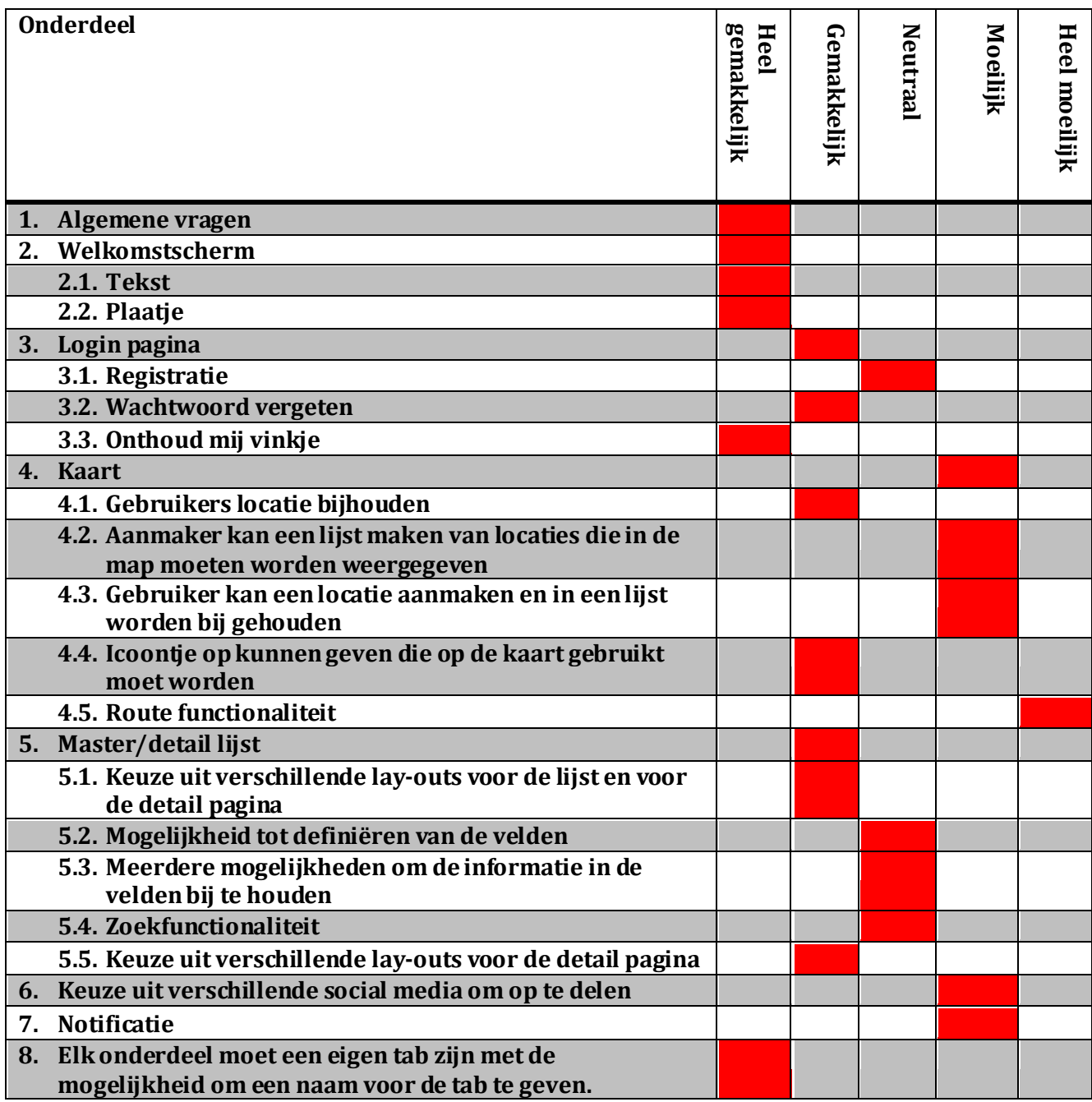

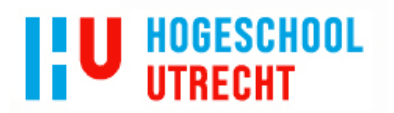

#### 5.1.3 ATTRACT APP ALS MAATSTAAF

#### 5.1.3.1 WAT IS DE ATTRACT APP EN WAT KAN HET?

<span id="page-17-0"></span>Als maatstaaf is de app 'Attract' gekozen. Deze app is voor een vacaturebank gemaakt en hiermee kan de gebruiker zoeken naar vacatures op naam/omschrijving, plaats en afstand van de opgegeven plaats. Het zoeken zal niet getest worden, doordat de zoekfunctionaliteit een veel lagere prioriteit heeft en dit nog niet in deze eerste versie is verwerkt. Het gaat dan om de onderstaande schermen:

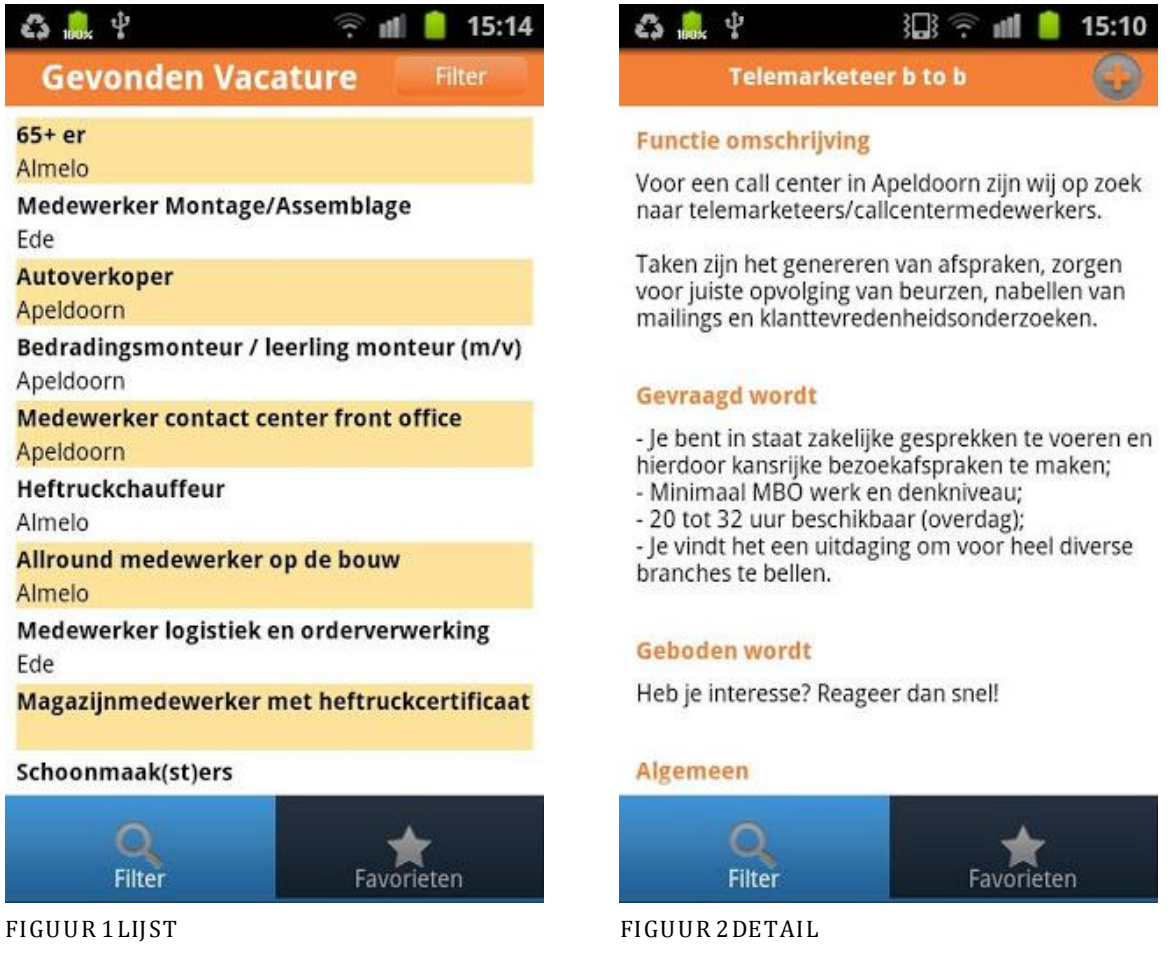

Wat kan de gebruiker allemaal in deze app doen? In deze app kan de gebruiker vacatures bekijken en op reageren via de mail, of via de mail doorsturen naar een op te geven email. De gebruiker kan zoeken op een locatie met radius om die locatie of op een omschrijving. Er kan ook een vacature opgeslagen worden in een lijst van favorieten vacatures.

#### 5.1.3.2 WAAROM IS HET EEN GOEDE MAATSTAAF?

Wat maakt de Attract app tot de goede maatstaaf? De basis functionaliteit van de app is simpel, een lijst van vacatures laten zien. Hiervoor is het dan ook gekozen, de zoekfunctionaliteit is in een later stadium van het project ook een goed onderdeel om te testen.

De favorieten lijst is echter weer te specifiek om met behulp van dit project te laten maken en zal dus ook niet tijdens testen bekeken worden.

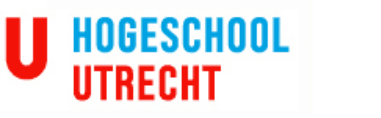

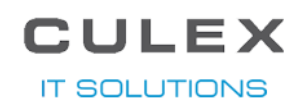

#### 5.1.4 FUNCTIONALITEITEN EN UITERLIJK VAN DE SITE

<span id="page-18-0"></span>Tijdens de gesprekken met Klaas-Jan Gorter is er ook gesproken over de functionaliteiten die de site moet bieden. Hier is een lijst van gemaakt en is hieronder te zien.

- 1 Vragen beantwoorden om een app samen te stellen
- 2 Een vragenlijst opslaan om later verder te gaan
- 3 Bij een vragenlijst de voortgang van de app in een plaatje kunnen zien
- 4 Inloggen/registreren
- 5 Een expertspagina waar de medewerks op getoond worden
- 6 Een contact pagina waarmee contact op genomen kan worden

Het uiterlijk van de site is net zo belangrijk, als de functionaliteit van de site. Tijdens onze gesprekken kon Klaas-Jan mij vertellen dat hij graag het uiterlijk wou gebruiken van een site die eerder was gemaakt door Culex, [https://zebralegal.com/.](https://zebralegal.com/) De site die gemaakt moest worden moest de zelfde lay-out gebruiken, maar dan niet met zebra patronen, maar met die van een Gnoe.

#### <span id="page-18-1"></span>5.1.5 COMMUNICATIE VAN SITE EN APP GENERATOR NAAR DE DATABASE

De website en de App Generator maken beide connectie met een SQL database. Om deze database te benaderen is er een *library* gemaakt, *WebBeastFramework*. Deze *library* zorgt er voor dat door gebruik te maken van het *EntityFramework* van Microsoft, gemakkelijk gegevens uit de database gehaald kunnen worden zonder zelf een *SQL Query* te schrijven. Er kan dan doormiddel van *LINQ* en *Lambda Expresions* gegevens opgehaald worden. Bijvoorbeeld om te kijken of een bepaalde gebruiker bestaat in de database voor het inloggen op de site wordt de volgende code gebruikt: (er wordt bij deze code wel van uit gegaan dat het e-mailadres uniek is)

User user = db.Users.Where(x => x.Email.Equals(Username.Text)).FirstOrDefault();

Het opslaan van nieuwe gegevens is ook gemakkelijker, bijvoorbeeld bij het registreren wordt de volgende handeling uitgevoerd:

```
//nieuwe gebruiker class aanmaken
User user = new User();
user.Email = Username.Text;
//nieuwe salt maken
user.Salt = Utility.CreateSalt();
//wachtwoord en salt samen hashen
user.Password = Utility.Enc(Password.Text + user.Salt);
//de user toevoegen aan de database en de aanpassingen opslaan
db.Users.Add(user);
db.SaveChanges();
```
De bovenstaande User *class* representeert de CX\_User tabel in de database, op deze manier hebben alle tabellen die gebruikt worden in dit project een eigen *class* en kan er zo gemakkelijk mee gecommuniceerd worden.

# $H E$ **T SOLUTION**

#### 5.1.6 OMZETTEN VAN ANTWOORDEN NAAR APP CODE

<span id="page-19-0"></span>Als er op de site een antwoord wordt gegeven op een vraag dan wordt het antwoord in de database gezet. Zodra er op de website op indienen wordt geklikt wordt de app op de status ingediend gezet. Vervolgens wordt de app in de lijst in Synergy getoond. Als de app dan wordt geselecteerd door de Synergy gebruiker en er op 'Generate' wordt geklikt, worden alle antwoorden die bij de app horen opgehaald uit de database. Aan de hand van de antwoorden worden de nodige bestanden aangemaakt en aangepast.

Er is een leeg Android project aanwezig, dit project wordt als template gebruikt en aan het begin gekopieerd. Het template project bevat de benodigde folders en bestanden die bij een leeg project altijd al aanwezig zijn. Aan dit project wordt vervolgens aan de hand van de antwoorden de benodigde bestanden en code toegevoegd. XML bestanden worden aangepast met behulp van de Microsoft *library System.XML.Linq, Java* bestanden worden aangepast met behulp van een *streamwriter*.

Voor de naam van de app wordt bijvoorbeeld in de strings.xml<sup>3</sup> een regel aangepast. Er wordt eerst gezocht naar de juiste regel en vervolgens wordt die aangepast. Hieronder is een stuk code weergegeven van de methode om de strings.xml aan te passen.

void EditStringsXML(string key, string value)

l

```
{
      //eerst wordt het path naar het bestand gemaakt
      string path = string.Format(@"\{0\}\{1\}res\values", destPath, app.Description);
      //vervolgens wordt het document geselecteerd en gecontroleerd of het bestand 
      wel bestaat
       XDocument doc = XDocument.Load(Path.Combine(path, "strings.xml"));
      if (doc != null) {
             //er wordt gekeken of de key al bestaat
             XElement element = doc.Descendants("string").Where(x =>
                   (string)x.Attribute("name") == key).FirstOrDefault();
              if (element != null)
\{//als het element met de key bestaat wordt de waarde aangepast
                    element.Value = value;
 }
              else
\{//bestaat het element niet dan wordt een nieuwe aangemaakt met de 
                   key en value
                    doc.Root.Add(new XElement("string",
                                new XAttribute("name", key), value));
 }
             //en aan het einde wordt het bestand met aanpassingen opgeslagen
             doc.Save(Path.Combine(path, "strings.xml"));
      }
}
```
<sup>3</sup> In de strings.xml staan de teksten die binnen de app gebruikt worden en ook de naam van de app. Deze strings worden in andere bestanden uitgelezen.

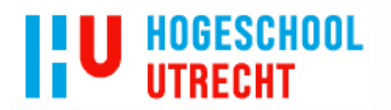

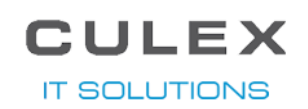

#### 5.2 FUNCTIONEEL ONTWERP

<span id="page-20-0"></span>De resultaten van het onderzoek zijn verwerkt in het functioneel ontwerp. In het functioneel ontwerp wordt met behulp van stroomschema's, omschrijvingen en schermvoorbeelden aangegeven wat elke pagina moet kunnen en hoe deze er uit moet komen te zien. Hier worden de functionaliteiten besproken, voor de totale uitleg van alle functionaliteiten wordt doorverwezen naar Bijlage C. De schermvoorbeelden in dit hoofdstuk zijn gemaakt met behulp van *Photoshop*.

# 5.2.1 NAVIGATIE

<span id="page-20-1"></span>Op de website worden meerdere schermen gebruikt. Op elke scherm is de *header* en hierbij de navigatie knoppen te zien. Door middel van deze knoppen kan de gebruiker naar verschillende pagina's van de website. In *Figuur 3* is deze *header* te zien met in de zwarte balk de knoppen naar de verschillende schermen en de knoppen 'ik heb al beast' en 'ik wil ook beast' verwijzen naar de login en registratiepagina's.

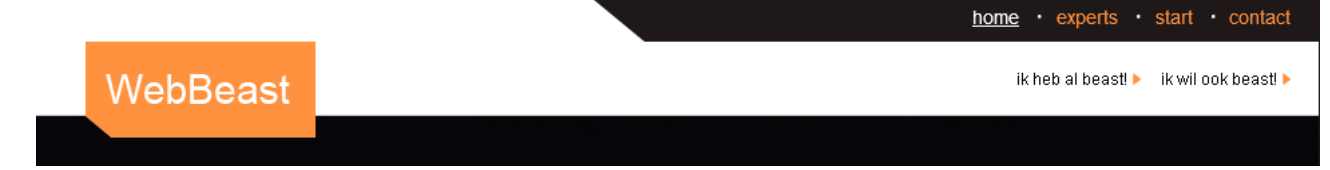

FIGUUR 3 HEADER MET NAVIGATIEK NOPPEN

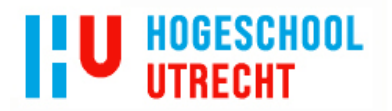

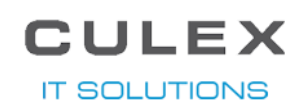

#### 5.2.2 APP MAKEN

<span id="page-21-0"></span>Het belangrijkste van de website is door middel van vragen te beantwoorden een lijst samenstellen die uiteindelijk gebruikt kan worden om een app mee te maken. Het schermvoorbeeld van deze pagina is te zien in *Figuur 4*. Deze lijst is te starten door op de start knop te klikken, deze knop is onder andere te vinden in de *header* (te zien in *Figuur 3*). De lijst is te maken zonder te registreren op de site, maar als er wel geregistreerd/ingelogd wordt kan de vragenlijst opgeslagen worden om later mee verder te gaan.

De vragen zijn verdeelt onder hoofdgroepen die op de pagina aan de linkerkant weergegeven worden, met behulp van een oranje balk wordt aangegeven bij welke hoofdgroep de gebruiker is.

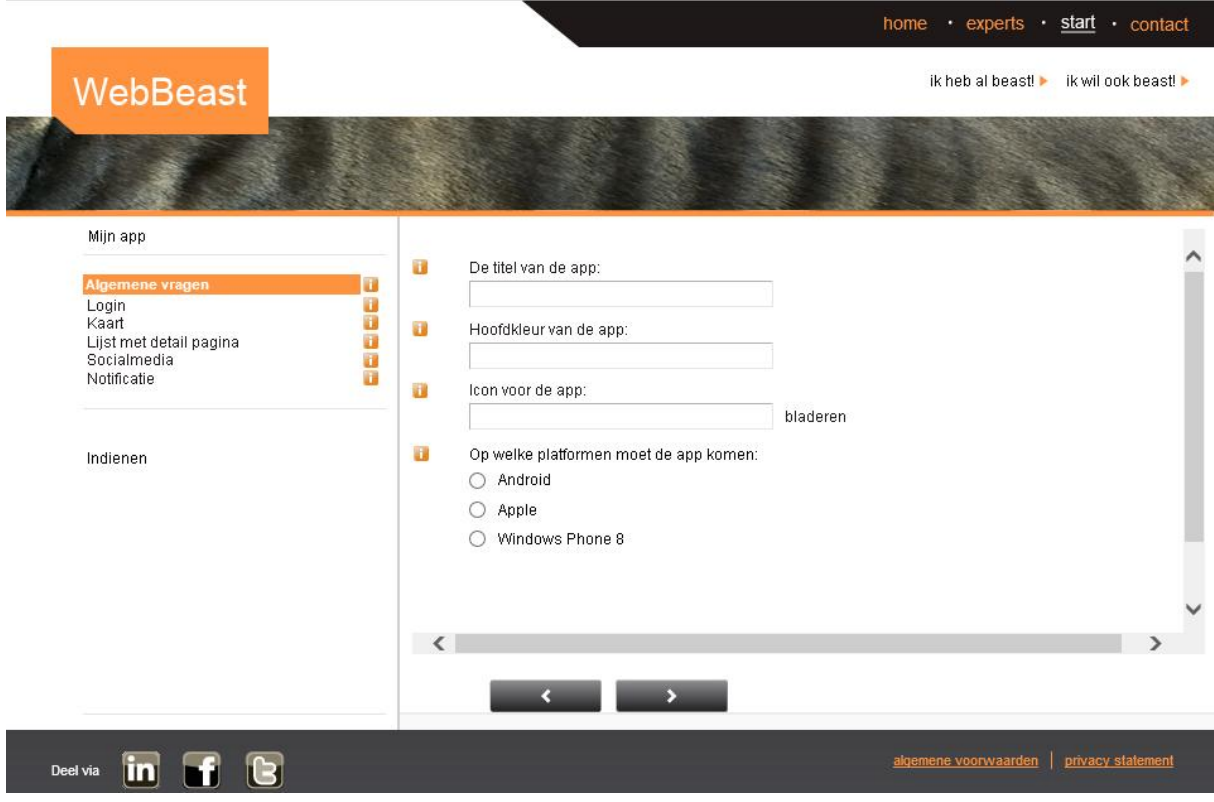

FIGUUR 4 SCHERMVOORBEELD CREATIE PAGINA

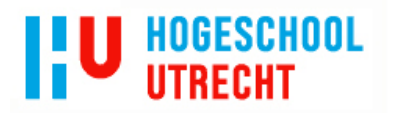

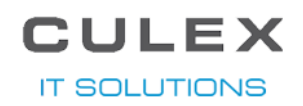

#### 5.2.3 MY APPS

<span id="page-22-0"></span>Het voordeel van een account hebben (en ook ingelogd zijn op het account), is dat de gemaakte apps terug te vinden zijn op de myapps pagina. Een schermvoorbeeld van deze pagina is te zien in *Figuur 5*. Als een vragenlijst nog niet afgerond is maar wel opgeslagen, dan kan de gebruiker deze weer starten vanaf deze pagina. Elke status van de app heeft een eigen kleur, groen is voor voltooid, oranje voor ingediend maar nog niet omgezet tot app door Culex, rood is voor een vragenlijst die nog niet is ingediend maar wel opgeslagen.

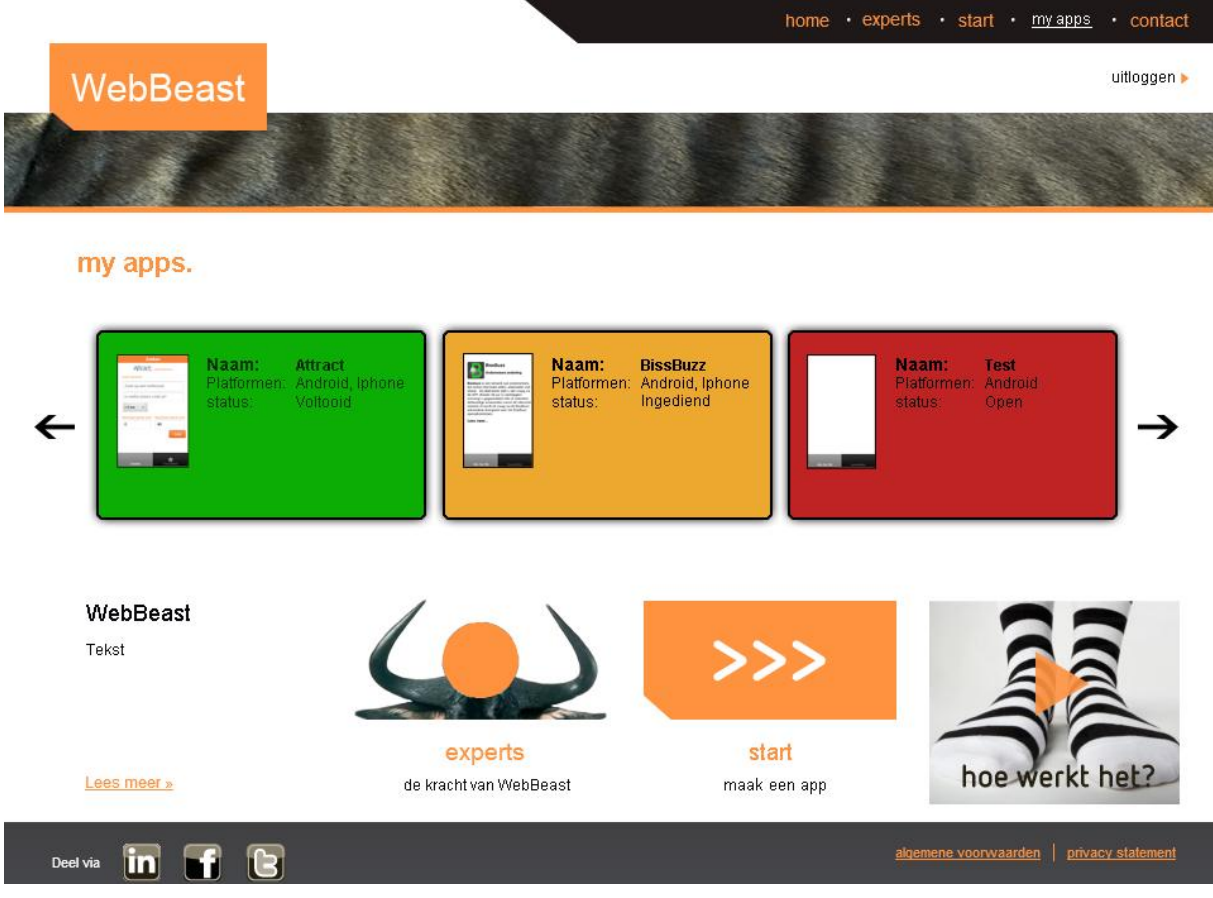

#### <span id="page-22-1"></span>FIGUUR 5 SCHERMVOORBEELD MYAPPS PAGINA

#### 5.2.4 REGISTREREN/INLOGGEN/UITLOGGEN

Zoals hiervoor al genoemd werd, moet de gebruiker ook kunnen registreren op de website. Tijdens het registreren moet de gebruiker een e-mailadres, een wachtwoord en herhaling van het wachtwoord opgeven. De veiligheid van de gegevens van de gebruiker moeten gegarandeerd kunnen worden, hierdoor wordt het wachtwoord gecombineerd met een *salt* en daarna *gehasht* met het *SHA-512* algoritme en vervolgens opgeslagen in de database. Het opgegeven e-mailadres is ook gelijk de gebruikersnaam van de gebruiker en wordt gebruikt tijdens het inloggen.

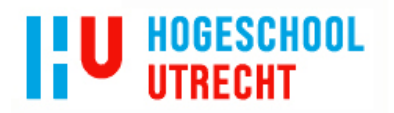

<span id="page-23-0"></span>.................... ...........................

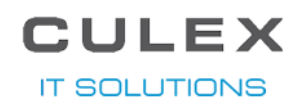

#### 5.2.5 CONTACT

Er moet voor de website gebruiker een optie zijn om contact op te nemen met Culex, hiervoor is de Contact pagina, deze pagina is te zien in *Figuur 6*. Op deze pagina kan de gebruiker informatie vinden over Culex, zoals adres gegevens. De gebruiker kan er ook een opmerking, probleem, etc. opgeven en versturen naar Culex.

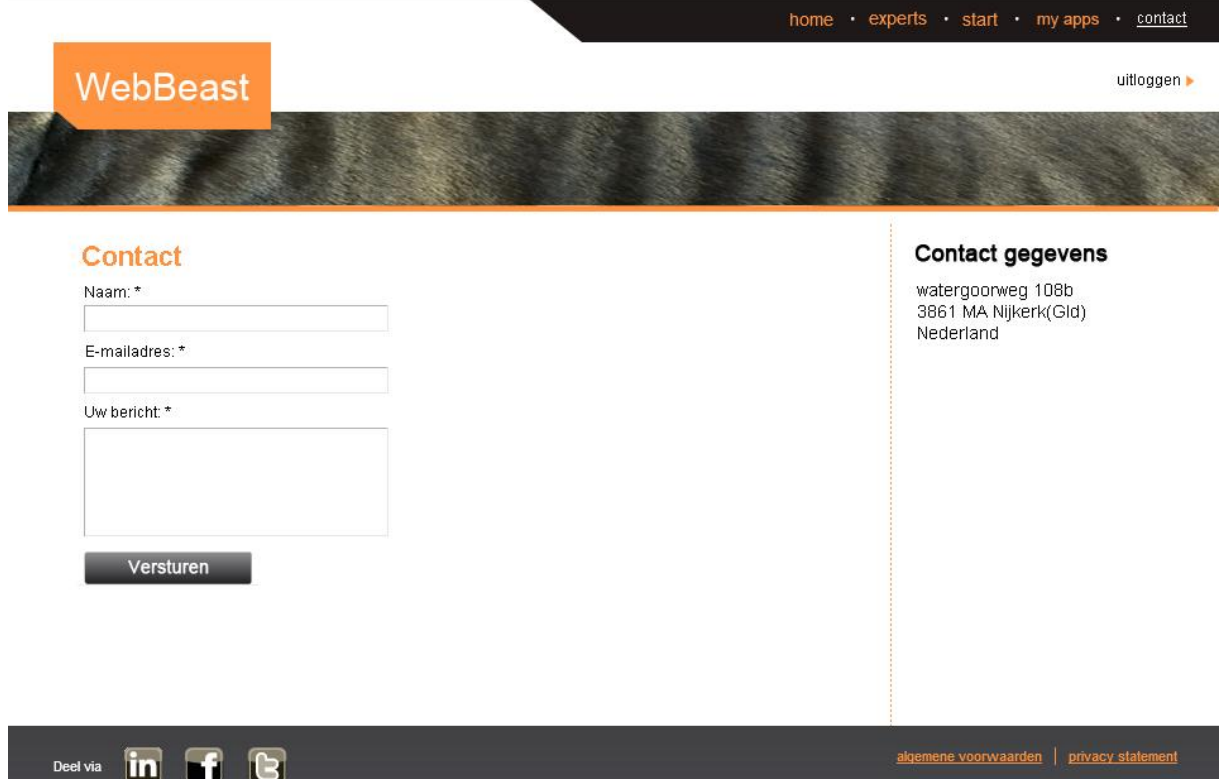

FIGUUR 6 SCHERMVOORBEELD CONTACTPAGINA

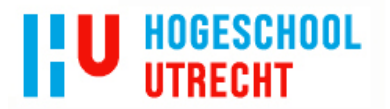

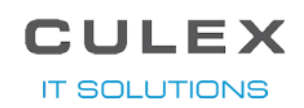

#### 5.2.6 APP GENERATOR

<span id="page-24-0"></span>Om de eerder genoemde samengestelde lijst met antwoorden om te zetten naar een app, moet er een App Generator gemaakt worden. Deze App Generator is te benaderen binnen Synergy door de medewerkers van Culex. Op deze pagina, te zien in *Figuur 7*, kan de medewerker een app die klaar staat selecteren en deze vervolgens om laten zetten. Als er een fout optreedt wordt dit in een foutmelding op dezelfde pagina weergegeven. Als alles goed gaat worden de bestanden gemaild naar vooraf aangegeven medewerkers en wordt er een melding op de pagina getoond dat het omzetten geslaagd is.

#### **E** App Generator

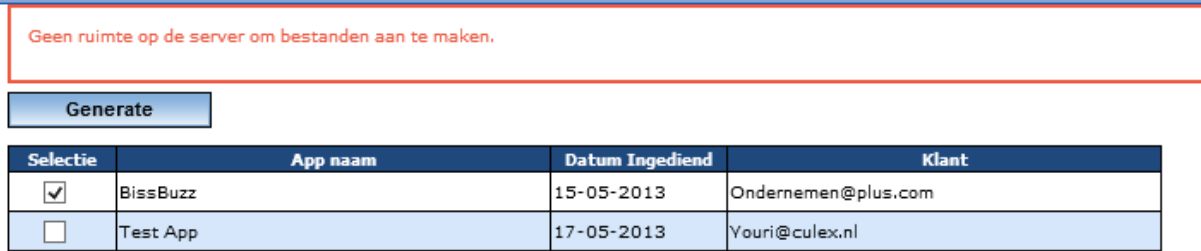

FIGUUR 7 SCHERMVOORBEELD APP GENERATOR

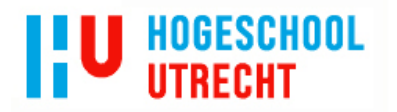

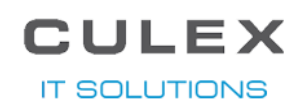

#### 5.3 TECHNISCH ONTWERP

<span id="page-25-0"></span>Tijdens de ontwerpfase is een opzet voor het technisch ontwerp gemaakt en tijdens het programmeren is deze verder uitgewerkt aan de hand van de genomen beslissingen.

#### 5.3.1 DATABASE

<span id="page-25-1"></span>Er is gekozen voor een Synergy database, zodat de App Generator binnen Synergy gedraaid kan worden en het financiële gedeelte uiteindelijk ook in Synergy geregeld kan worden. Deze keuze heeft als voordeel dat de database opbouw grotendeels vast ligt en er alleen gekeken hoeft te worden in wat voor manier de Synergy objecten overeen komen met die van dit project. Voor de website worden hier wel custom tabellen aan toegevoegd, deze custom tabellen worden aangeduid met de volgende format: CX\_tabelnaam. Door alle custom tabellen een zelfde begin te geven zijn ze gemakkelijk te vinden tussen alle andere tabellen, wat bijvoorbeeld tijd scheelt wanneer alle custom tabellen gevonden moeten worden.

Een website gebruiker is een User en Account, de tabel voor Account bevat niet de juiste velden om de wachtwoord gegevens in op te slaan. Om dit probleem op te lossen is de custom tabel CX\_User gemaakt die gerepresenteerd wordt als User in de code. Er is nog steeds een link tussen deze tabel en de Account tabel om de website gebruiker ook in Synergy terug te kunnen vinden. De app die gemaakt wordt op de site, wordt in de code gerepresenteerd door de *Request class*. Een Synergy gebruiker wordt binnen de code gerepresenteerd als een Resource.

#### 5.3.2 FRAMEWORK/LIBRARY

<span id="page-25-2"></span>Om de communicatie met de database, zonder *queries* te maken, te laten verlopen, is er een *library* gemaakt die gebruik maakt van het *EntityFramework* van Microsoft. De *library* is een speciaal aangepaste versie van een bestaande *library* van Culex. Door een speciale versie te maken, worden bestaande problemen binnen de huidige *library* van Culex niet meegenomen naar dit project. Deze *library* bevat alleen *classen* die gebruikt worden binnen het WebBeast project. Het klassendiagram wordt weergegeven in *Figuur 8* en de programmatuur van de *library* wordt weergegeven in *Figuur 9*.

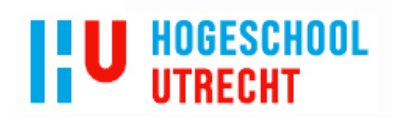

# **CULEX IT SOLUTIONS**

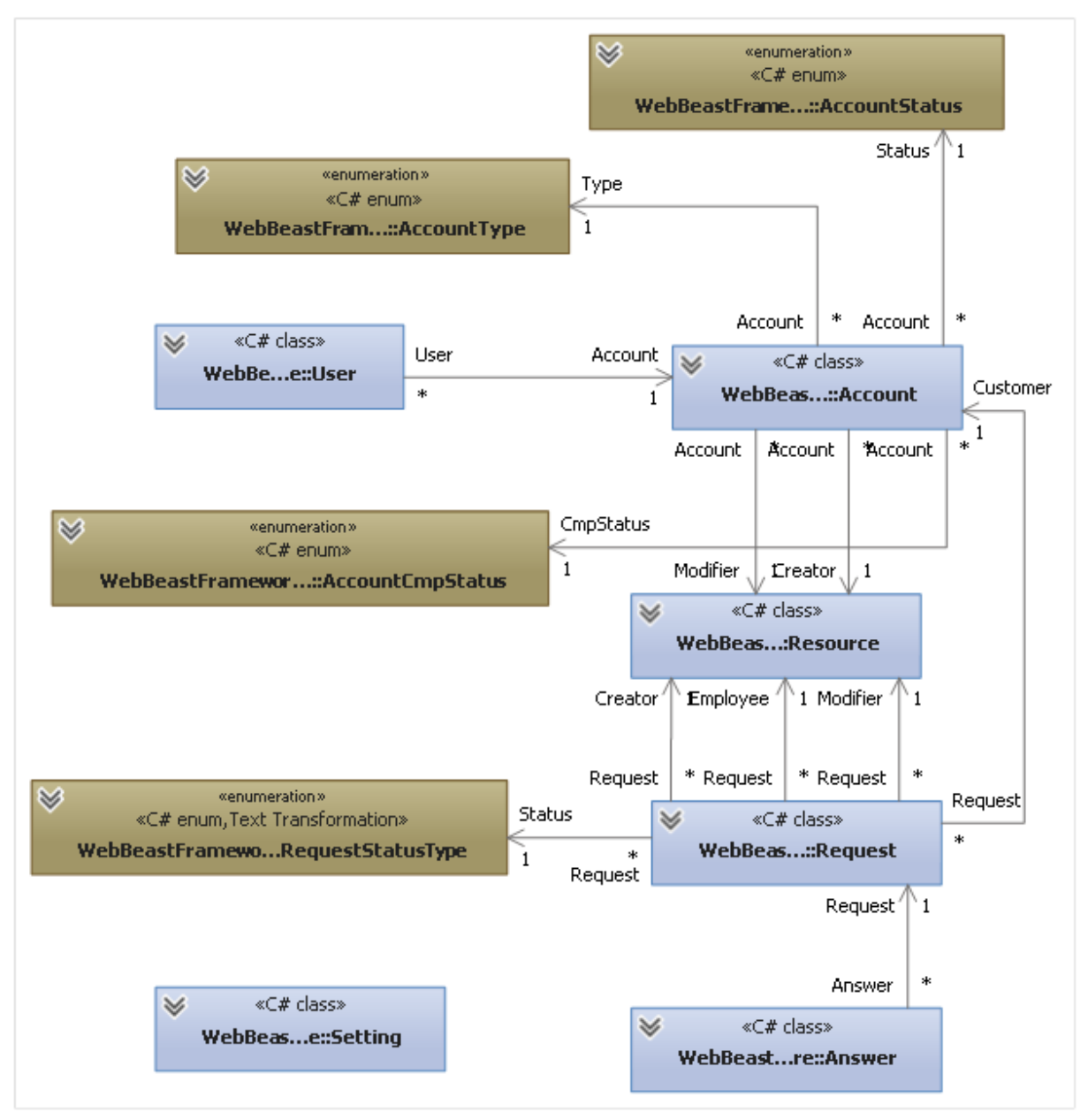

FIGUUR 8 K LASSENDIAGRAM

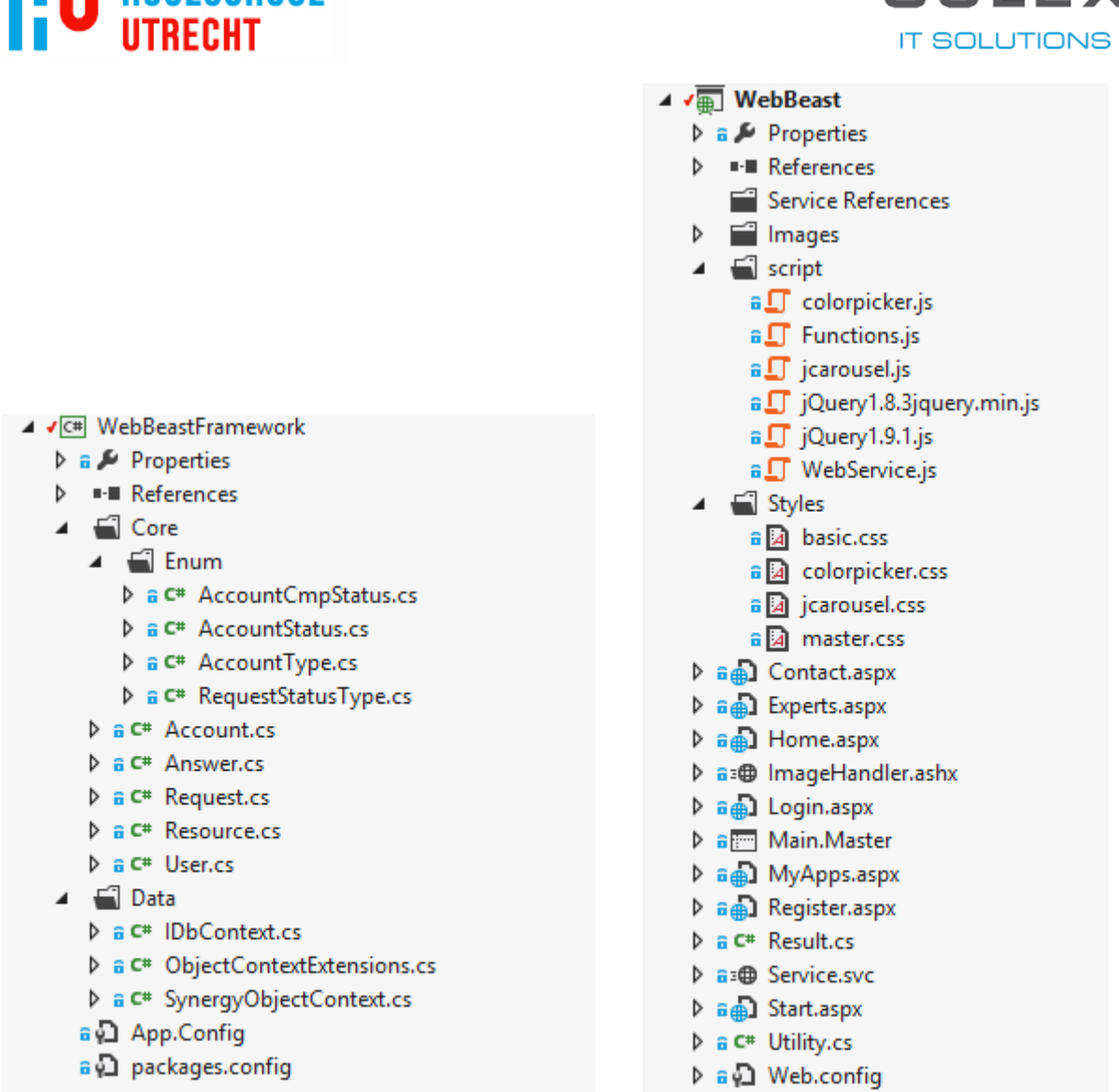

<span id="page-27-0"></span>FIGUUR 9 PROGRAMMATUUR WEBBEASTFRAMEWORK FIGUUR 10 PROGRAMMATUUR SITE

**HUGESCHUU** 

CIII EX

5.3.3 SITE

De site is, zoals eerder vermeld, in C#.net geprogrammeerd. Om er voor te zorgen dat op elke pagina de zelfde *header* en *footer* komt te staan zonder overal de code te gaan kopiëren is er gebruik gemaakt van een *masterpage* waar de overige pagina's als middenstuk in komen te staan.

Door gebruik te maken van een *AJAX-Enabled WCF Service* kan er vanuit javascript een C# functie aangeroepen worden die vervolgens een response geeft. Deze methode wordt gebruikt tijdens het beantwoorden van de vragen en het laden van de antwoorden van een opgeslagen lijst.

Voor de plaatjes op de myapps pagina is er een *imagehandler* gemaakt die door een *url* in de *source* van een *html img tag* het juiste plaatje laat zien. In de *imagehandler*wordt het plaatje uit de database gehaald en doorgegeven aan de pagina om getoond te worden.

De programmatuur voor de site is te zien in *Figuur 10*.

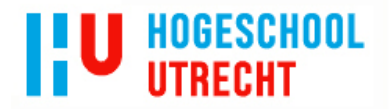

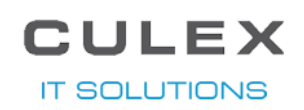

#### 5.3.3.1 BEVEILIGING

Om er voor te zorgen dat de wachtwoorden, die de gebruikers opgegeven op de website tijdens het registreren, veilig zijn en niet in de verkeerde handen vallen worden ze *gehasht* met een *SHA-512* algoritme. Het opgegeven wachtwoord wordt eerst gecombineerd met een random *salt*, deze combinatie wordt vervolgens *gehasht* met een SHA-512 algoritme. De *hash* en de *salt* worden beide in de database opgeslagen.

Bij het inloggen wordt het *gehashte*wachtwoord en de *salt* opgehaald, de *salt* wordt dan weer gecombineerd met het opgegeven wachtwoord en *gehasht*. Als deze nieuwe *hash* dan het zelfde is als die in de *hash* die in database staat, dan is het opgegeven wachtwoord het juiste wachtwoord en wordt de gebruiker ingelogd.

#### 5.3.4 APP GENERATOR

<span id="page-28-0"></span>De App Generator start op een normale asp.net pagina, als de Synergy gebruiker op de 'Generate knop' klikt worden functies in de Builder *class* aangeroepen. In deze *class* wordt het template project gekopieerd en worden de bestanden waarnodig aangepast en aangemaakt.

Zoals eerder is vermeld in dit document wordt binnen de app generator gebruik gemaakt van de Microsoft *library System.XML.Linq* om xml bestanden aan te passen of aan te maken en een *streamwriter* om Java bestanden aan te passen of aan te maken.

Zodra alle antwoorden zijn omgezet tot code, worden de bestanden samengevoegd tot een Zip bestand. Dit omzetten naar een Zip bestand wordt gedaan met behulp van een 3th party *library* genaamd *DotNetZip*, de site van deze *library* is te vinden in de bronnenlijst in hoofdstuk 9. Het Zip bestand wordt vervolgens als download aangeboden aan de Synergy gebruiker.

De programmatuur van de App Generator is te zien in *Figuur 11*.

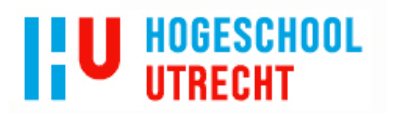

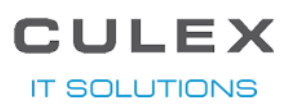

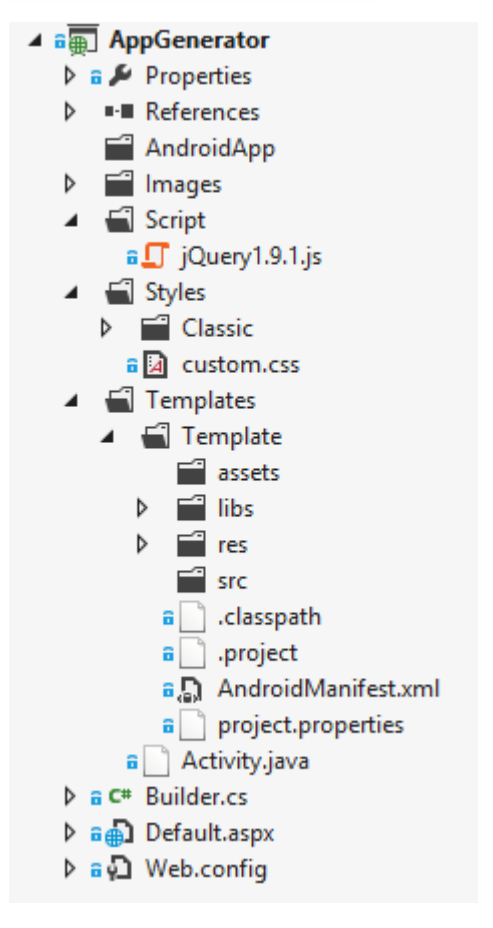

FIGUUR 11 PROGRAMMATUUR APP GENERATOR

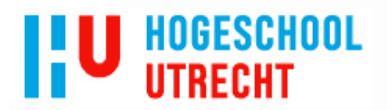

<span id="page-30-0"></span>

#### . . . . . . . . . . 5.3.5 GEREALISEERDE ONDERDELEN

In *5.1.1*zijn de onderdelen van de apps die op de site te kiezen moeten zijn gesommeerd in een tabel. Deze lijst is in *Tabel 3*opnieuw gesommeerd en aangegeven wat de status er van is in de huidige versie van de *proof of concept.*

#### TABEL 3 GEREALISEERDE ONDERDELEN

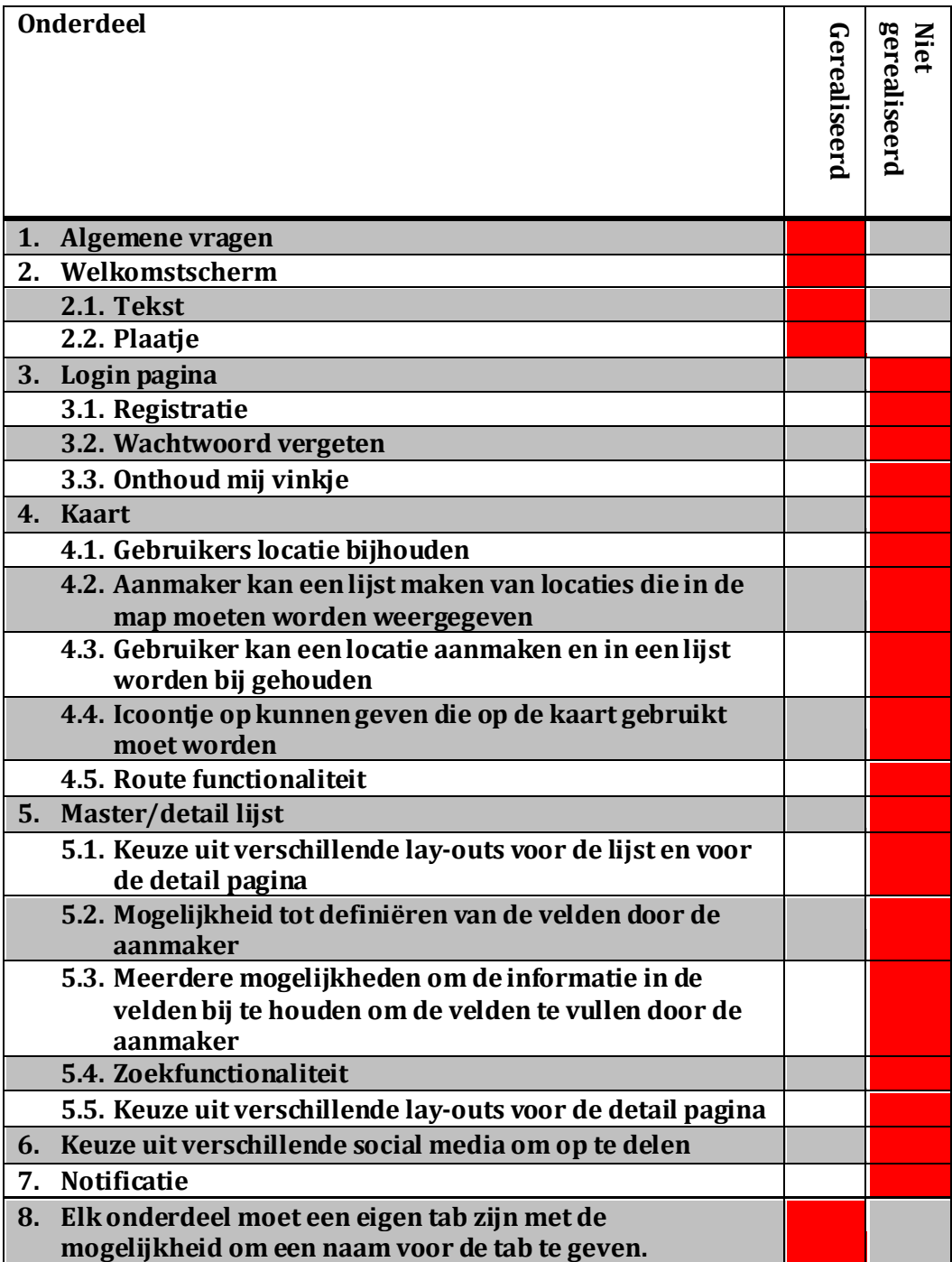

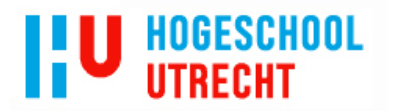

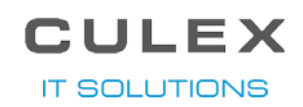

#### 5.4 PRODUCT EN WERKING

<span id="page-31-1"></span><span id="page-31-0"></span>Hiervoor is er gesproken over de ontwerpen en verschillende functionaliteiten, door een beperkte tijd is niet alles gerealiseerd. De gerealiseerde functionaliteiten worden hier besproken.

#### 5.4.1 SITE

#### 5.4.1.1 REGISTRATIE, LOGIN, LOGUIT

Op de site heeft de gebruiker de mogelijkheid om te registreren met een e-mailadres en wachtwoord, zie *Figuur 12 Registratie pagina*. Het wachtwoord wordt zoals eerder vernoemd met behulp van SHA-512 algoritme beveiligd. Als de gebruiker is geregistreerd kan er met het opgegeven e-mailadres en wachtwoord ingelogd worden. Als de gebruiker is ingelogd verdwijnen de login en registratie knoppen en worden vervangen voor een uitloggen knop.

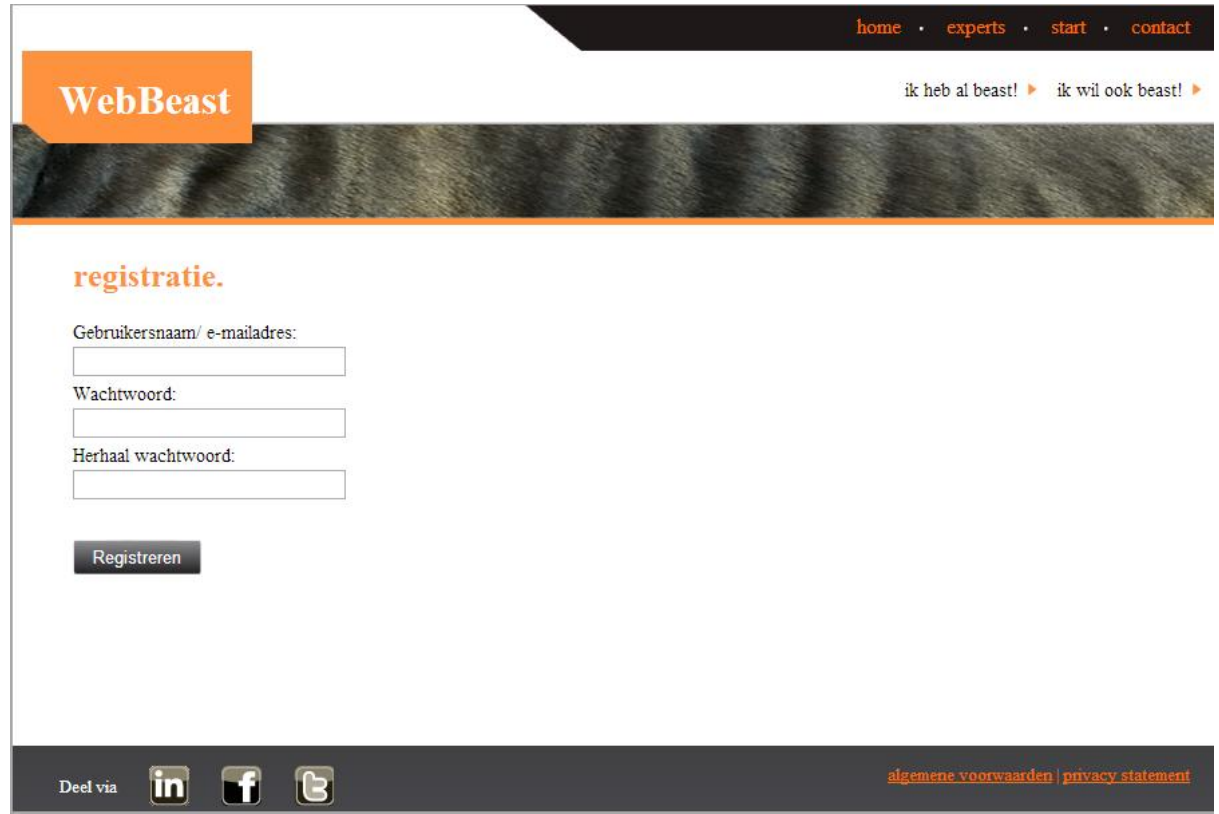

FIGUUR 12 REGISTRATIE PAGINA

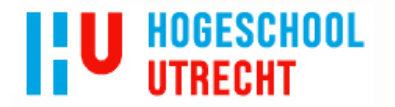

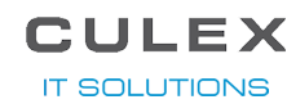

#### 5.4.1.2 MY APPS

Zodra de gebruiker is ingelogd, is het mogelijk om naar de myapps pagina, zie *Figuur 13*, te gaan waar de apps in een lijst naast elkaar staan. Bij deze lijst kan er door de apps gebladerd worden door op de pijlen aan de linker en rechterkant te klikken. Elke app heeft een eigen blok waar op te klikken is. Als er geklikt wordt op een app met de status open, wordt de gebruiker omgeleid naar de creatie pagina waar de vragen die al eerder beantwoord waren ingevuld worden. Als er geklikt wordt op een app met de status Voltooid of Ingediend, dan wordt er een pop up getoond met de informatie van de app.

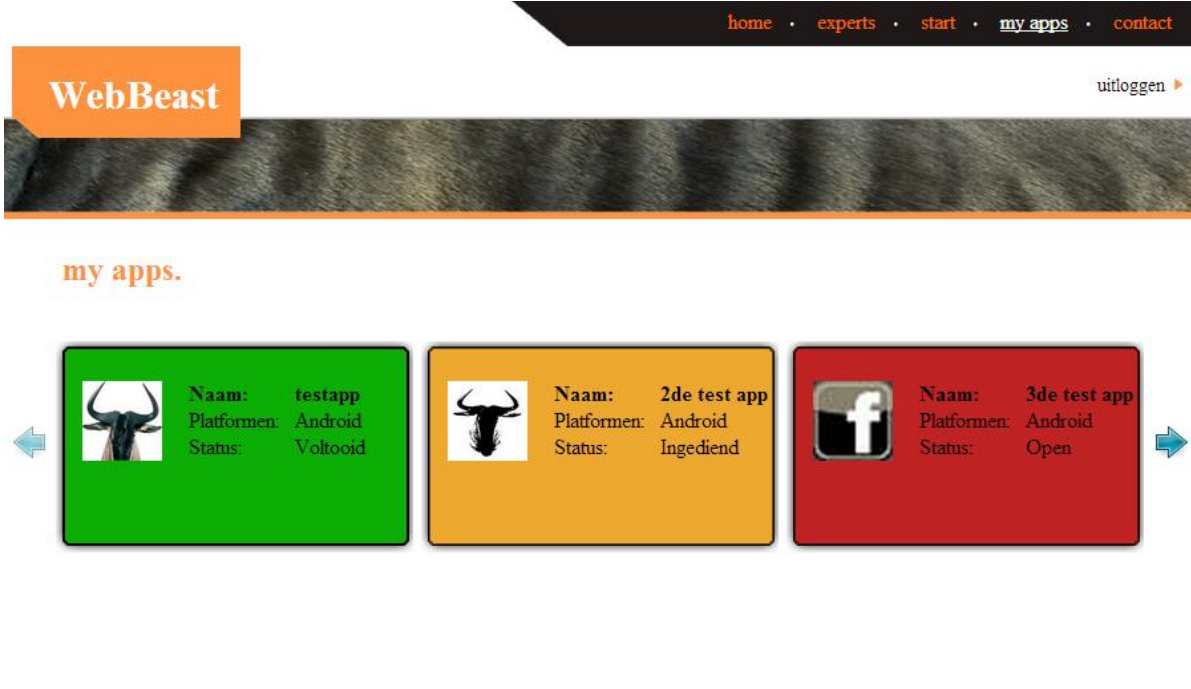

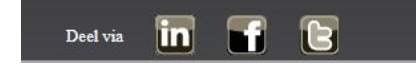

FIGUUR 13 MY APPS PAGINA

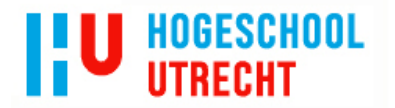

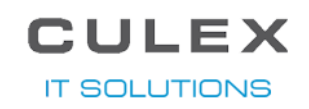

#### 5.4.1.3 CREATIE

De belangrijkste functionaliteit van de site is uiteindelijk het beantwoorden van de vragen. Dit kan gedaan worden op de creatie pagina, die te benaderen is via de start knop, zie *Figuur 14*. Zodra er een antwoord wordt opgegeven wordt het antwoord op de achtergrond in de database opgeslagen. Als de gebruiker nog niet is ingelogd wordt het antwoord op een tijdelijke gebruiker opgeslagen. Is de gebruiker wel ingelogd dan wordt het antwoord gelijk onder zijn ID opgeslagen. De app zelf komt echter pas in de lijst op de my apps pagina te staan zodra er op de opslaan knop geklikt wordt, wat alleen mogelijk is als de gebruiker is ingelogd.

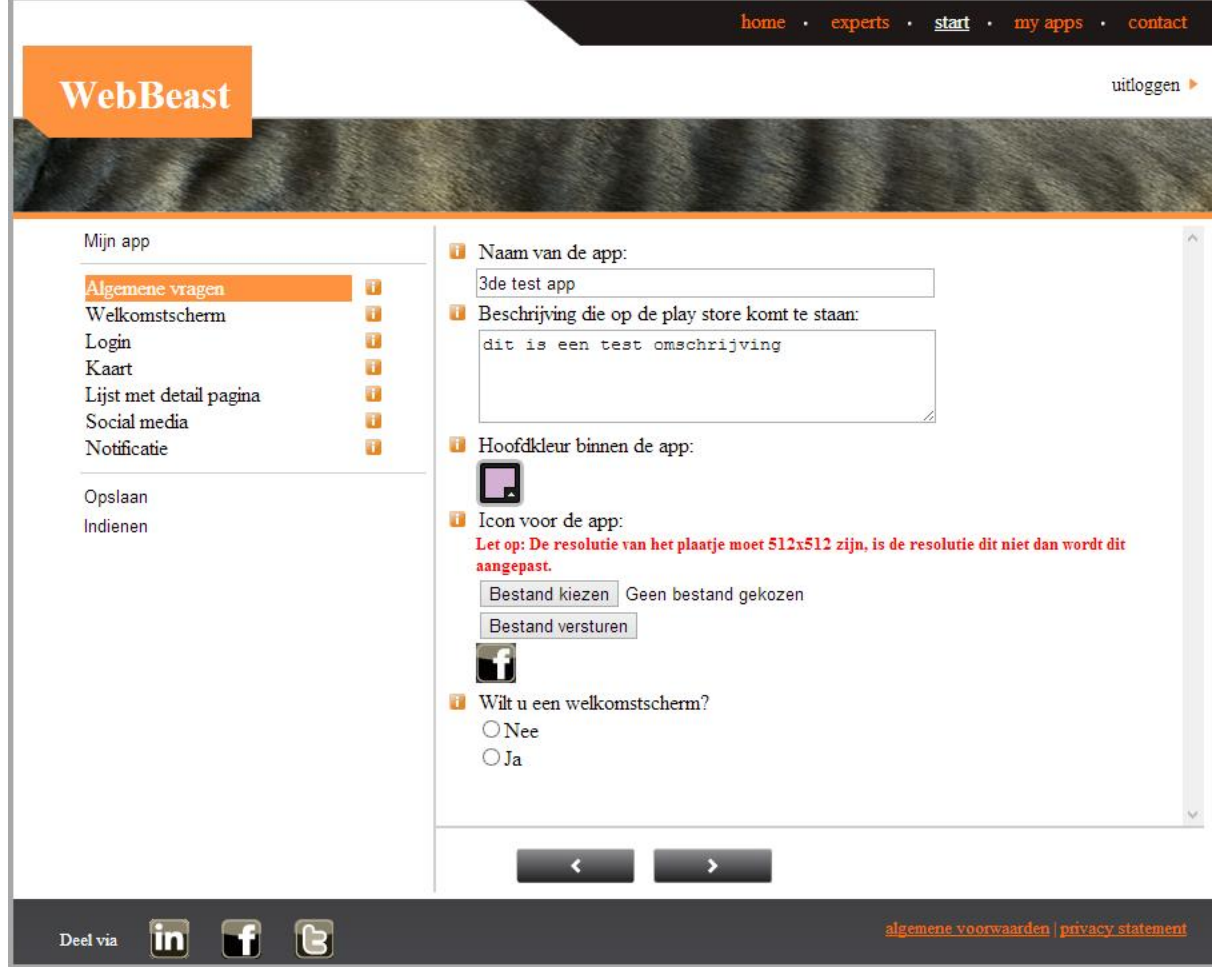

FIGUUR 14 CREATIE PAGINA

#### 5.4.2 APP GENERATOR

<span id="page-34-0"></span>Om de antwoorden die op de site zijn gegeven om te zetten naar een app, is de App Generator gemaakt. De App Generator is binnen Synergy te benaderen door medewerkers van Culex. Als er een app is ingediend, komt de app in de lijst te staan, zie *Figuur 15*. De medewerker kan dan de app selecteren door een *checkbox* aan te vinken, vervolgens kan er op generen geklikt worden om het generatie proces te starten. Tijdens dit proces wordt er eerst een wachtscherm getoond en worden de geselecteerde apps omgezet, hiervoor worden alle antwoorden opgehaald die bij de betreffende app horen en aan de hand hiervan wordt de app in elkaar gezet.

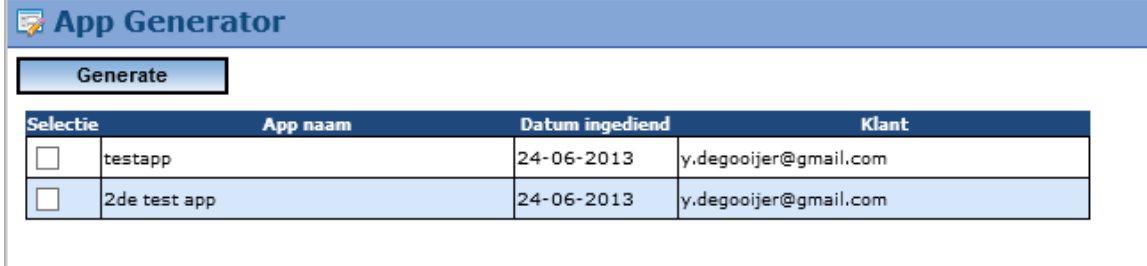

FIGUUR 15 APP GENERATOR

Zodra alle antwoorden zijn omgezet worden de bestanden in een Zip bestand gezet en gemaild naar een adres dat in de database staat aangegeven. Het e-mailadres is door een Culex medewerker binnen Synergy aan te passen.

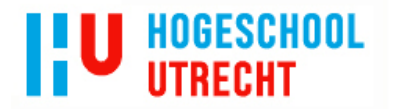

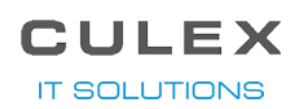

# 6 CONCLUSIES

<span id="page-35-0"></span>In deze scriptie is verslag gedaan van een onderzoek naar de eisen van Culex voor de te bouwen website. Tijdens het onderzoek moest de volgende vraag beantwoordt worden:

*Wat voor eisen stelt het bedrijf aan de functionaliteiten, het uiterlijk en de te kiezen onderdelen voor de site en hoe is het technisch mogelijk om de antwoorden om te zetten naar code?*

Het doel van het onderzoek was de eisen van Culex voor de website zo duidelijk mogelijk krijgen, zodat er zo efficiënt mogelijk gewerkt kon worden tijdens de ontwerp- en ontwikkelfase. Daarnaast was het ook zeer belangrijk om de technieken, die gebruikt moesten worden tijdens de ontwikkelfase, duidelijk in beeld te hebben. Dit zorgde voor een efficiëntere manier van werken tijdens de ontwikkelfase.

**In dit hoofdstuk worden de belangrijkste resultaten samengevat aan de hand van de onderzoeksvragen om uiteindelijk een antwoord te krijgen op de hoofdvraag.**

#### 6.1 ONDERDELEN

<span id="page-35-1"></span>*1. Welke onderdelen met welke prioriteit, volgens het bedrijf, moeten er voor de smartphone applicatie op de site gekozen kunnen worden?*

Voor Culex is het van belang dat er op de site een aantal onderdelen voor de app doorlopen kunnen worden. Hier is een lijst van te zien in *TABEL 1 PRIORITEITEN VAN DE ONDERDELEN.* In de tabel is per onderdeel de prioriteit vanuit Culex te zien.

In de eerste fase is er een focus gelegd op het welkomstscherm, dit is een simpel scherm met een plaatje en wat tekst over de app. Vervolgens wordt er de lijst met detail scherm aan toegevoegd. Zo wordt er per fase, steeds een onderdeel voor de te maken app bij gemaakt.

*2. Wat is de technische complexiteit van deze onderdelen?*

Om de technische complexiteit van een onderdeel aan te geven, is er een tabel gemaakt met per onderdeel de complexiteit. De tabel is te zien in *TABEL 2 TECHNISCHE COMPLEXITEIT VAN DE ONDERDELEN.* Bij het maken van deze tabel is gekeken naar wat voor code er nodig is voor het onderdeel en hoe dit vanuit een C#.net pagina gemaakt zou kunnen worden.

### 6.2 MAATSTAAF

<span id="page-35-2"></span>*3. Wat kan de Attract app en waarom is dit een goede app om als maatstaaf te gebruiken?*

Om te controleren of de site en de App Generator goed werken is er een app gekozen die als maatstaaf dient. De app die hiervoor is gekozen is de Attract app. Deze app is geschikt als maatstaaf doordat het een vrij simpele app is met als hoofd functionaliteit een lijst van vacatures laten zien. Deze functionaliteit is ook de reden dat de app is gekozen als maatstaaf.
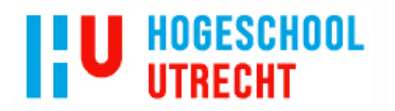

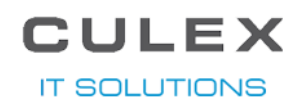

#### 6.3 FUNCTIONALITE ITEN EN STIJL VAN DE SITE

#### *4. Welke functionaliteiten moet de site bieden en wat voor uiterlijk moet de site hebben?*

Voor Culex is het vooral belangrijk dat de site klantvriendelijk is en een gemakkelijke manier biedt om de app in elkaar te zetten doormiddel van vragen. De antwoorden op deze vragen moeten ook tussentijds opgeslagen kunnen worden, zodat de gebruiker de mogelijkheid heeft om op een later moment verder te gaan. Tijdens het beantwoorden van de vragen moet er ook een mogelijkheid zijn om te zien hoe de app er op dat moment, aan de hand van de gegeven antwoorden, uit zou komen te zien.

Om de vragenlijst te kunnen opslaan moet de website gebruiker wel ingelogd zijn, zodat de vragenlijst aan de gebruiker gekoppeld kan worden. Om te kunnen inloggen is er ook een registratie functionaliteit nodig en dit brengt ook de uitlog functionaliteit met zich mee.

Naast het creëren van de app door middel van de vragenlijst, moet er ook een pagina zijn waar de mensen achter WebBeast op te zien zijn. Er moet ook een pagina aanwezig zijn waar de contact gegevens te vinden zijn van Culex en de gebruiker de mogelijkheid heeft om een bericht te sturen naar Culex.

Naast de functionaliteiten is de stijl van de site ook van groot belang. Vanuit Culex was er een voorkeur om het dier de Gnoe als thema te gebruiken. Door Culex was er eerder een site gemaakt waar de gebruiker een contract kon opstellen door vragen te beantwoorden. Die site gebruikte de zebra als thema. De algemene lay-out kan het zelfde blijven, alleen worden de plaatjes vervangen voor gnoe plaatjes en wordt de vragenlijst op een andere manier opgebouwd en getoond.

#### 6.4 COMMUNICATIE VAN WEBSITE EN APP GENERATOR

#### *5. Op wat voor manier communiceren de website en de app generator met de database?*

Om de communicatie van website naar SQL database en van App Generator naar SQL database zo soepel mogelijk te laten verlopen is er een eigen *library* gemaakt. In deze *library* staan *classen* die een tabel uit de database representeren. Dit wordt ondersteund door het *EntityFramework* van Microsoft zelf.

Doormiddel van deze *library* kan er gecommuniceerd worden met de database zonder een query te schrijven. Om bijvoorbeeld gegevens van een website gebruiker op te halen uit de CX\_User tabel, kan de volgende code uitgevoerd worden:

```
User user = db.Users.Where(x => x.Email.Equals(Username.Text)).FirstOrDefault();
```
Het object User bevat vervolgens alle gegevens van de gebruiker met het opgegeven e-mailadres (mits deze ook bestaat in de database). Als de bovenstaande code bij registratie uitgevoerd wordt en er geen User terug wordt gegeven kan er een nieuwe User aangemaakt worden. Het aanmaken van de User wordt als volgt gedaan:

```
//nieuwe gebruiker class aanmaken
User user = new User();
user.Email = Username.Text;
//nieuwe salt maken
user.Salt = Utility.CreateSalt();
//wachtwoord en salt samen hashen
user.Password = Utility.Enc(Password.Text + user.Salt);
//de user toevoegen aan de database en de aanpassingen opslaan
```
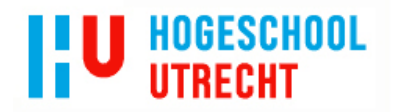

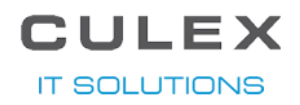

db.Users.Add(user); db.SaveChanges();

Hierboven is te zien hoe een User wordt aangemaakt en de gegevens er aan worden toegevoegd. Vervolgens wordt de User aan de database toegevoegd en wordt het opgeslagen door db.SaveChanges() aan te roepen.

#### 6.5 OMZETTEN VAN ANTWOORDEN NAAR APP CODE

#### *6. Hoe worden de antwoorden omgezet naar app code?*

Als er op de site een antwoord wordt gegeven op een vraag dan wordt het antwoord in de database gezet. Zodra er op de website op indienen wordt geklikt wordt de app op de status ingediend gezet. Vervolgens wordt de app in de lijst in Synergy getoond. Als de app dan wordt geselecteerd door de Synergy gebruiker en er op 'Generate' wordt geklikt, worden alle antwoorden die bij de app horen opgehaald uit de database. Aan de hand van de antwoorden worden de nodige bestanden aangemaakt en aangepast.

Er is een leeg Android project aanwezig, dit project wordt als template gebruikt en aan het begin gekopieerd. Het template project bevat de benodigde folders en bestanden die bij een leeg project altijd al aanwezig zijn. Aan dit project wordt vervolgens aan de hand van de antwoorden de benodigde bestanden en code toegevoegd. XML bestanden worden aangepast met behulp van de Microsoft *library System.XML.Linq, java* bestanden worden aangepast met behulp van een *streamwriter*.

Voor de naam van de app wordt bijvoorbeeld in de strings.xml een regel aangepast. Er wordt eerst gezocht naar de juiste regel en vervolgens wordt die aangepast. Hieronder is een stuk code weergegeven van de methode om de strings.xml aan te passen.

```
void EditStringsXML(string key, string value)
{
      //eerst wordt het path naar het bestand gemaakt
      string path = string.Format(@"\{0\}\{1\}res\values", destPath, app.Description);
      //vervolgens wordt het document geselecteerd en gecontroleerd of het bestand 
      wel bestaat
       XDocument doc = XDocument.Load(Path.Combine(path, "strings.xml"));
      if (doc != null) {
             //er wordt gekeken of de key al bestaat
             XElement element = doc.Descendants("string").Where(x \Rightarrow(string)x.Attribute("name") == key).FirstOrDefault();
              if (element != null)
\{//als het element met de key bestaat wordt de waarde aangepast
                    element.Value = value;
 }
              else
\{//bestaat het element niet dan wordt een nieuwe aangemaakt met de 
                   key en value
                    doc.Root.Add(new XElement("string",
                                new XAttribute("name", key), value));
 }
             //en aan het einde wordt het bestand met aanpassingen opgeslagen
             doc.Save(Path.Combine(path, "strings.xml"));
      }
}
```
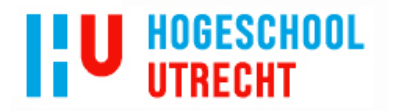

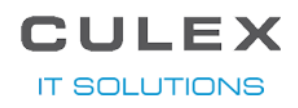

In het begin was het idee om de code te mailen naar een medewerker van Culex, maar tijdens het programmeren is gebleken dat dit niet mogelijk is. De mail met het Android project is te groot om te versturen. De maximale grote van een mail is 10mb en de mail met een Android project is al snel 15mb of meer.

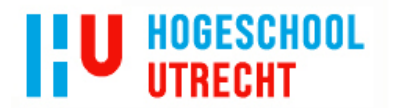

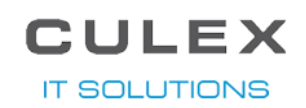

### 7 AANBEVELINGEN

Tijdens de afstudeerperiode is er een eerste versie gemaakt waarin een android app met welkomstscherm gemaakt kan worden. In deze eerste versie is er een eerste opzet gemaakt om het per fase verder uit te kunnen werken.

#### 7.1 VERDERE UITWERKING

Als het project verder uitgewerkt gaat worden, worden de overige onderdelen toegevoegd aan de site. De volgorde van toevoegen is aan de hand van de prioriteiten aangegeven in *TABEL 1 PRIORITEITEN VAN DE ONDERDELEN.* Naast de toe te voegen onderdelen van de apps in de vragenlijst op de site, moeten de volgende minder belangrijke functionaliteiten ook nog toegevoegd worden aan de site:

- Experts pagina
- Contact pagina
- Financieel aspect.
- Kleine functionaliteiten zoals een 'hoe werkt het' filmpje en de site delen met social media

#### 7.2 ANDERE PLATFORMEN

Naast de functionaliteiten genoemd in 7.1, moet er ook nog onderzocht worden hoe de app en de vragen aangepast moeten worden om ook Apple en Windows Phone te ondersteunen. Beide gebruiken een andere programmeer taal dan Android en ook een andere aanpak voor de lay-out van de pagina's.

Ik adviseer om dit onderzoek niet pas te doen als alle onderdelen op de website te kiezen zijn. Als er eerst verder onderzoek naar gedaan wordt kan het mogelijk toegevoegd worden bij de volgende uitbreiding.

#### 7.3 DOCUMENTA TIE

In de loop van dit project is tijdens het programmeren het Technische ontwerp verder uitgewerkt. Dit zorgt er voor dat een andere programmeur gemakkelijker dit project kan overnemen. Ik adviseer dan ook om bij vervolg fases dat document goed bij te houden. Wordt dit niet gedaan, dan gaat het document achterlopen en dit zal voor onnodige onduidelijkheden zorgen.

#### 7.4 APP CODE AFLEVERING AAN DEVELOPERS

In het begin was het de bedoeling om de code via de mail bij de developers te krijgen, tijdens het programmeren is het gebleken dat dit niet mogelijk is. Mijn advies is om het Zip bestand in Synergy op te slaan en aan de betreffende klant(de website gebruiker) te koppelen. Daarnaast is het handig om ook een e-mail te sturen naar de developers dat er een app is gegeneerd, in de mail staat dan de informatie van de klant en het nummer van het document om de code op te halen.

**HOGESCHOOL IITRECHT** 

## CULEX **IT SOLUTIONS**

### 8 EVALUA TIE VAN DE PROCESGANG

Om te zien wat er goed ging en wat minder goed ging en misschien wat van te leren is, wordt in dit hoofdstuk het project geëvalueerd.

Aan het begin van het project liep alles mooi op schema, bij het maken van het functioneel ontwerp ging het helaas mis. Bij het maken van het functioneel ontwerp was er veel tijd nodig om tot het goede resultaat te komen. In de periodes dat het document voor goedkeuring opgestuurd was, lag het meeste werk ook te veel stil. Er werd te veel gewacht op feedback op het document en te veel focus op de fases uit elkaar houden. Doordat de ontwerpfase zoveel uitliep kwam de ontwikkelfase in de problemen, dit zorgde er voor dat niet alle functionaliteiten ontwikkeld zijn.

Het lastige van een afstudeerproject is dat het een combinatie is van een normaal project in de praktijk en een project voor school. Naast de standaard documenten moet voor school ook het extra document, de scriptie, gemaakt worden. Aan het einde van de afstudeerperiode moest er ook veel tijd gestoken worden in de scriptie wat er voor zorgde dat er ook minder tijd was voor het ontwikkelen. Dit is enigszins opgevangen door ook in het weekend nog veel aan de scriptie en het ontwikkelen te doen, maar het was niet genoeg om de gemiste tijd in te halen.

Als deze situatie zich een volgende keer voordoet, zou het beter zijn om aan andere werkzaamheden binnen het project te werken om de voortgang er in te houden. Het voordeel van heel gefocust blijven werken op een document/fase, is dat zodra er aanpassingen komen in de huidige fase er geen aanpassingen gemaakt hoeven te worden in de fase er na.

Tijdens het programmeren van de App Generator waren er een aantal tegen slagen, zoals de tabbladen binnen de Android app. Bij het maken van de App Generator is er veel gekeken naar oude code van Android apps die binnen Culex gemaakt waren. Hierdoor kwam er een probleem aan het licht. De code voor de tabbladen, die in de oude apps gebruikt werd, is nu deprecated en er moest gezocht worden naar een nieuwe manier van tabbladen creëren.

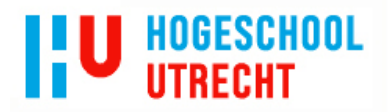

**CULEX IT SOLUTIONS** 

### 9 BRONNEN

#### 9.1 SITES

C#.net informatie <http://msdn.microsoft.com/en-us/>

Voor het hashen van het wachtwoord van de gebruiker is gebruik gemaakt van de post van Freakish\_05 op een forum: <http://forums.asp.net/p/1272055/2407694.aspx>

Voor de carrousel op de myapps pagina is gebruik gemaakt van de tutorial te vinden op: [http://www.aspsnippets.com/Articles/Implement-Carousel-Image-Gallery-in-ASPNet-using](http://www.aspsnippets.com/Articles/Implement-Carousel-Image-Gallery-in-ASPNet-using-jQuery-jCarousel-Plugin.aspx)[jQuery-jCarousel-Plugin.aspx](http://www.aspsnippets.com/Articles/Implement-Carousel-Image-Gallery-in-ASPNet-using-jQuery-jCarousel-Plugin.aspx)

Om hex kleur waarde om te zetten naar RGB waardes is gebruik gemaakt van: <http://www.vcskicks.com/hex-to-rgb.php>

Voor de tabbladen in de Android apps is gebruik gemaakt van de volgende blog: <http://thepseudocoder.wordpress.com/2011/10/04/android-tabs-the-fragment-way/>

Om de gemaakte code in een Zip bestand te zetten is gebruik gemaakt van de site: <http://dotnetzip.codeplex.com/>

#### 9.2 BOEKEN

Leren Communiceren, Steehouder c.s, Noordhoff Uitgevers, ISBN 978-90-01-54702-8 (of EAN 9789001788926)

#### 9.3 OVERIGE

Gesprekken met Klaas-Jan Gorter, de CEO van Culex en tevens mijn bedrijfsbegeleider, om antwoorden te krijgen op een aantal van de onderzoeksvragen.

Gesprekken met Bart Janssen, een goede vriend en oud collega (aan het begin van mijn stage is hij weg gegaan bij Culex), voor technische ondersteuning.

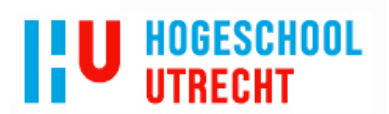

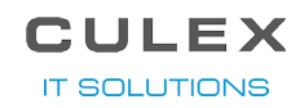

**A.** PLAN VAN AANPAK

## Plan van Aanpak

## **WEBBEAST**

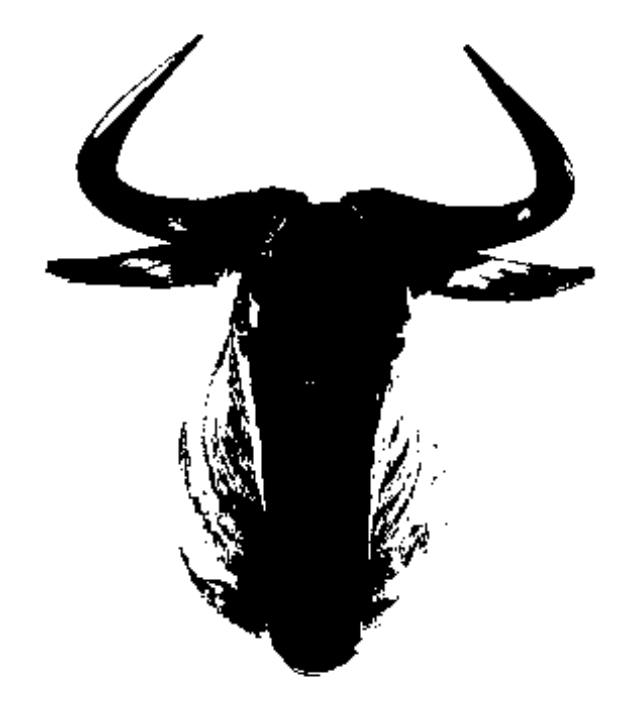

Student: Youri de Gooijer Studentnummer: 1545084

Culex IT Solutions Nijkerk, 2 juli 2013 Versie: 1.0

Bedrijfsbegeleider: Klaas-Jan Gorter

Docentbegeleider: Elfriede Krauth

**IT SOLUTIONS** 

## **INHOUDSOPGAVE**

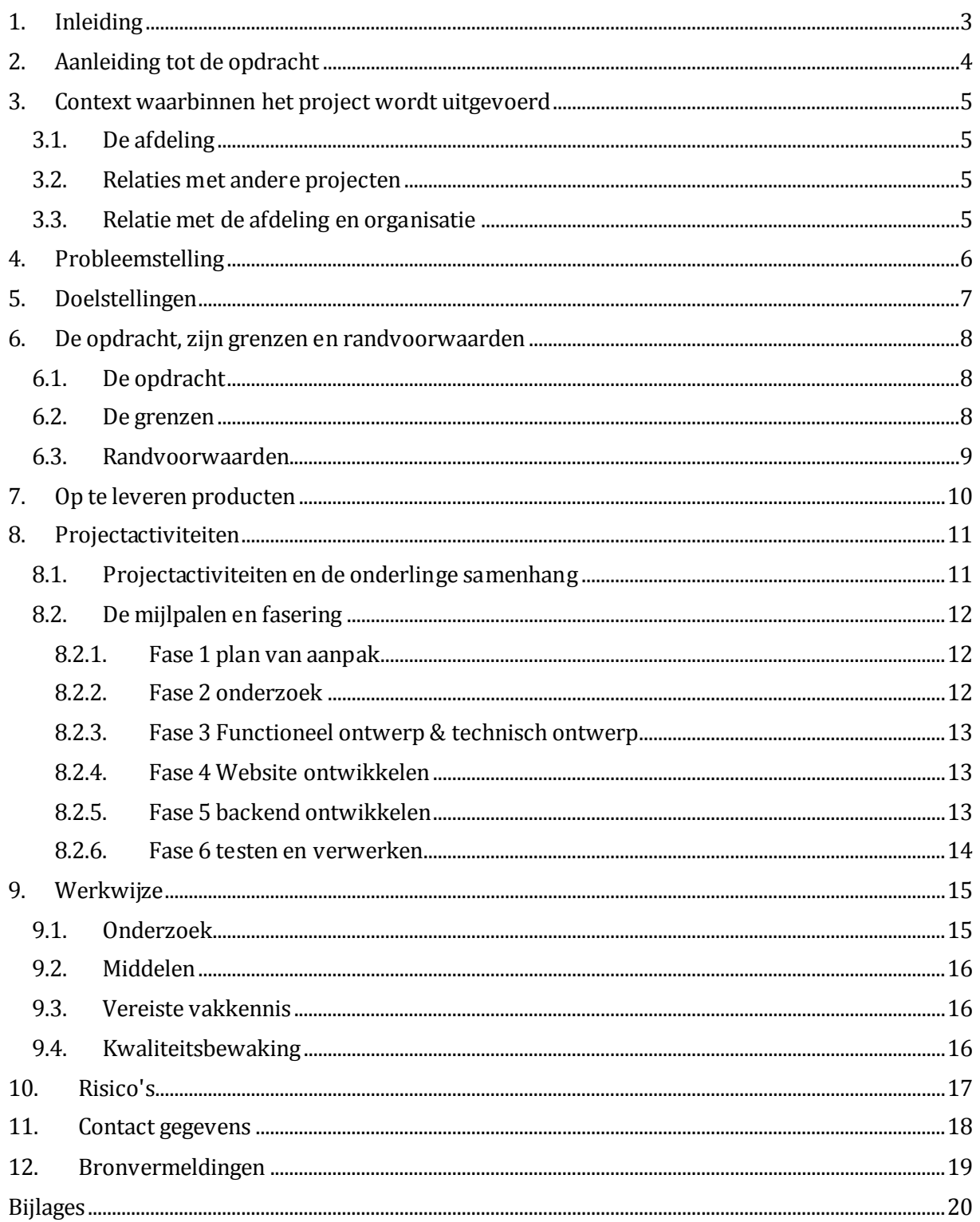

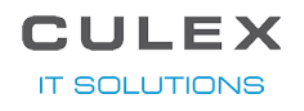

## 1. INLEIDING

<span id="page-45-0"></span>Ooit wel eens gedacht "had ik hier maar een app voor", maar geen zin om met een ICT bedrijf hierover te praten? Als dit project succesvol wordt afgesloten is er een uitkomst. U kunt dan op een website, doormiddel van vraag en antwoord, een app ontwerpen zonder ook maar enige kennis nodig te hebben van de technische aspecten.

In dit document staat beschreven wat de opdracht inhoud en hoe deze uitgevoerd gaat worden. De opdracht bestaat uit verschillende fases met ieder een begin en eind punt. Zo moeten er eerst een aantal punten onderzocht worden voor de student kan gaan beginnen met het ontwikkelen.

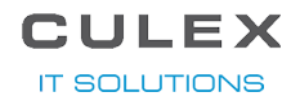

## 2. AANLEIDING TOT DE OPDRACHT

<span id="page-46-0"></span>Bij Culex kwam er steeds vaker de vraag naar een smartphone applicatie, die veel weg had van een voorgaande applicatie. Dit zorgde er voor dat de ontwikkelaars veel opnieuw maakte of gingen kopiëren. Hierdoor kwam Klaas-Jan Gorter met het idee om een webapplicatie te laten ontwikkelen waarmee de klant zelf een app kon samen stellen. Dit zou er voor zorgen dat de smartphone applicaties veel sneller ontwikkeld konden worden. De klant kan ook meer eigen keuzes maken voor hij überhaupt met iemand van Culex in gesprek gaat en er geld aan kwijt is. **IT SOLUTIONS** 

ULEX

## <span id="page-47-0"></span>3. CONTEXT WAARBINNEN HET PROJECT WORDT UITGEVOERD

In dit hoofdstuk is informatie te vinden over de organisatie waar de student zijn opdracht zal uitvoeren, de relaties met eventuele andere projecten en de relatie met Culex.

#### 3.1.DE AFDELING

<span id="page-47-1"></span>Om te kunnen zien of een opdracht niet vanaf het begin af aan al gaat falen, moet er voor iedereen een duidelijk beeld zijn over de afdeling. Bijvoorbeeld in theorie ziet een opdracht er veel belovend uit, maar de afdeling waar het wordt uitgevoerd is een grote chaos en zal de opdracht in gevaar brengen. Als de opdrachtgevers dat van te voren wisten zouden ze de opdrachten van te voren al stoppen.

Waar wordt deze opdracht dan uitgevoerd? De opdracht wordt uitgevoerd op de development afdeling van Culex. Deze afdeling bestaat inclusief de student uit vier ontwikkelaars. Twee ontwikkelaars ontwikkelen voornamelijk maatwerk voor Exact Synergy. De andere twee ontwikkelaars houden zich voornamelijk bezig met het ontwikkelen van applicaties voor Android en iOS.

Binnen Culex krijgt de student de vrijheid om met dit afstudeerproject zichzelf te ontwikkelen. De student moet zelf de onderzoeken uitvoeren, documenten opstellen en programmeren. Doordat het een interne opdracht is, is er veel mogelijkheid om te overleggen met de klant (in dit project Culex zelf).

### 3.2.RELATIES MET ANDERE PROJECTEN

<span id="page-47-2"></span>Om het project goed te kunnen afbakenen moet er gekeken worden naar relaties met andere projecten en de grenzen van dit project. Als dit niet wordt gedaan kan het voor problemen zorgen tijdens de oplevering.

Dit project heeft geen directe relaties met andere projecten van Culex. Het is wel de bedoeling dat, aan het einde van dit project, er andere projecten uit voortkomen. Elke smartphone applicatie die met de webapplicatie wordt gemaakt zal een nieuw project zijn.

<span id="page-47-3"></span>Oude al gemaakte smartphone applicaties zullen als voorbeeld dienen voor wat mogelijk moet worden met het maken van een applicatie op de webapplicatie.

#### 3.3.RELATIE MET DE AFDELING EN ORGANISATIE

De relatie met de afdeling en organisatie is voornamelijk belangrijk voor het grotere beeld dat uiteindelijk verkregen moet worden. Het is goed om te weten in wat voor relatie het project staat tegen over de afdeling en de organisatie die de opdracht uitvoeren.

Dit project heeft een grote relatie met de afdeling en organisatie. Het is een interne opdracht, wat wilt zeggen dat het eind product ook bedoeld is voor het bedrijf zelf. Uiteindelijk is het ook de bedoeling dat de applicaties die door gebruikers op de website worden gecreëerd, op de development afdeling komen om eventueel verder uitgewerkt te worden of alleen ingediend te worden bij Android, Apple of Windows.

**IT SOLUTIONS** 

### 4. PROBLEEMSTELLING

<span id="page-48-0"></span>Bij het uitvoeren van dit project komen er een aantal problemen naar voren, deze problemen moeten opgelost worden door een onderzoek uit te voeren. Zonder een onderzoek uit te voeren gaat er veel tijd verloren door de verkeerde of onnodige onderdelen te ontwikkelen of te documenteren.

Om een hoofdvraag te kunnen omschrijven, schrijven we eerst een aantal deelvragen op, deze vormen uiteindelijk samen de hoofdvraag. De deelvragen zijn hieronder in een lijstje gesommeerd:

- 1 Wat voor onderdelen moeten er volgens het bedrijf in de applicatie komen?
- 2 Wat voor prioriteiten geeft het bedrijf aan de opgegeven onderdelen?
- 3 Wat voor prioriteiten hebben de onderdelen als er wordt gekeken naar de technische complexiteiten van de onderdelen?
- 4 Wat kunnen de bestaande applicaties die al zijn gemaakt door het bedrijf en als maatstaaf zullen dienen voor dit project?
- 5 Wat voor functionaliteiten moet de site een gebruiker bieden volgens het bedrijf?
- 6 Wat voor uiterlijk moet de site bieden volgens het bedrijf?

Uit de bovenstaande deelvragen kan de volgende hoofdvraag worden opgesteld:

*Wat voor eisen stelt het bedrijf aan de functionaliteiten en het uiterlijk van de site, de te implementeren onderdelen van de applicaties en wat kunnen de applicaties die als maatstaf dienen?* 

### CULEX **IT SOLUTIONS**

## 5. DOELSTELLINGEN

<span id="page-49-0"></span>Om een beeld te krijgen wanneer het project succesvol is afgerond, wordt er in dit hoofdstuk een beeld geschetst hoe het eindproduct er uit komt te zien als het project 100% succesvol is afgerond. Het is belangrijk om het doel voor ogen te hebben als je ergens naar toe wilt streven. Zonder doel is het onduidelijk wanneer het project klaar is.

Als het project succesvol is afgerond kan er op de website een keus gemaakt worden uit verschillende instellingen en onderdelen binnen een smartphone applicatie. Dit gebeurt doormiddel van vraag en antwoord, wat het eenvoudig genoeg maakt voor eind-gebruikers zonder IT ervaring.

De gebruiker kan kiezen om de applicatie te maken voor Android, iOS en/of Windows Phone 8. De gebruiker hoeft niet alle drie te kiezen, maar kan ook twee of een van de drie kiezen. Er zal betaald moeten worden per ontwikkelde applicatie. Deze betaalmogelijkheid zal via verschillende betaalmethode mogelijk zijn, denk bijvoorbeeld aan iDeal en creditcard.

Op de server draait er een background job die twee keer per dag controleert of er nieuwe inzendingen zijn om omgezet te worden naar een applicatie.

Om te controleren of de website succesvol afgerond is moet hij een applicatie kunnen maken die er uitziet als de applicatie "Attract<sup>4</sup>" die gemaakt is door Culex.

**Let op: bij bovenstaande is geen rekening gehouden met de tijd die de student heeft voor het uitvoeren van de opdracht.**

l <sup>4</sup> Deze applicatie is te vinden in de App store voor Apple of in de play store voor Android.

**IT SOLUTIONS** 

**ULEX** 

## <span id="page-50-0"></span>6. DE OPDRACHT, ZIJN GRENZEN EN RANDVOORWAARDEN

In dit hoofdstuk wordt als eerst de opdracht met eventuele deelopdrachten uitgelegd en vervolgens de grenzen en de randvoorwaarden van de opdracht.

#### 6.1.DE OPDRACHT

<span id="page-50-1"></span>Om een opdracht goed uit te kunnen voeren moet deze eerst goed geformuleerd zijn, dit wordt geprobeerd in deze paragraaf.

De hoofdopdracht bestaat uit twee delen, het eerste deel is het maken van een website waarop een potentiële klant zelf een applicatie voor Apple, Android en/of Windows Phone kan samenstellen. Dit zal doormiddel van vragen gebeuren. Het tweede deel is de background job ontwikkelen die op de server moet gaan draaien. De background job zorgt er voor dat de antwoorden, die door de klant op de website zijn ingevuld, om worden gezet naar een applicatie.

De deelopdracht is het onderzoek dat gedaan moet worden voor de website ontwikkeld kan worden. Er moet onderzocht worden wat het bedrijf verwacht van de site, wat voor stijl de site moet hebben en uit wat voor onderdelen er op de site gekozen kan worden.

#### 6.2.DE GRENZEN

<span id="page-50-2"></span>Bij elk project horen grenzen deze worden aangegeven met behulp van de MoSCoW-methode. Deze methode zorgt er voor dat er wordt aangegeven wat er verwacht kan worden aan het einde. Hieronder is hier een lijst van samengesteld.

Must haves:

- Mogelijkheid om voor ten minste 1 smartphone platform een applicatie samen te stellen;
- Mogelijkheid om een samenstelling uit te werken naar een werkende applicatie in de back-end;
- Een plaatje waar de voortgang van je applicatie op te zien is

Should have:

Mogelijkheid tot inloggen op de site

Could have:

- Ondersteuning voor meerdere smartphone platformen;
- Betalingsmogelijkheden

Won't have:

• Er zal geen mogelijkheid in zitten om de applicatie in te dienen bij Android, Apple of Windows zonder handelingen van een developer.

## **CULEX IT SOLUTIONS**

#### 6.3.RANDVOORWAARDEN

<span id="page-51-0"></span>Naast de vorige genoemde grenzen zijn er ook nog een paar randvoorwaarden, waaraan gehouden moet worden tijdens de uitvoer van dit project. De randvoorwaarden waar tijdens dit project aangehouden moet worden zijn:

- Het onderzoek moet positief afgerond worden;
- De website moet op alle grote webbrowsers draaien (IE, Firefox, Chrome, Safari)
- De antwoorden op de vragen worden opgeslagen in een SQL database.
- De website zelf zal geen applicaties genereren, dit wordt gedaan op de server met een background job.

**IT SOLUTIONS** 

## 7. OP TE LEVEREN PR ODUCTEN

<span id="page-52-0"></span>Om duidelijkheid te hebben over wat er allemaal opgeleverd moet worden is hieronder een lijstje gemaakt van deze producten en documenten. Dit creëert een beter beeld voor wat er verwacht wordt en wat er verwacht kan worden.

- Plan van aanpak;
- Onderzoeksrapport;
- Functioneel ontwerp;
- Technisch ontwerp;
- Website waar de gebruiker een applicatie kan samen stellen;
- Een backend die de samengestelde gegevens omzet naar een echt werkende applicatie;
- Database waar de gegevens in worden opgeslagen;
- Scriptie (hier zijn alle bovengenoemde documenten in verwerkt).

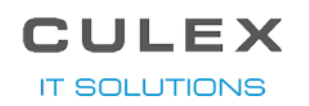

## 8. PROJECTACTIVITEITEN

<span id="page-53-0"></span>In dit hoofdstuk wordt beschreven wat de verschillende projectactiviteiten zijn, wat de onderlinge samenhang is, de mijlpalen en een fasering met een schatting van de te besteden uren voor de verschillende activiteiten.

#### 8.1.PROJECTAC TIVITE ITEN EN DE ONDERLINGE SAMENHANG

<span id="page-53-1"></span>Het project kan opgedeeld worden in de volgende activiteiten, ze zijn gegroepeerd per fase om aan te duiden welke activiteiten tegelijk uitgevoerd kunnen worden en welke op de resultaten van de vorige fase moeten wachten voor ze kunnen starten. Zo kan Fase 2 Onderzoek pas gestart worden als Fase 1 Plan van aanpak helemaal succesvol is afgerond.

- 1. Fase 1 Plan van aanpak
	- Plan van aanpak schrijven
- 2. Fase 2 Onderzoek
	- Onderzoek uitvoeren
	- rapport schrijven
- 3. Fase 3 FoTo
	- Functioneel ontwerp schrijven
	- Technisch ontwerp schrijven
	- Test cases bedenken voor Fase 6
- 4. Fase 4 Website ontwikkelen en Fase 5 Backend ontwikkelen
	- Website layout ontwikkelen
	- Database creëren
	- Website functioneel maken
	- Backend ontwikkelen
- 5. Fase 6 Testen
	- Website laten testen
- 6. Fase 6 Testresultaten verwerken
	- Test resultaten verwerken

**IT SOLUTIONS** 

#### 8.2.DE MIJLPALEN EN FASERING

<span id="page-54-0"></span>Bij elk project horen ook mijlpalen, dit project is niet anders. Doormiddel van mijlpalen aan te geven kan de voortgang van het project worden bijgehouden.

Zie *Bijlage 1 mijlpalen en fasering* voor de fasering en de mijlpalen van dit project. Zie de volgende tabel voor de benodigde uren per fase. Per fase is er een paragraaf met specifiekere onderdelen voor elke fase.

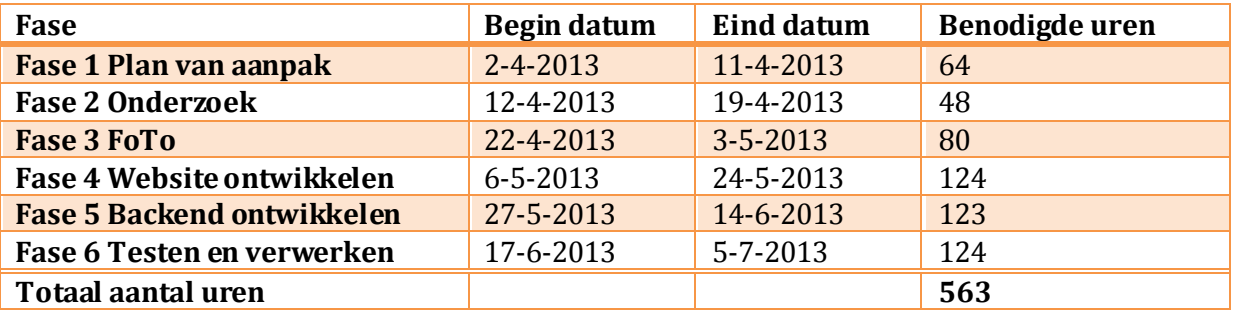

#### 8.2.1. FASE 1 PLAN VAN AANPAK

<span id="page-54-1"></span>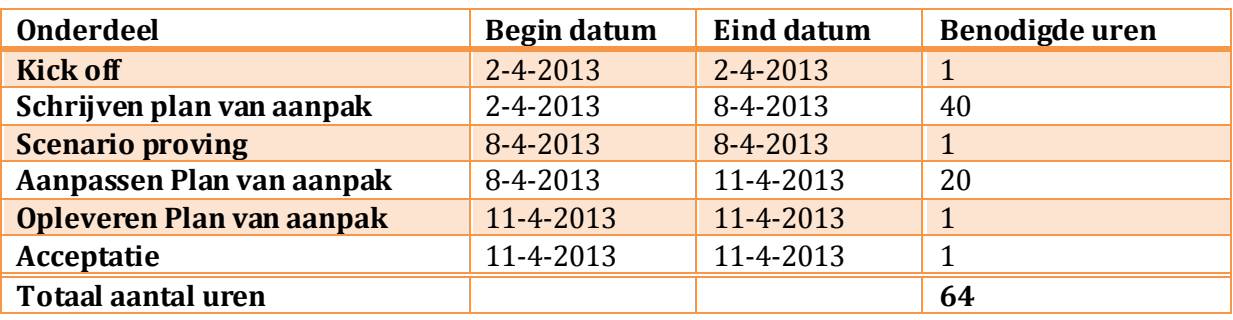

#### 8.2.2. FASE 2 ONDERZOEK

<span id="page-54-2"></span>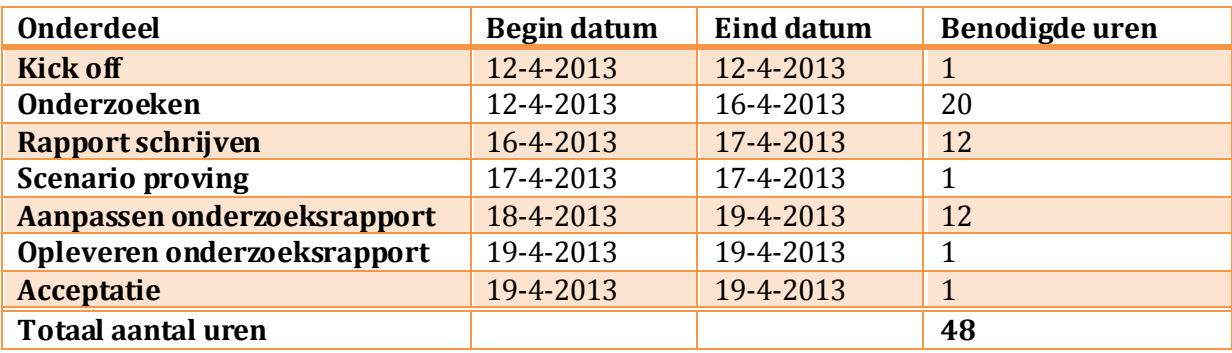

**IT SOLUTIONS** 

#### 8.2.3. FASE 3 FUNCTIONEEL ONTWERP & TECHNISCH ONTWERP

<span id="page-55-0"></span>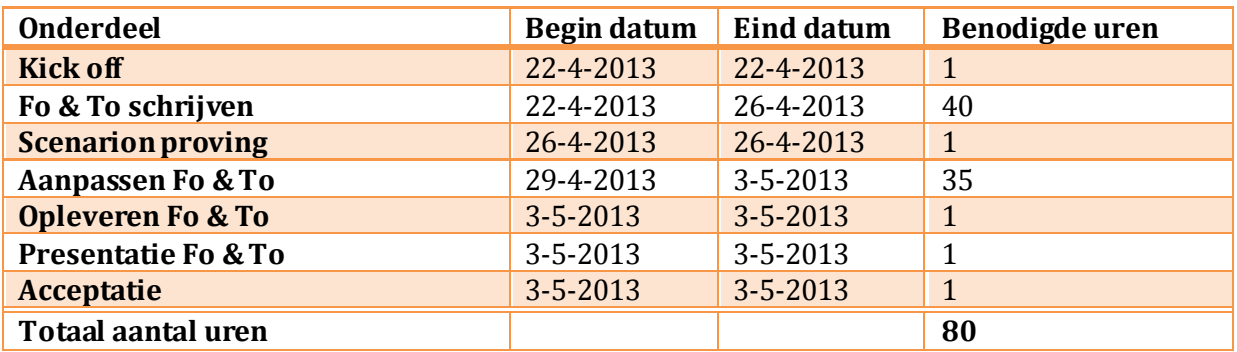

<span id="page-55-1"></span>

#### 8.2.4. FASE 4 WEBSITE ONTWIKKELEN

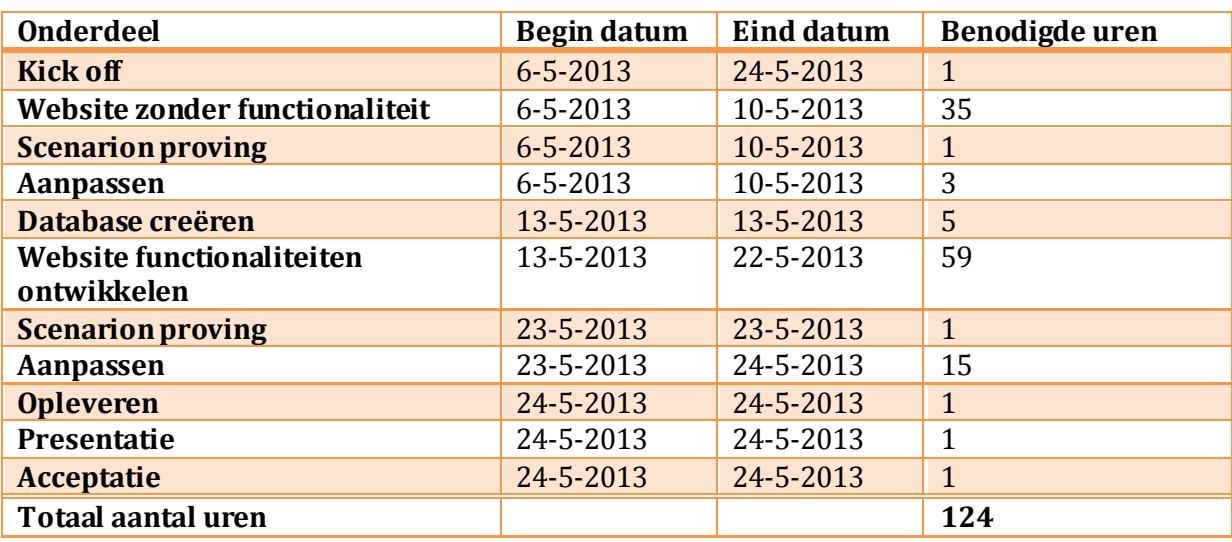

#### 8.2.5. FASE 5 BACKEND ONTWIKKELEN

<span id="page-55-2"></span>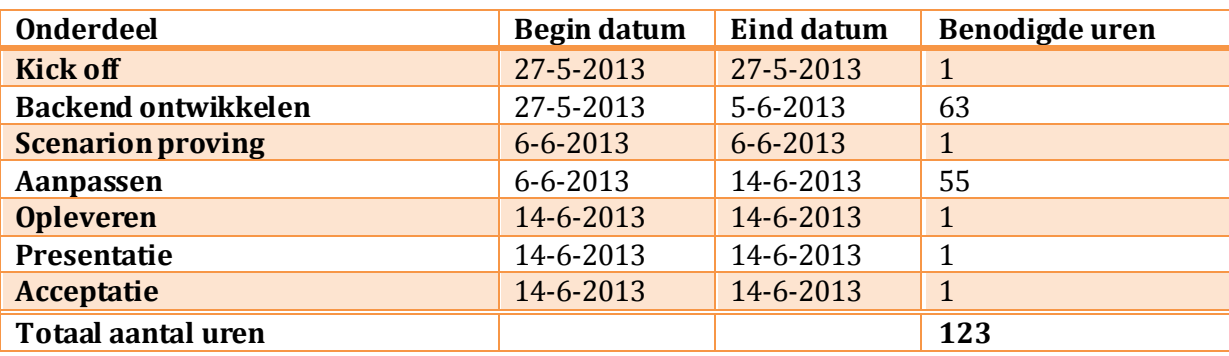

**IT SOLUTIONS** 

## 8.2.6. FASE 6 TESTEN EN VERWERKEN

<span id="page-56-0"></span>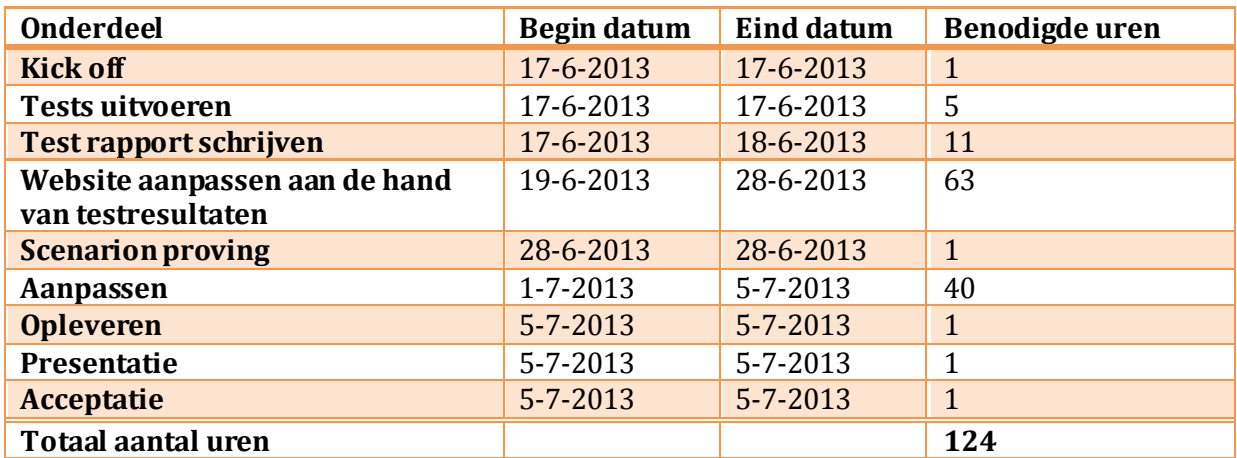

## **IULEX IT SOLUTIONS**

## 9. WERKWIJZE

<span id="page-57-0"></span>In dit hoofdstuk worden een aantal onderdelen van de werkwijze uitgelicht. Als eerst wordt het onderzoek besproken, vervolgens de middelen, vereiste vakkennis en als laatste de methode van kwaliteitsbewaking.

#### 9.1.ONDERZOEK

<span id="page-57-1"></span>Tijdens dit project moeten er een aantal onderdelen onderzocht worden, dit wordt gedaan met hulp van een onderzoeksvraag en deelvragen. Door de vragen beantwoord te krijgen, wordt er informatie vergaard die nodig is voor het uitvoeren van het project. In *hoofdstuk 4 Probleemstelling* worden deze vragen behandeld, maar voor de duidelijkheid zijn ze hieronder nog een keer genoemd.

- 1 Wat voor onderdelen moeten er volgens het bedrijf in de applicatie komen?
- 2 Wat voor prioriteiten geeft het bedrijf aan de opgegeven onderdelen?
- 3 Wat voor prioriteiten hebben de onderdelen als er wordt gekeken naar de technische complexiteiten van de onderdelen?
- 4 Wat kunnen de bestaande applicaties die al zijn gemaakt door het bedrijf en als maatstaaf zullen dienen voor dit project?
- 5 Wat voor functionaliteiten moet de site een gebruiker bieden volgens het bedrijf?
- 6 Wat voor uiterlijk moet de site bieden volgens het bedrijf?

Uit de bovenstaande deelvragen kan de volgende hoofdvraag worden opgesteld:

*Wat voor eisen stelt het bedrijf aan de functionaliteiten en het uiterlijk van de site, de te implementeren onderdelen van de applicaties en wat kunnen de applicaties die als maatstaf dienen?* 

Er moet onderzocht worden welke onderdelen van een smartphone applicatie het bedrijf op de website wil zien. Voorbeelden van dergelijk onderdelen zijn Google maps en een login pagina. Het bedrijf zal per onderdeel meer prioriteiten hebben om een bepaald onderdeel op de site te zien dan een ander. Maar er moet naast de prioriteiten van het bedrijf ook gekeken worden welke onderdelen op technisch niveau moeilijk of juist gemakkelijk zijn om te implementeren. Zo zal een login pagina makkelijker zijn dan Google maps.

Om te kunnen zien of de gewenste kwaliteit van de site is gehaald moet er wel een maatstaf zijn, er moet dus onderzocht worden naar de bestaande applicaties. Als deze gemaakt kunnen worden met behulp van de website dan is de website succesvol.

Naast de onderdelen moeten er nog meer functionaliteiten op de website komen, hier zal het bedrijf bepaalde wensen over hebben en hier moet naar onderzocht worden. En uit eindelijk moet er ook onderzocht worden wat voor eisen het bedrijf stelt aan het uiterlijk van de site.

#### **IT SOLUTIONS**

#### 9.2.MIDDELEN

<span id="page-58-0"></span>Tijdens dit project wordt er gebruik gemaakt van de volgende middelen:

- Een laptop met Windows omgeving;
- Visual studio om in te programmeren;
- Een server om de website op te hosten;
- Een browser om de website te benaderen;
- Een of meerdere smartphones om de gegenereerde applicaties op te testen;
- <span id="page-58-1"></span>Xcode/Eclipse/visual studio <sup>5</sup> om de gegenereerde applicatie op de smartphone te zetten.

#### 9.3.VEREISTE VAKKENNIS

Voor het uitvoeren van dit project is er een bepaald vakkennis nodig. Zo moet er voor alle fases een goede kennis zijn van de opbouw van de applicaties, zodat er de juiste vragen gesteld kunnen worden en de applicatie ook op de juiste manier in elkaar gezet kan worden.

Voor het ontwikkelen van de website zelf moet er kennis zijn van HTML, Javascript, CSS en ASP.Net.En voor het ontwikkelen van de backend moet er kennis zijn van C# en background jobs.

<span id="page-58-2"></span>Zonder de vereiste vakkennis zal er onnodig veel tijd verloren gaan tijdens het ontwikkelen.

#### 9.4.KWALITEITSBEWAKING

Om de kwaliteit van de website en de gegenereerde applicaties te garanderen zal er in de laatste fase getest worden door meerdere personen met verschillende achtergronden. Zo zal er niet alleen getest worden door iemand met een technische achtergrond om de drempel voor het gebruik van de site zo laag mogelijk te houden. Er zal een interne test ronden plaats vinden en ook een test ronden met mensen van buiten het bedrijf die minder IT kennis hebben.

Naast het testen wordt er ook gekeken of een al eerder gemaakte applicatie gemaakt kan worden met behulp van de website. Deze applicatie wordt aangewezen door het bedrijf tijdens het onderzoek. Tijdens dit onderzoek wordt ook gekeken hoe deze applicatie in elkaar zit en wat deze allemaal kan.

l

<sup>5</sup> Elk platform heeft zijn eigen ontwikkelomgeving en die omgeving moet gebruikt worden om de applicatie op een testtoestel te installeren.

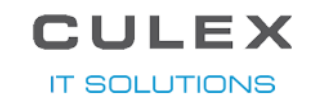

## 10. RISIC O'S

Bij elk project komen risico's kijken, bij dit project dus ook. In de Tabel 1 staan de risico's met de kans dat het kan voorkomen, de gevolgen en de maatregelen.

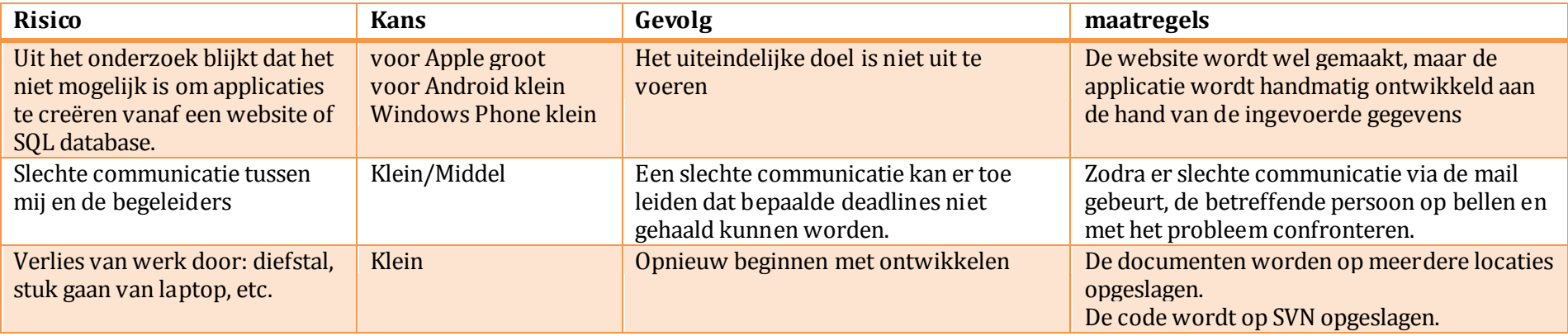

<span id="page-59-0"></span>TABEL 4 RISICO'S

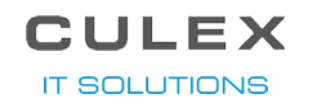

## 11. CONTACT GEGEVENS

<span id="page-60-0"></span>Youri de Gooijer Zonnebloemstraat 8 3905 ZD Veenendaal Nederland

Tel: +31(0)6-46750028 Mail: youri@culex.nl / youri.degooijer@student.hu.nl

Klaas-Jan Gorter Culex Consulting BV Watergoorweg 108b 3861 MA Nijkerk (Gld) Nederland

Tel: +31(0)33-2466610 Mail: klaasjan@culex.nl

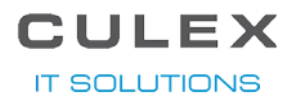

12. BRONVERMELDINGEN

<span id="page-61-0"></span>1. Leren Communiceren, Steehouder c.s, Noordhoff Uitgevers 5<sup>e</sup> druk

BIJLAGES

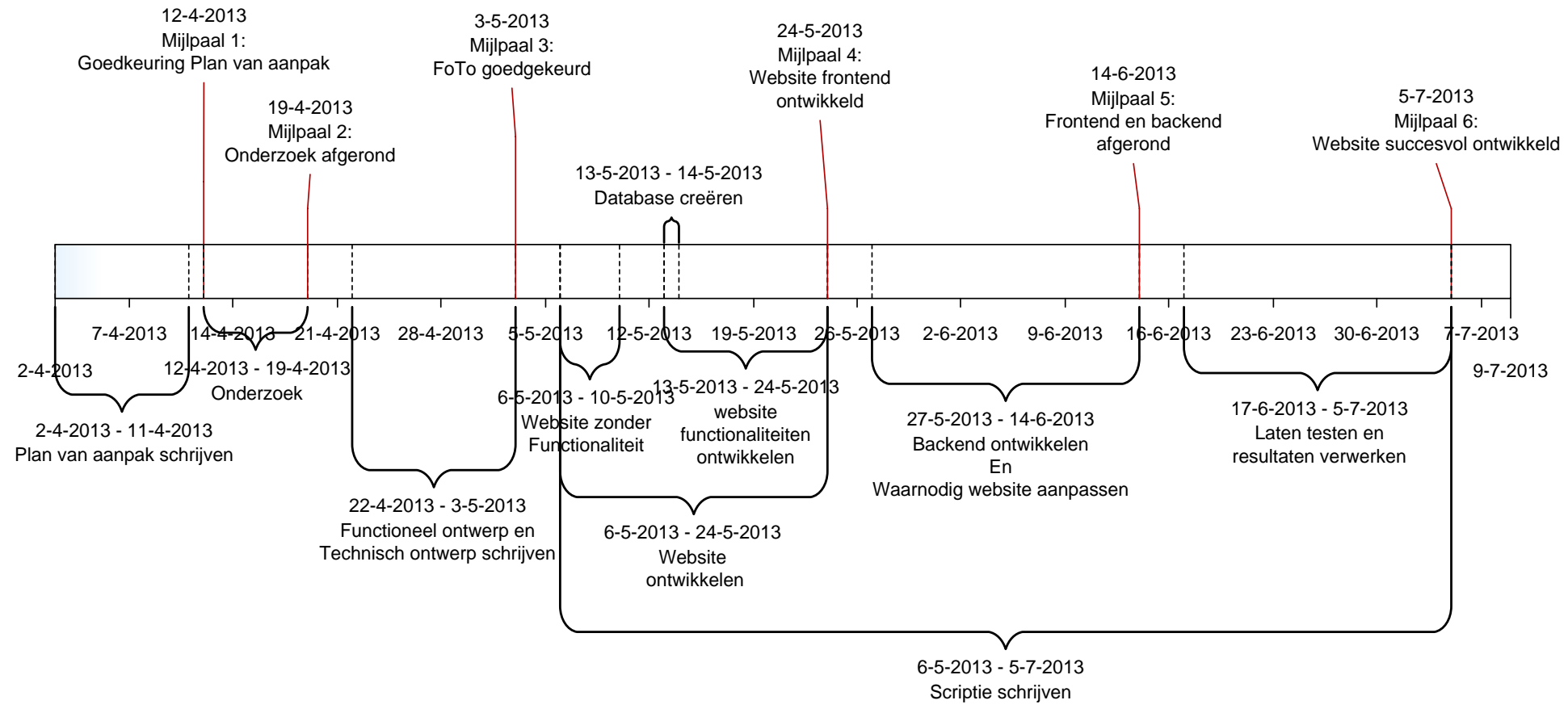

<span id="page-62-0"></span>BIJLAGE 1 MIJLPALEN EN FASERIN

Toen ik samen met Klaas-Jan ging zitten om een afstudeeropdracht te formuleren, kwamen we uit op twee verschillende opdrachten. De eerste opdracht was een app maken voor intern gebruik. De opdracht klonk wel interessant, maar niet heel uitdagend. De tweede opdracht was deze opdracht. Het klonk erg uitgebreid om te maken in de tijd die er voor was, maar wel uitdagend.

In het begin wist ik niet echt waarmee te beginnen, ik was druk bezig met het plan van aanpak en het onderzoek uitvoeren. Toen deze eenmaal helemaal goed was ben ik volledig op het functioneel ontwerp gestort. Bij de projecten die ik buiten mijn studie heb meegemaakt werden de schermvoorbeelden altijd door andere gemaakt, maar bij dit project moest ik het zelf doen. Ik heb mij hierbij dan ook helemaal uitgeleefd in Adobe Photoshop.

Het functioneel ontwerp is vaak tussen mij en Klaas-Jan heen en weer gegaan. In een volgend project zou ik dit anders aanpakken. Ik zou dan vaker met de klant afspreken om het document te creëren, zodat er daarna minder vaak een aanpassing op het document hoeft te komen. De ontwerpfase heeft er wel voor gezorgd dat ik veel moest communiceren met anderen.

Waar ik met dit project nog het meest van heb geleerd is de ontwikkelfase. Ik had al wel wat ervaring met asp.net, maar tijdens dit project heb ik wel een paar nieuwe technieken geleerd. Zo had ik tijdens mijn eerdere asp.net projecten nooit met wachtwoorden gewerkt en dus ook geen encryptie hoeven gebruiken. Ik had ook nog nooit vanuit javascript een C# functie aangeroepen, wat redelijk wat uitzoek werk opleverde voor het helemaal werkte.

Tijdens de planning had ik geen rekening gehouden met de library (WebBeastFramework) die de communicatie tussen website/app generator en database regelt. Doordat deze library toch veel werk uit handen nam, door gemakkelijkere en veiligere communicatie met de database te geven, was het geen overbodige luxe om te maken. Het kostte alleen wel tijd om te bouwen en uit te zoeken wat er precies in de library moest komen.

Wat ik het moeilijkst vond van dit project was de documentatie, de dagen dat ik bezig was met documenteren voelde als een eeuwigheid waar geen einde aan kwam. Uiteindelijk ben ik redelijk blij met het resultaat van de documentatie en was het leerzaam om alle rollen binnen een project uit te voeren.

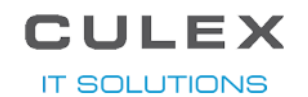

**C.** FUNCTIONEEL ONTWERP

## **WebBeast**

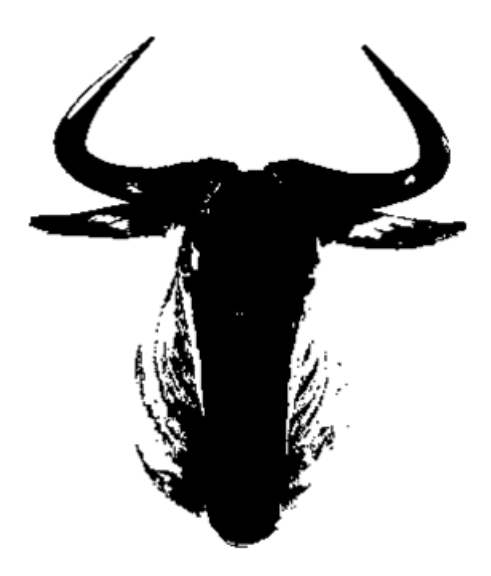

## FUNCTIONEEL ONTWERP

( FUNC TIO NEE L O NT WE RP)

Project Webbeast<br>Datum 02-07-201 Datum 02-07-2013<br>
Opdrachtgever Culex IT Solu Versie

**Culex IT Solutions** Auteur Vouri de Gooijer<br>Versie 1.0

**IT SOLUTIONS** 

## INHOUDSOPGAVE

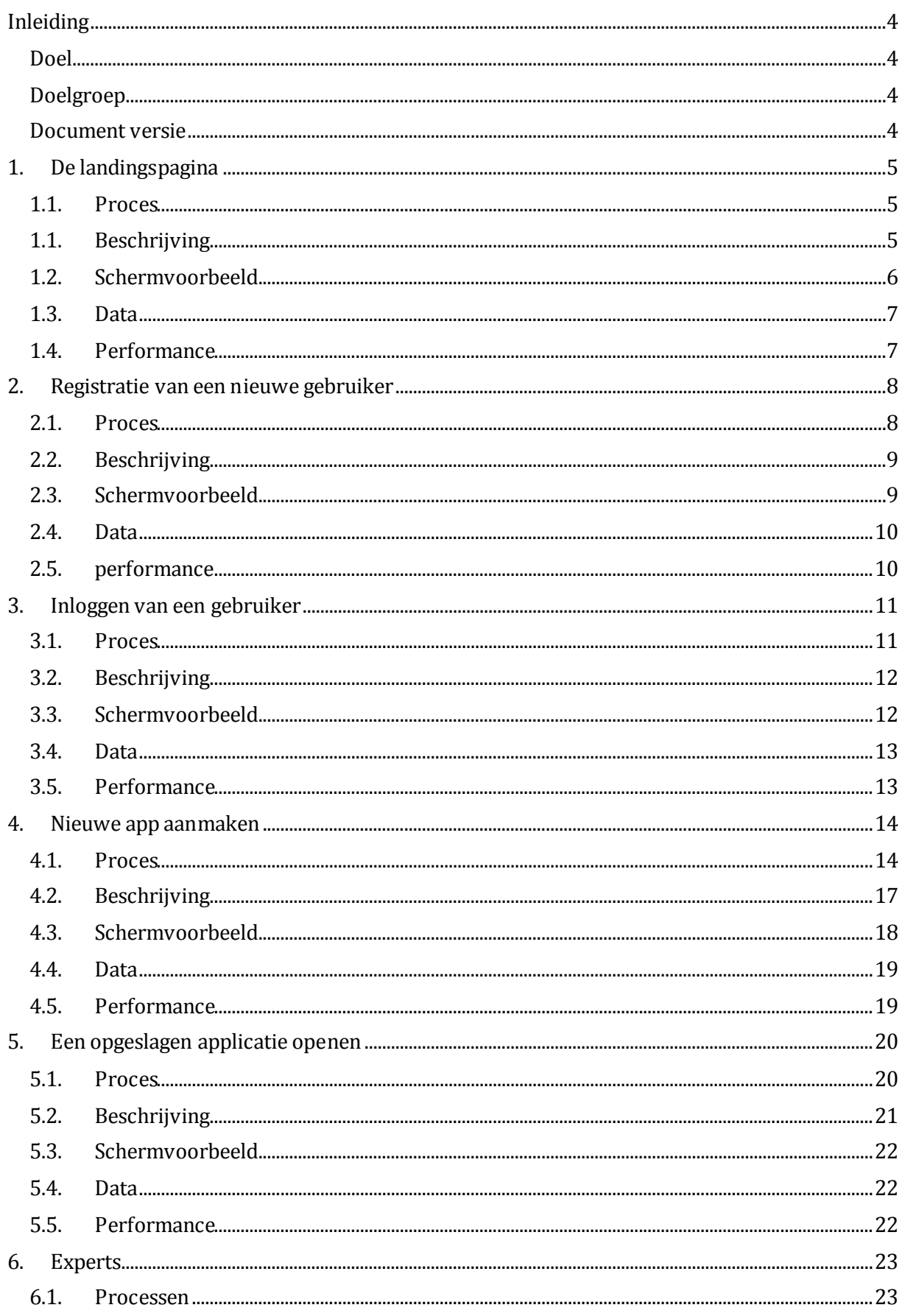

## **CULEX IT SOLUTIONS**

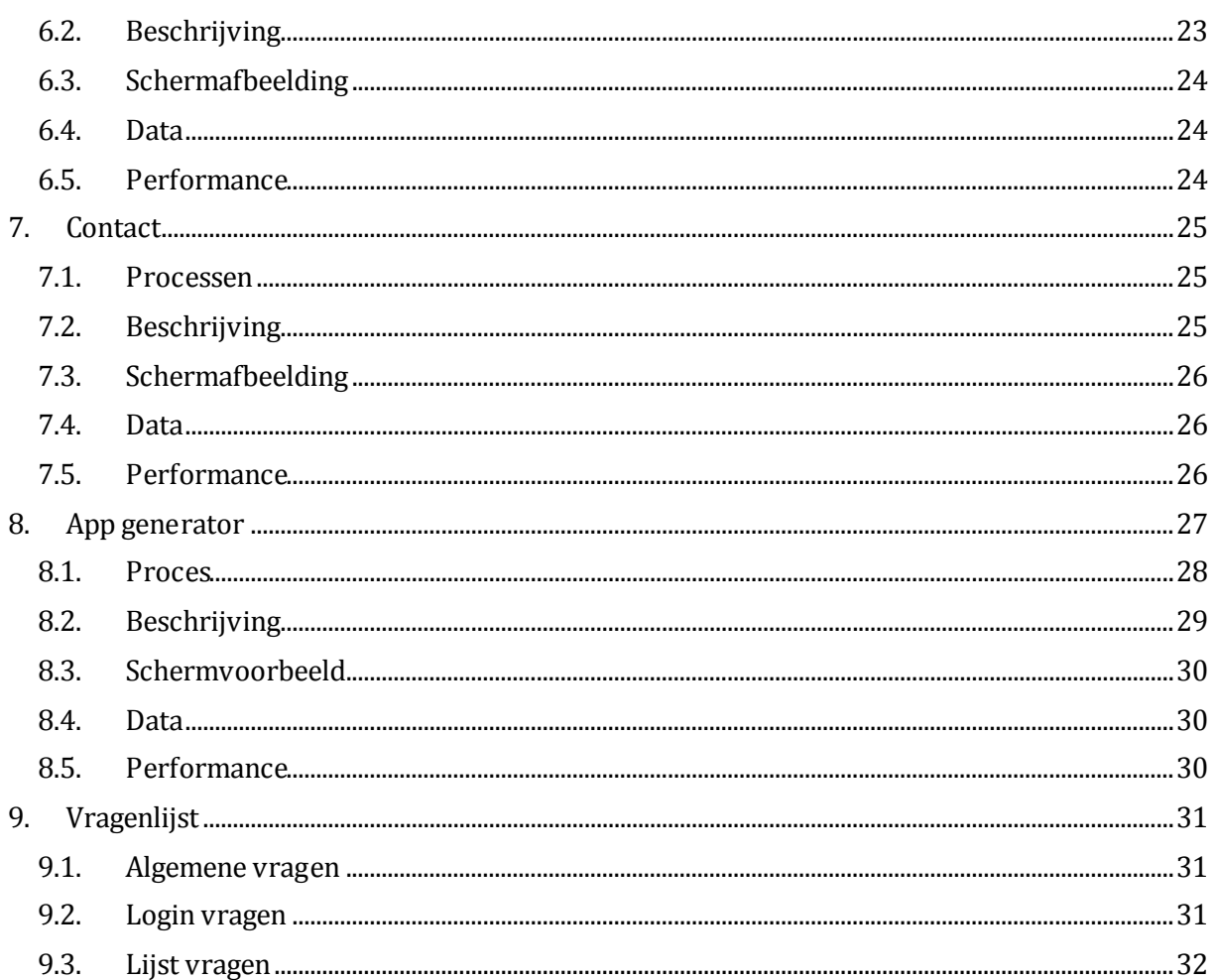

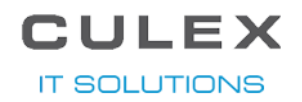

### INLEIDING

<span id="page-68-0"></span>In dit document worden alle onderdelen, alle functionaliteiten en inrichtingswerkzaamheden beschreven die in dit project worden gerealiseerd. Dit document dient te worden gebruikt bij de technische en functionele oplevering van het project. Dit document is tot stand gekomen op basis van input van Klaas-Jan Gorter en Youri de Gooijer.

#### DOEL

<span id="page-68-1"></span>Dit document heeft als doel om de functionaliteit van het project in kaart te brengen. Binnen dit project wordt de functionaliteit gerealiseerd voor de volgende onderdelen:

- Een website voor publiek gebruik;
- <span id="page-68-2"></span>- Een Application Generator.

#### DOELGROEP

Dit document is bedoeld voor de volgende doelgroep:

- 1. Culex IT Solutions
- 2. Consultants
- <span id="page-68-3"></span>3. Programmeurs

#### DOCUMENT VERSIE

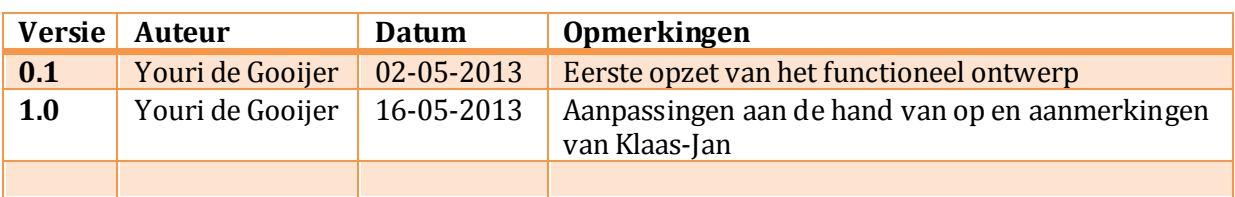

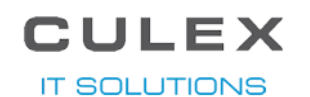

## 1. DE LANDINGSPAGINA

<span id="page-69-0"></span>De landingspagina of Homepage, is de eerste pagina waar de gebruiker op komt zodra hij/zij naar [www.WebBeast.nl](http://www.webbeast.nl/) gaat. Vanaf deze pagina zijn de andere pagina's te benaderen en hier komt de gebruiker ook vaak terug als een handeling is afgerond.

#### 1.1.PROCES

<span id="page-69-1"></span>Het proces voor de landingspagina ziet er als volgt uit:

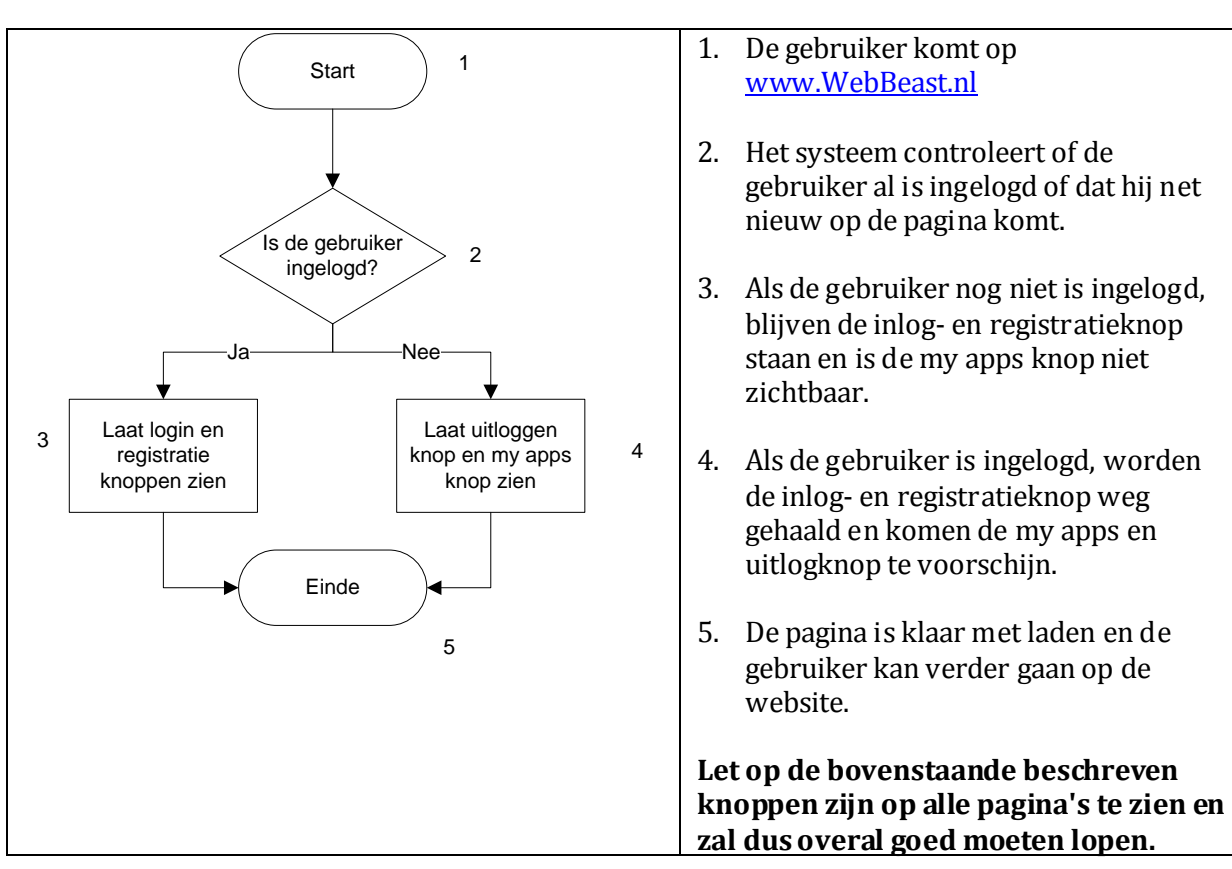

#### 1.1.BESCHRIJVING

<span id="page-69-2"></span>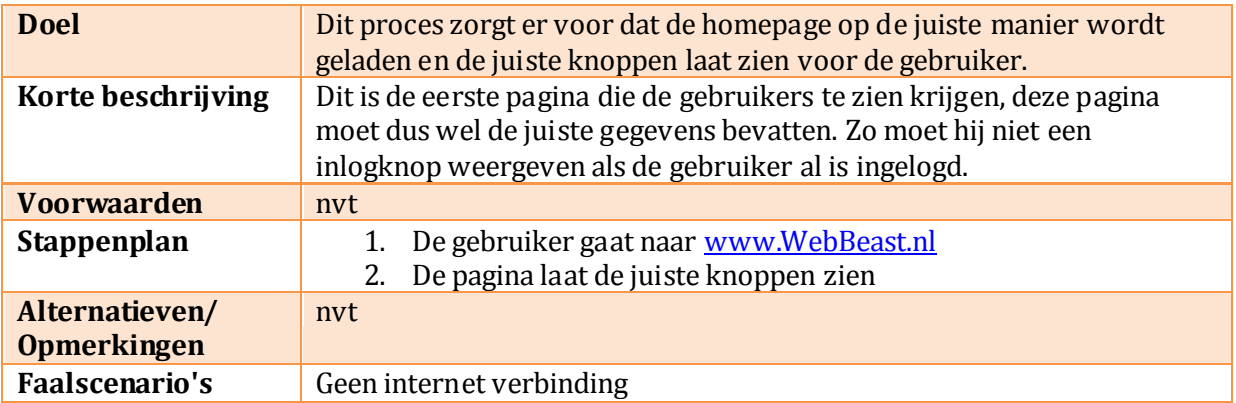

#### **IT SOLUTIONS**

### 1.2.SCHERMVOORBEELD

<span id="page-70-0"></span>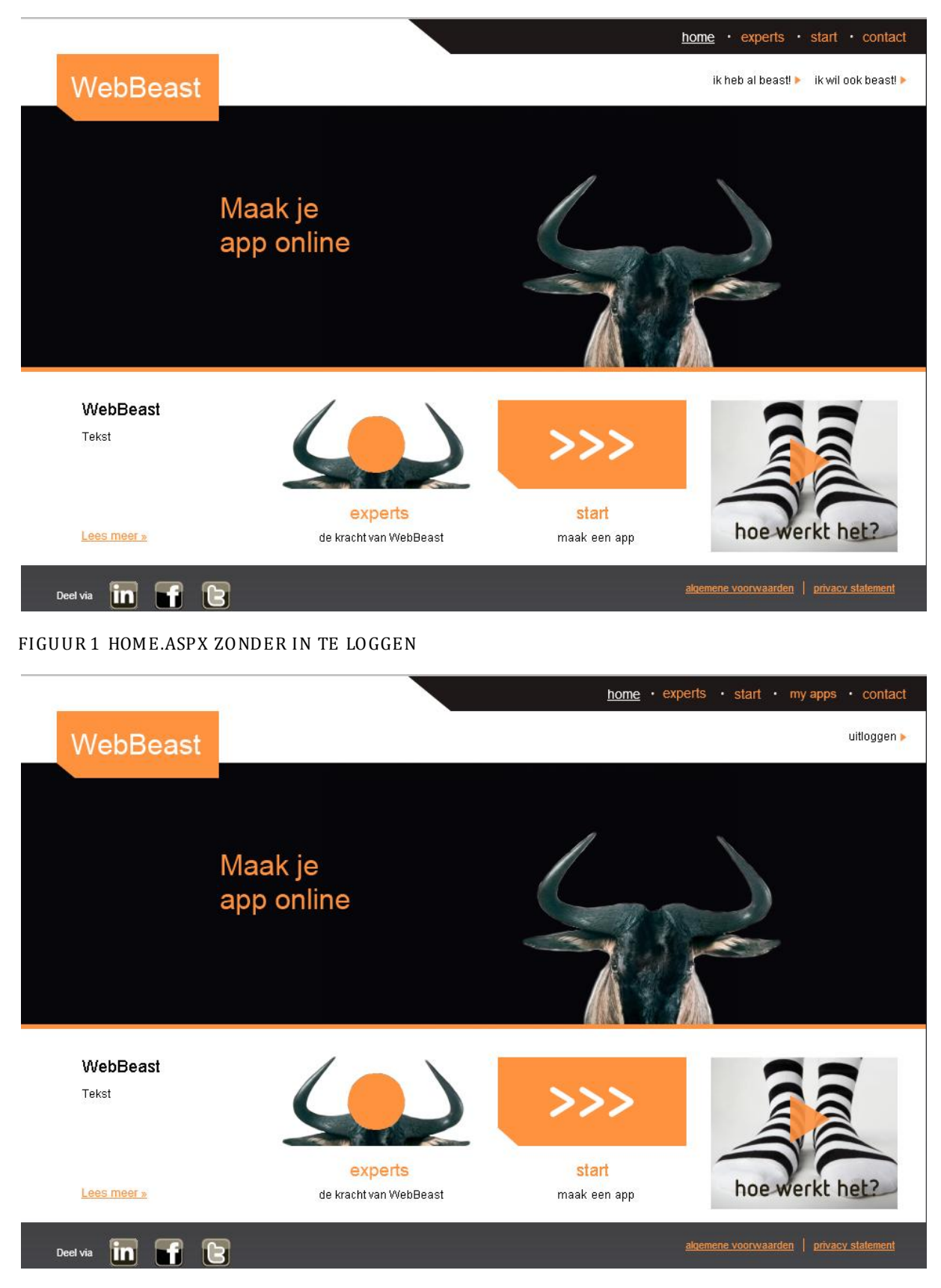

#### FIGUUR 2 HOME.ASPX NA HET INLOGGEN

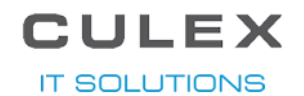

#### 1.3.DATA

<span id="page-71-1"></span><span id="page-71-0"></span>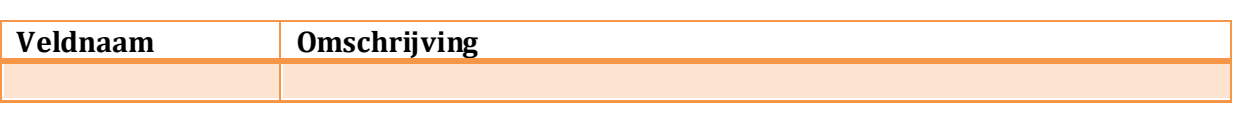

### 1.4.PERFORMANCE

Er worden hier geen performance problemen verwacht.
# **ULEX**

**IT SOLUTIONS** 

### 2. REGISTRATIE VAN EEN NIEUWE GEBRUIKER

Om een applicatie te laten generen via de website moet er een account aangemaakt zijn, dit kan aan het einde voor de gebruiker de antwoorden verstuurd of aan het begin. Met dit account kan de gebruiker zijn verstuurde antwoorden bekijken en nog niet verstuurde antwoorden aanpassen.

#### 2.1.PROCES

Het proces voor het maken van een nieuw account ziet er als volgt uit:

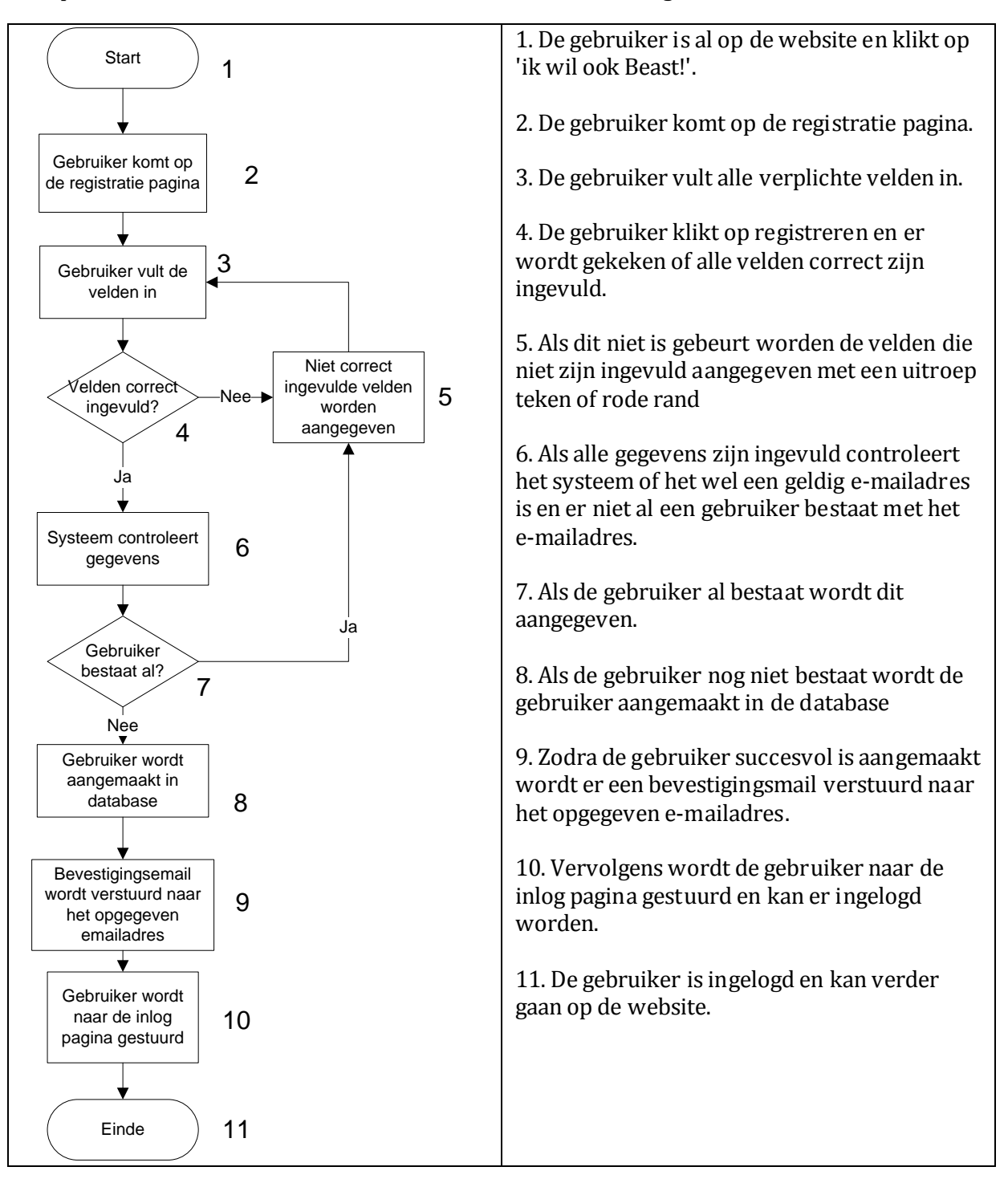

**IT SOLUTIONS** 

#### 2.2.BESCHRIJVING

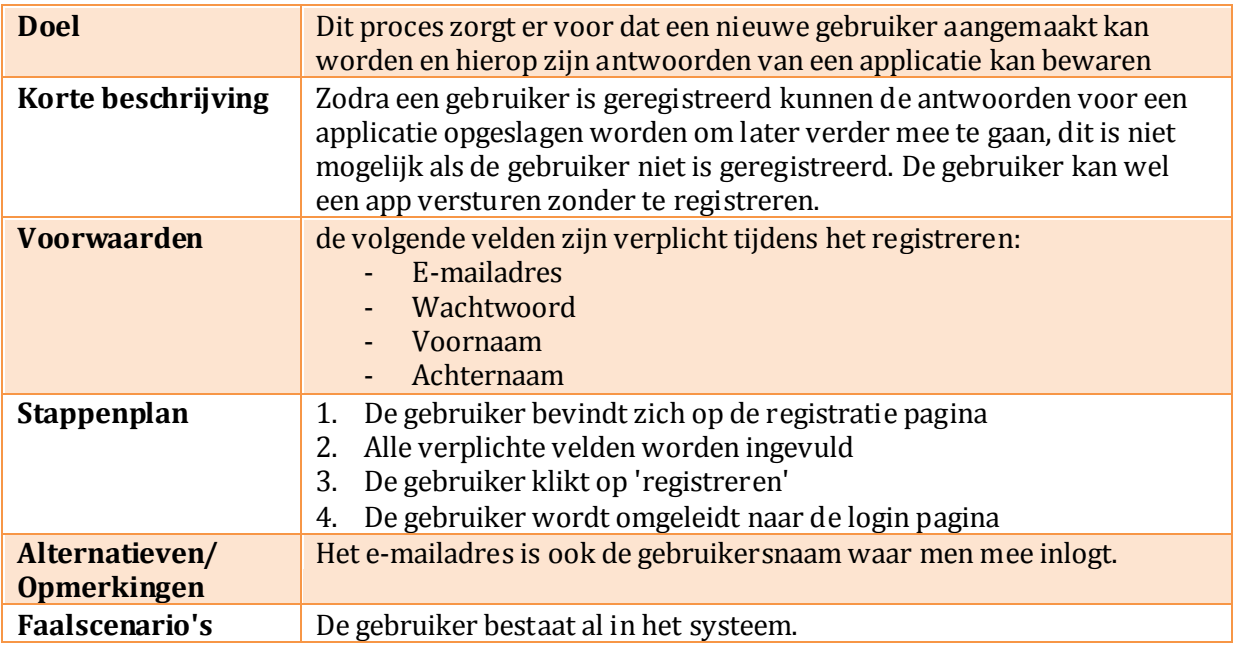

#### 2.3.SCHERMVOORBEELD

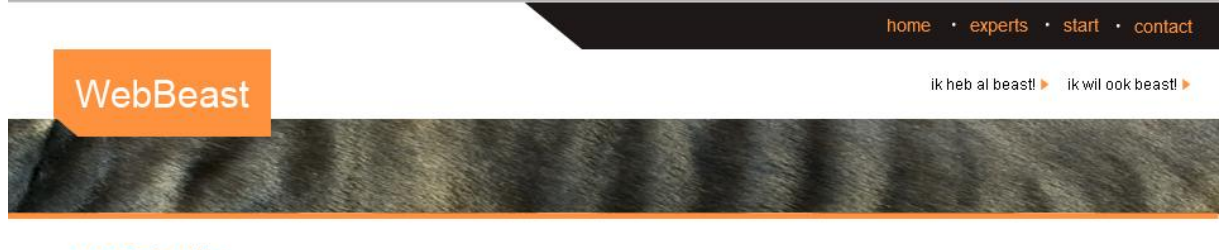

#### registratie.

Registreren

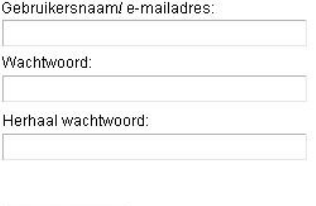

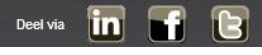

algemene voorwaarden | privacy statement

FIGUUR 3 REGISTRATIE SCHERM

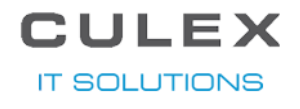

#### 2.4.DATA

De gebruiker wordt opgebouwd uit de volgende data:

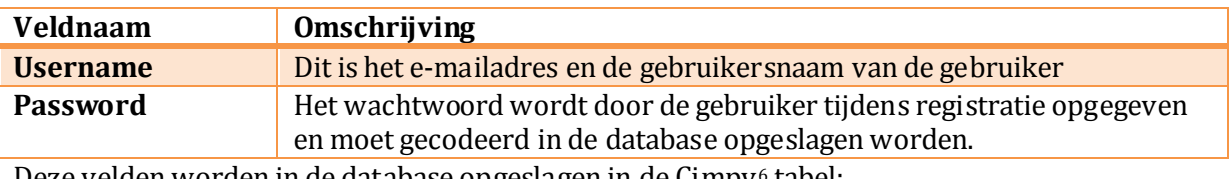

Deze velden worden in de database opgeslagen in de Cimpy<sup>6</sup> tabel:

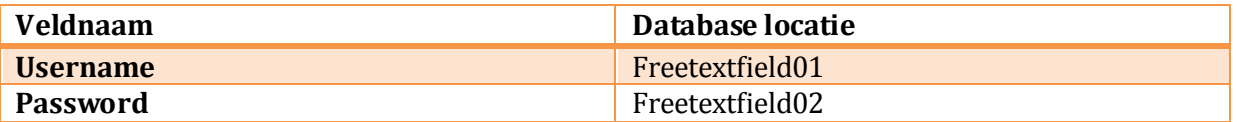

#### 2.5.PERFORMANCE

Op de registratie pagina moet de controle op alle verplichte velden via javascript afgehandeld worden. Dit zal binnen een seconde gedaan zijn en er worden hier dan ook geen performance problemen verwacht.

l

<sup>6</sup> Dit is een standaard tabel van de Synergy database, hier worden contact personen in opgeslagen

**IT SOLUTIONS** 

## 3. INLOGGEN VAN EEN GEBRUIKER

Als de gebruiker is geregistreerd kan hij inloggen op de website. Door in te loggen krijgt de gebruiker de mogelijkheid om antwoorden op te slaan en op een later moment mee verder te gaan.

#### 3.1.PROCES

Het proces voor het inloggen van een gebruiker ziet er als volgt uit:

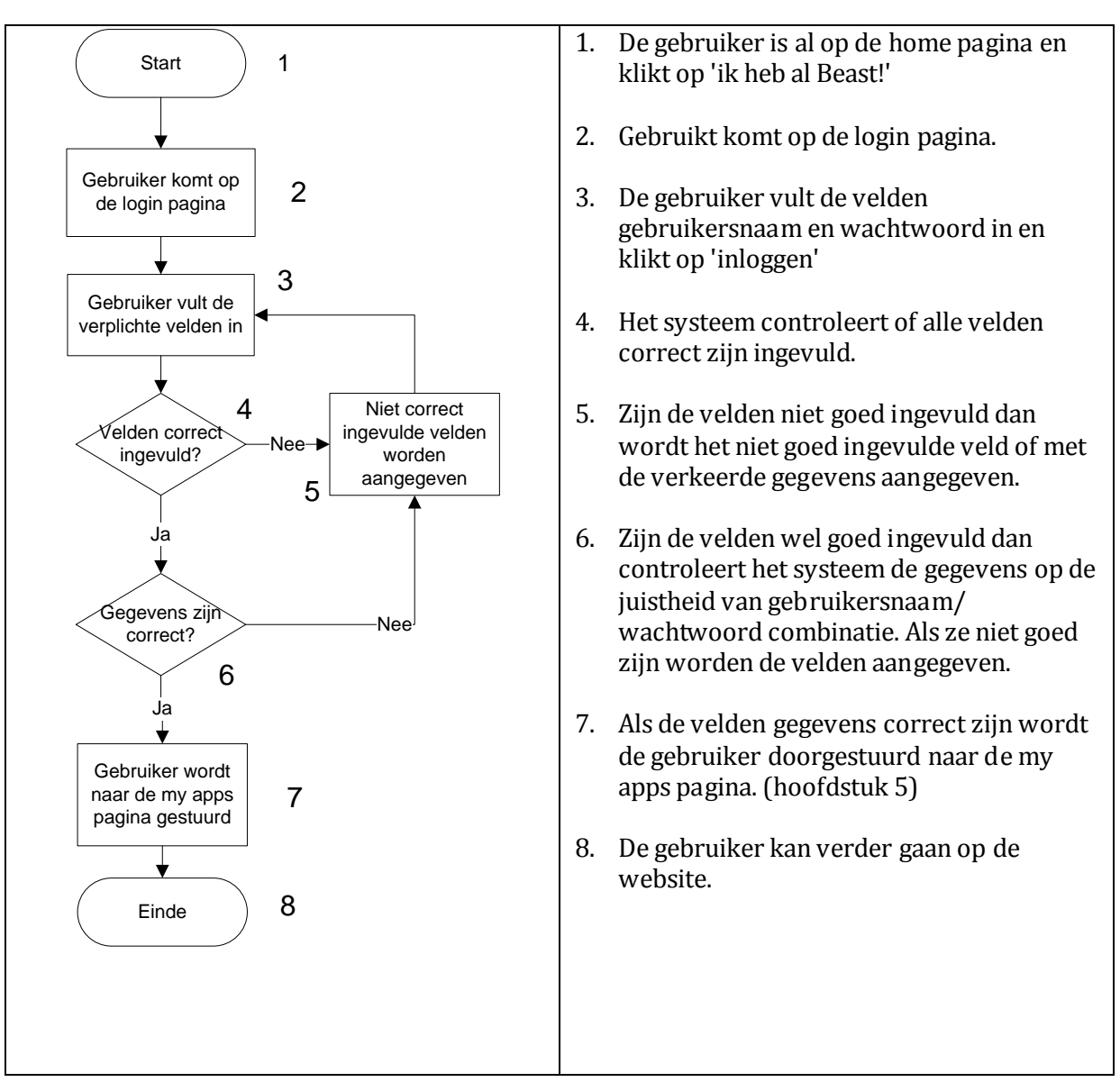

**IT SOLUTIONS** 

#### 3.2.BESCHRIJVING

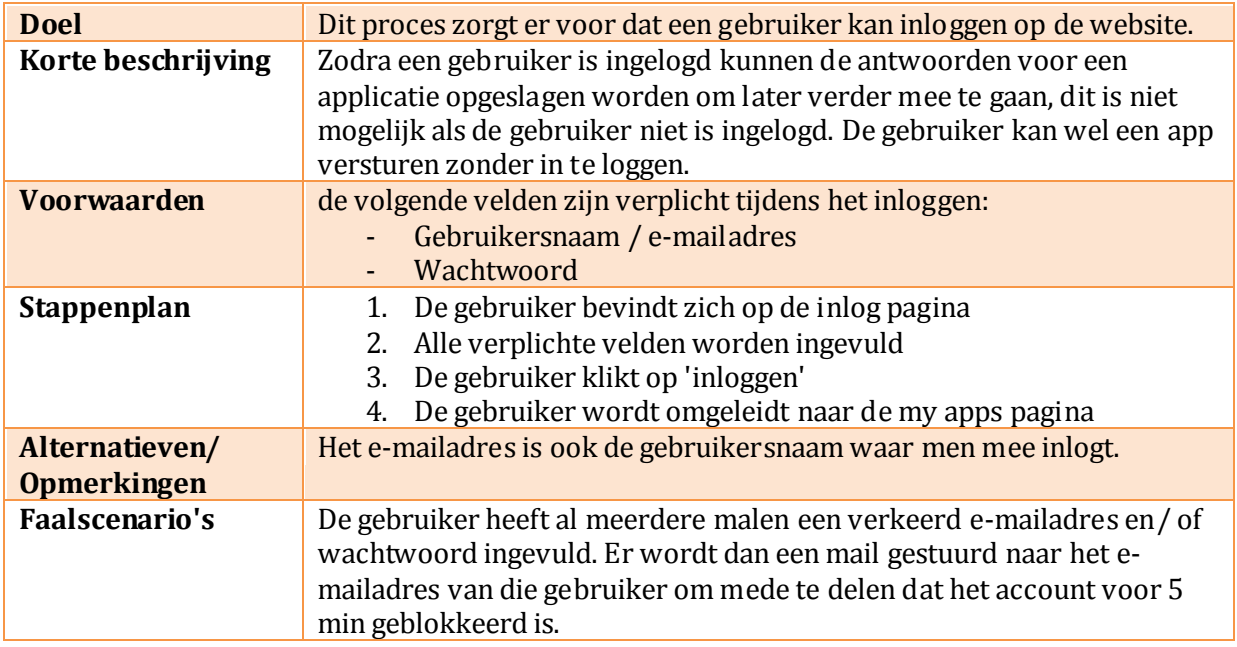

#### 3.3.SCHERMVOORBEELD

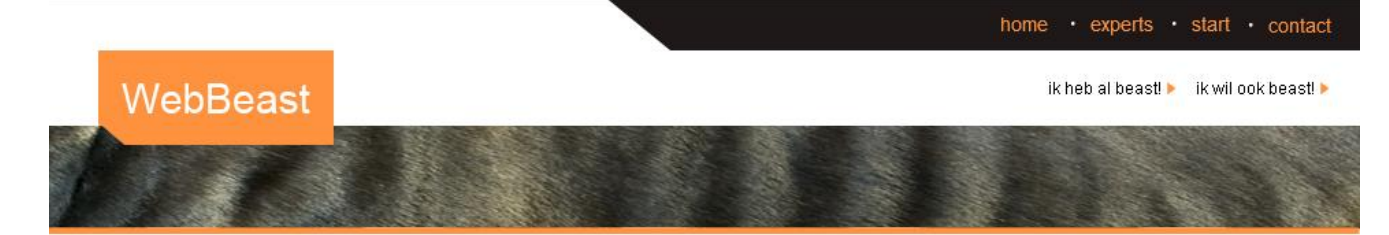

### login.

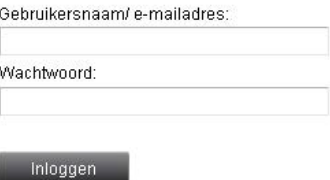

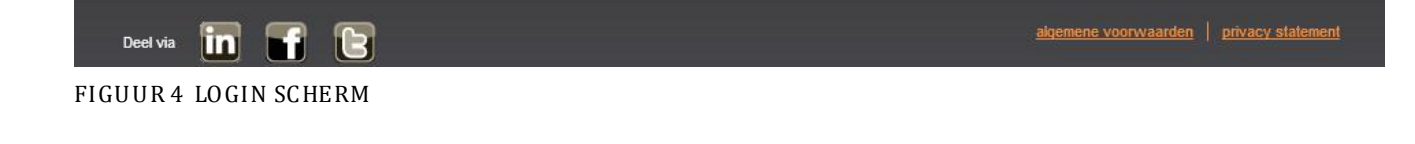

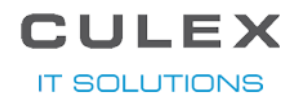

#### 3.4.DATA

De gebruikte data in dit scherm bestaat uit de volgende velden:

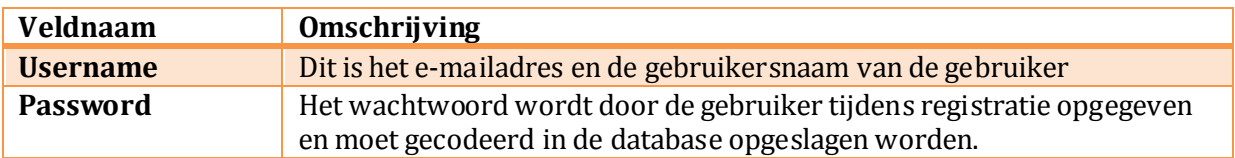

#### 3.5.PERFORMANCE

Zolang de database normaal te benaderen is zijn er geen performance problemen. Als dit niet het geval is, zal er een foutafhandeling moeten plaats vinden om de website nog operatief te laten werken.

## 4. NIEUWE APP AANMAKEN

Op de website kan de gebruiker er voor kiezen om een nieuwe applicatie aan te maken, dit proces wordt gestart door op de home pagina op een van de start knoppen te klikken.

#### 4.1.PROCES

Het proces voor het aanmaken van een nieuwe app ziet er als volgt uit:

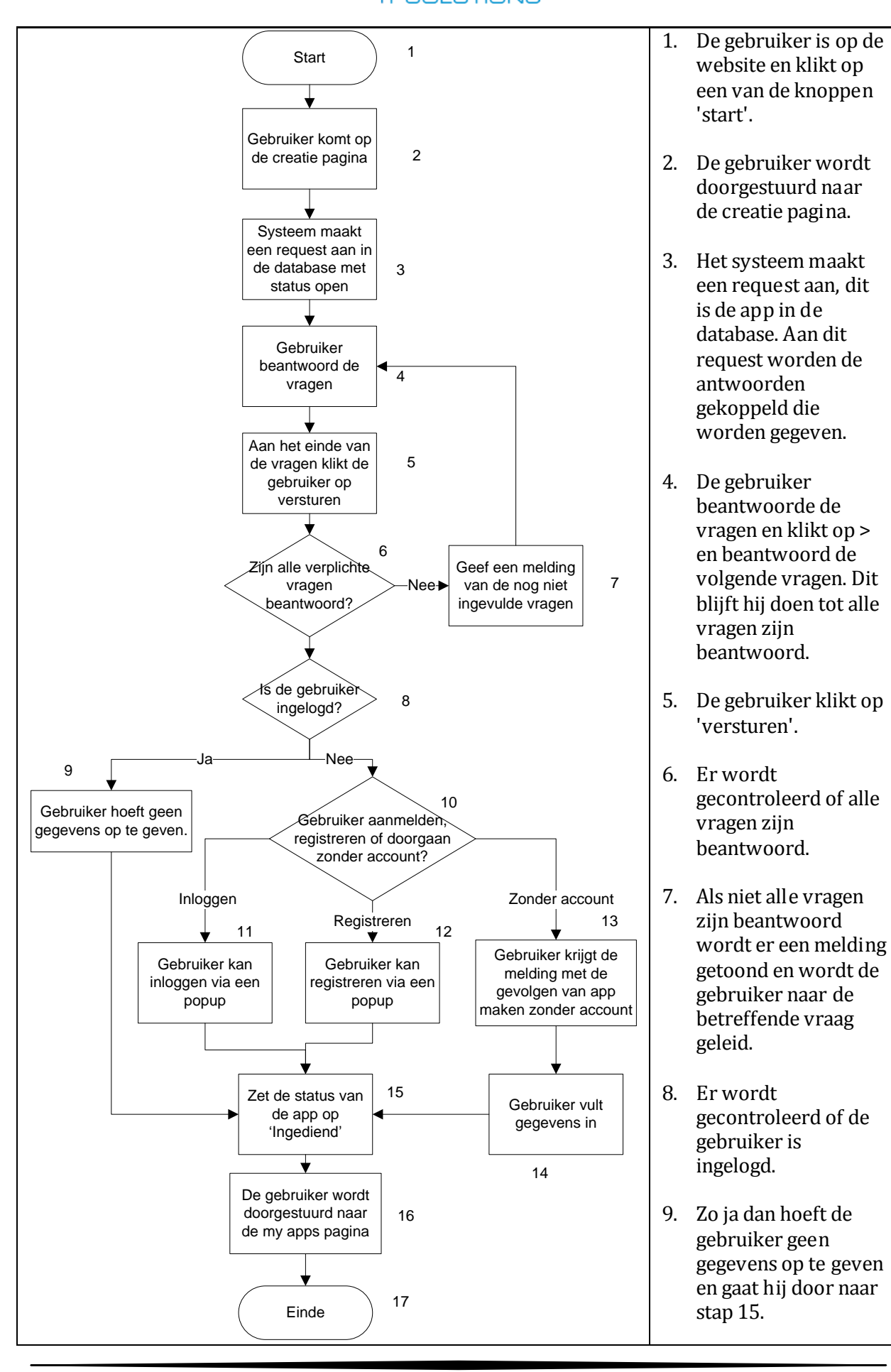

- 10. Zo nee dan krijgt de gebruiker de opties om in te loggen, te registreren of verder te gaan zonder account.
- 11. Bij inloggen, krijgt de gebruiker een popup om in te loggen. Hierna gaat hij door naar stap 15.
- 12. Bij registreren, krijgt de gebruiker een popup om te registreren. Deze popup bevat de zelfde velden als het registratie scherm. Hierna gaat hij door naar stap 15.
- 13. Bij zonder account, krijgt de gebruiker een melding te zien met de gevolgen van een app maken zonder account.
- 14. De gebruiker moet dan zijn naam, adres, postcode, woonplaats en e mailadres opgeven.
- 15. Het request van de app wordt op ingediend gezet.
- 16. De gebruiker wordt doorgestuurd naar de my apps pagina
- 17. De gebruiker kan verder gaan op de website.

**IT SOLUTIONS** 

### 4.2.BESCHRIJVING

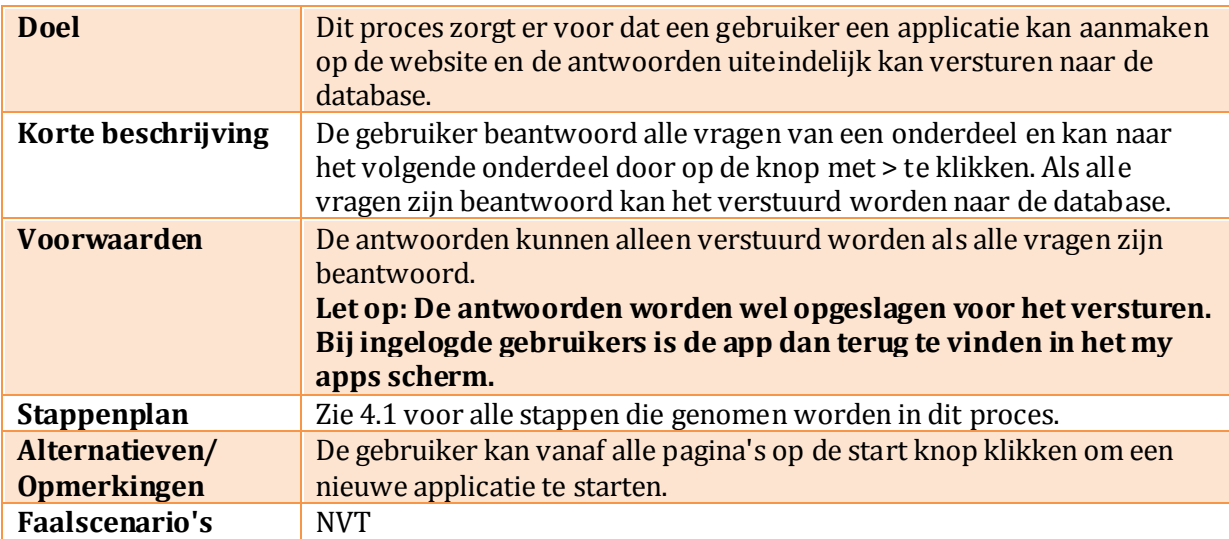

#### 4.3.SCHERMVOORBEELD

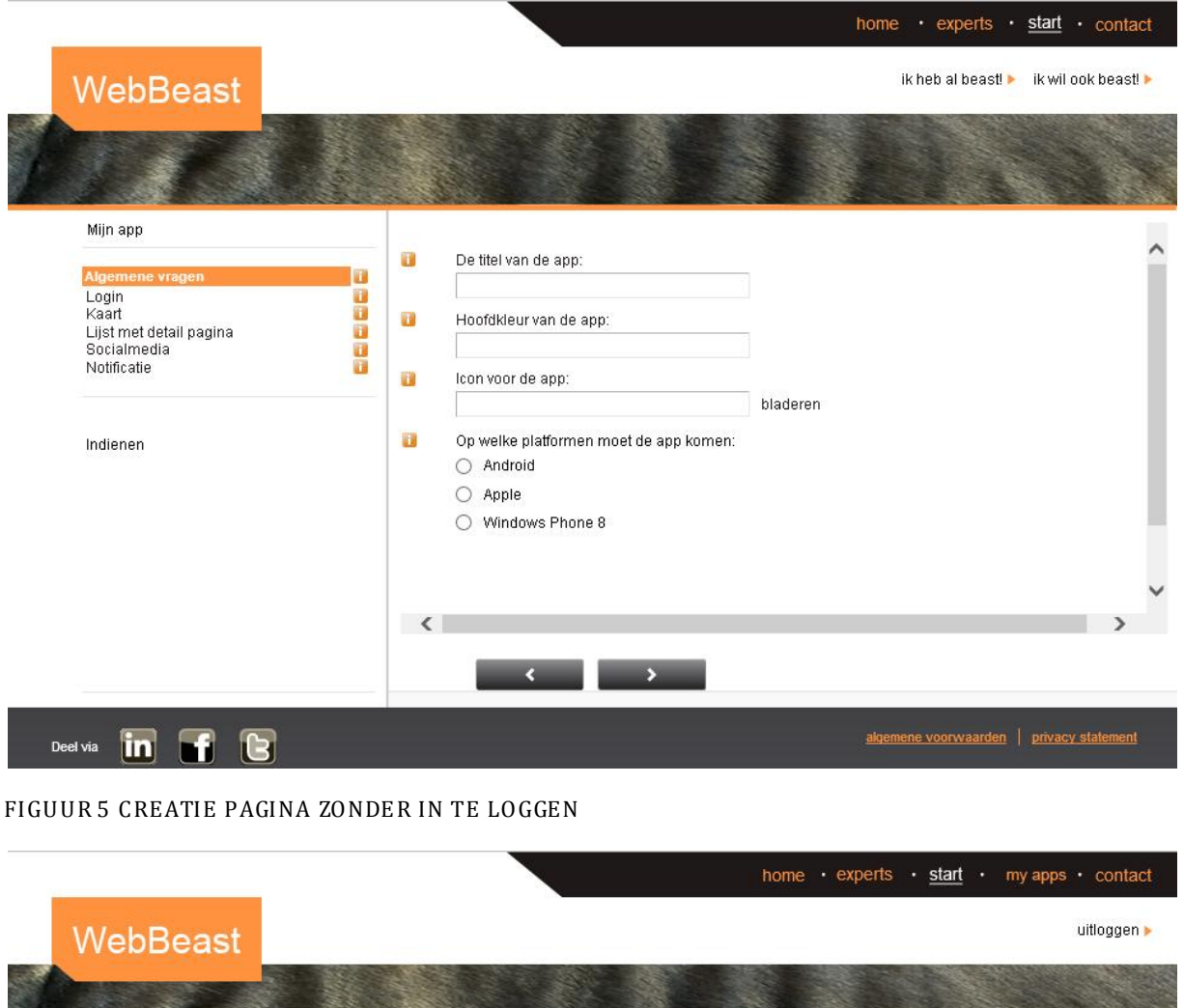

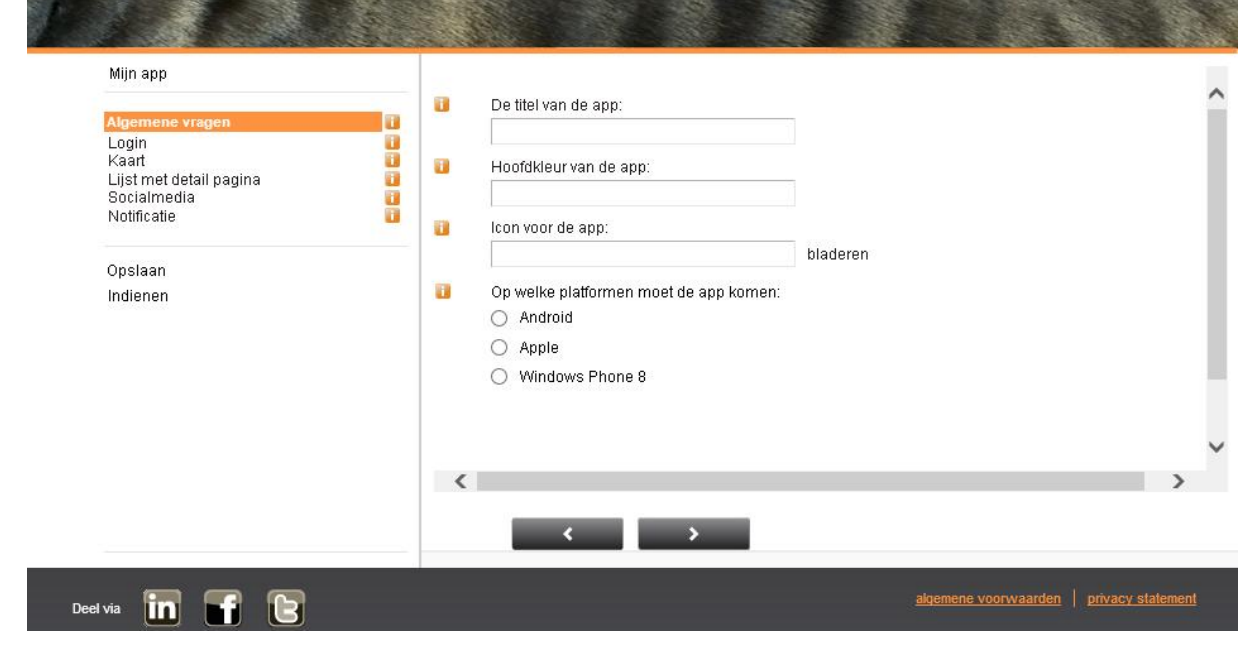

FIGUUR 6 CREATIE PAGINA MET INGELOGD TE ZIJN

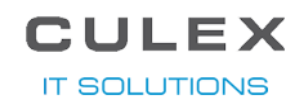

In de afbeeldingen hier boven zijn verschillende manieren van vragen stellen te zien. Er is de standaard manier van vragen, vraag met een simpele textbox er onder. Er zijn vragen waarbij de gebruiker een bestand, dit zal over het algemeen een plaatje zijn, moet uploaden, voor deze vragen is er een textbox met daar achter een 'bladeren' knop. En als laatste zijn er nog de vragen die beantwoord worden doormiddel van radiobuttons. Bij vragen die radiobuttons hebben kunnen er vaak meerdere antwoorden gegeven worden. Voor welke vragen gesteld worden is een apart hoofdstuk gemaakt, deze zijn terug te vinden in hoofdstuk 9.

Op de afbeelding is aan de linker kant van het scherm te zien welke categorieën de gebruiker allemaal moet doorlopen voordat de app klaar is om verstuurd te worden. Boven deze categorieën zit een knop genaamd 'mijn app', via deze knop krijgt de gebruiker een afbeelding te zien van hoe de app er tot nu toe uit ziet.

#### 4.4.DATA

De gebruikte data in dit scherm bestaat uit de volgende velden:

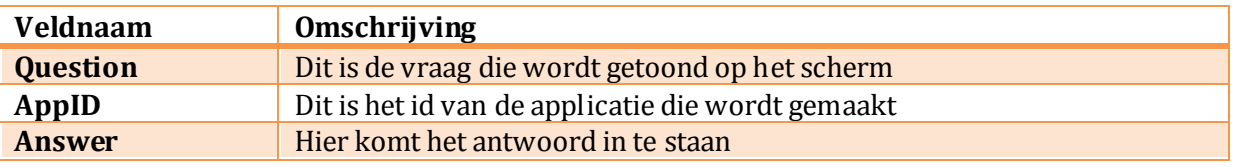

#### 4.5.PERFORMANCE

Er moet worden gecontroleerd of alle vragen zijn beantwoord en deze antwoorden moeten vervolgens in de database gezet worden. Dit zou in principe niet meer dan een paar seconden moeten duren. Het opgegeven logo voor de app kan er wat langer over doen om geüpload te worden doordat dit afhankelijk is aan de internetsnelheid van de gebruiker, maar de gemiddelde internetsnelheden van tegenwoordig zouden geen performance problemen moeten opleveren.

**IT SOLUTIONS** 

## 5. EEN OPGESLAGEN APPLICATIE OPENEN

Als je ingelogd bent kan je tijdens het aanmaken van een app er voor kiezen om het op te slaan om later mee verder te gaan. De voortgang wordt dan opgeslagen bij my apps, hier staan ook de al afgeronde apps.

#### 5.1.PROCES

Het proces voor het inloggen van een gebruiker ziet er als volgt uit:

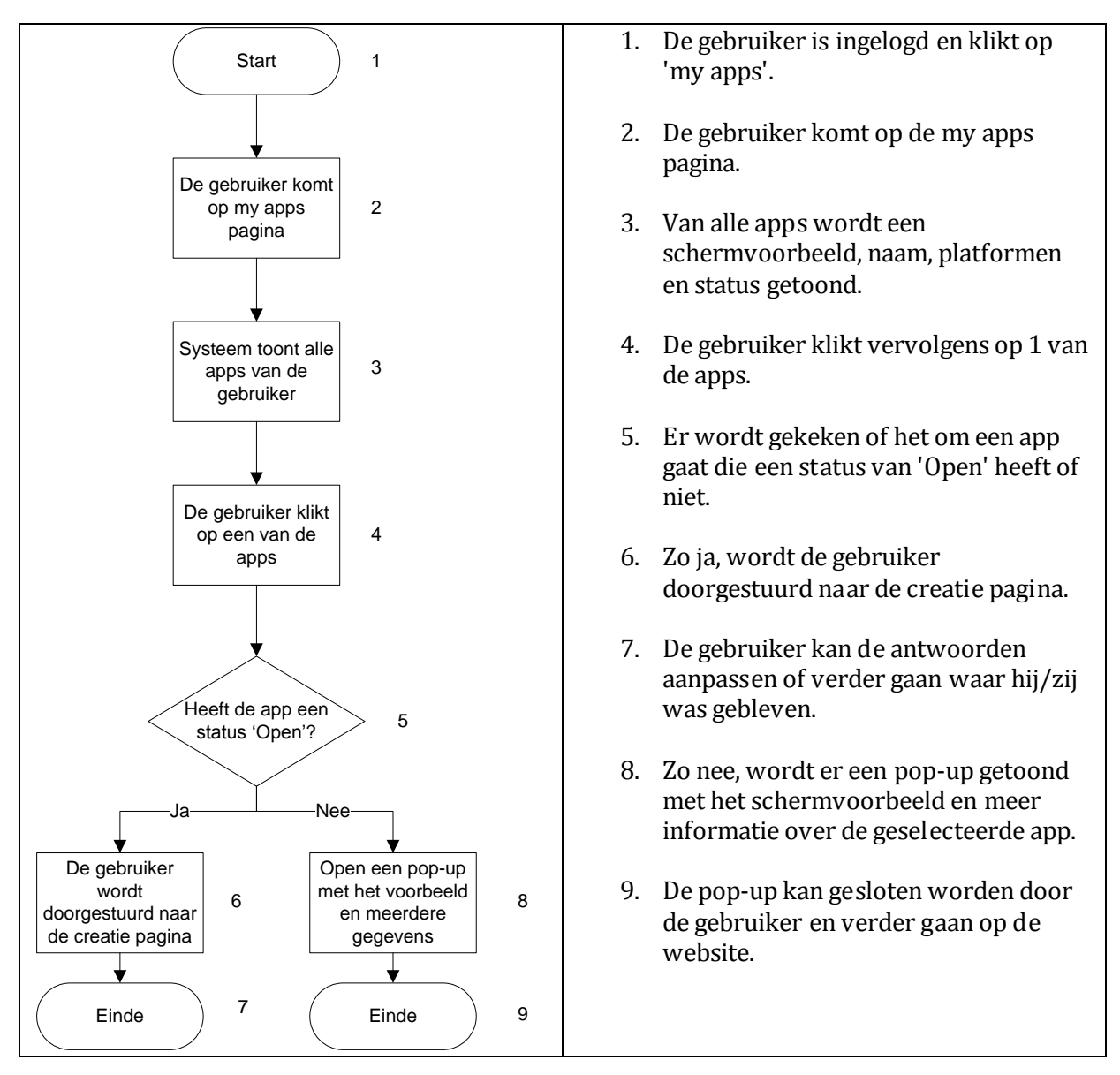

**IT SOLUTIONS** 

### 5.2.BESCHRIJVING

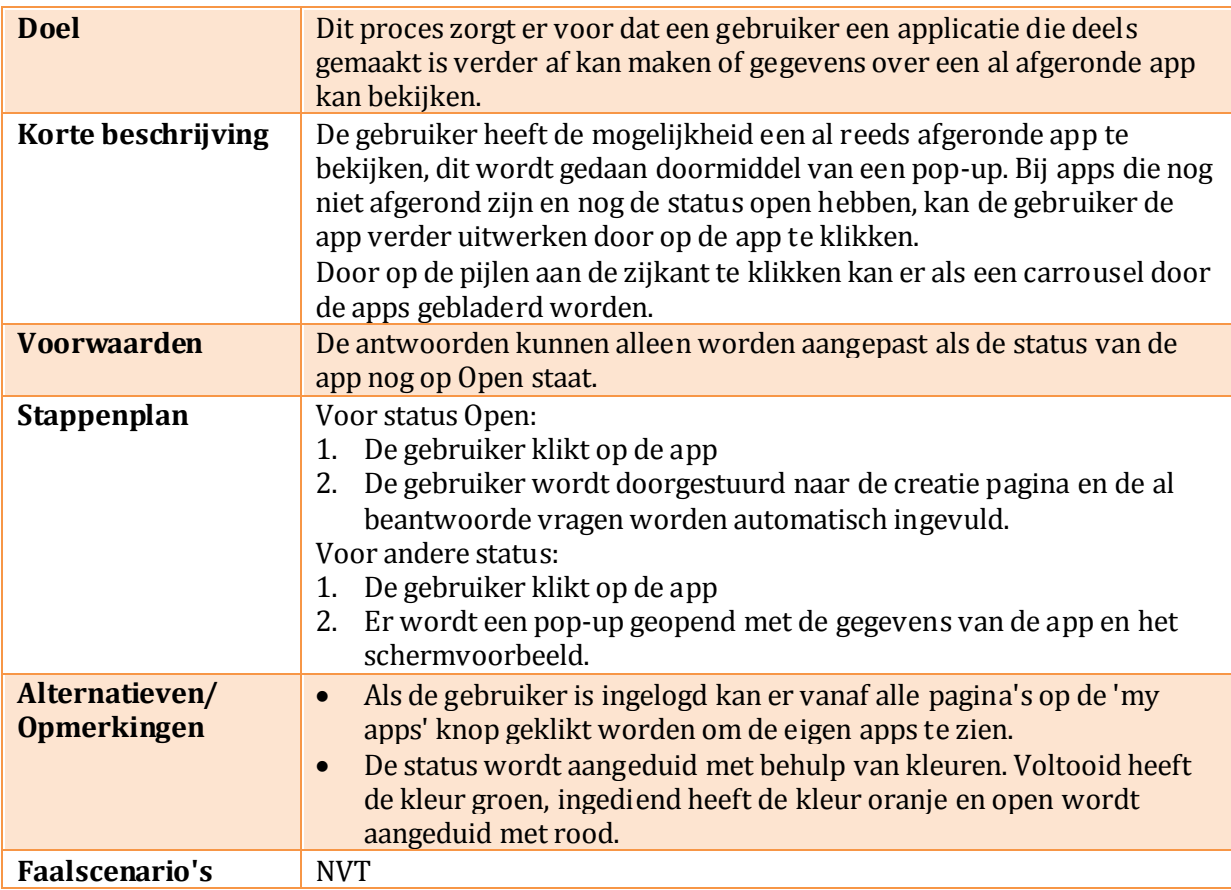

**IT SOLUTIONS** 

#### 5.3.SCHERMVOORBEELD

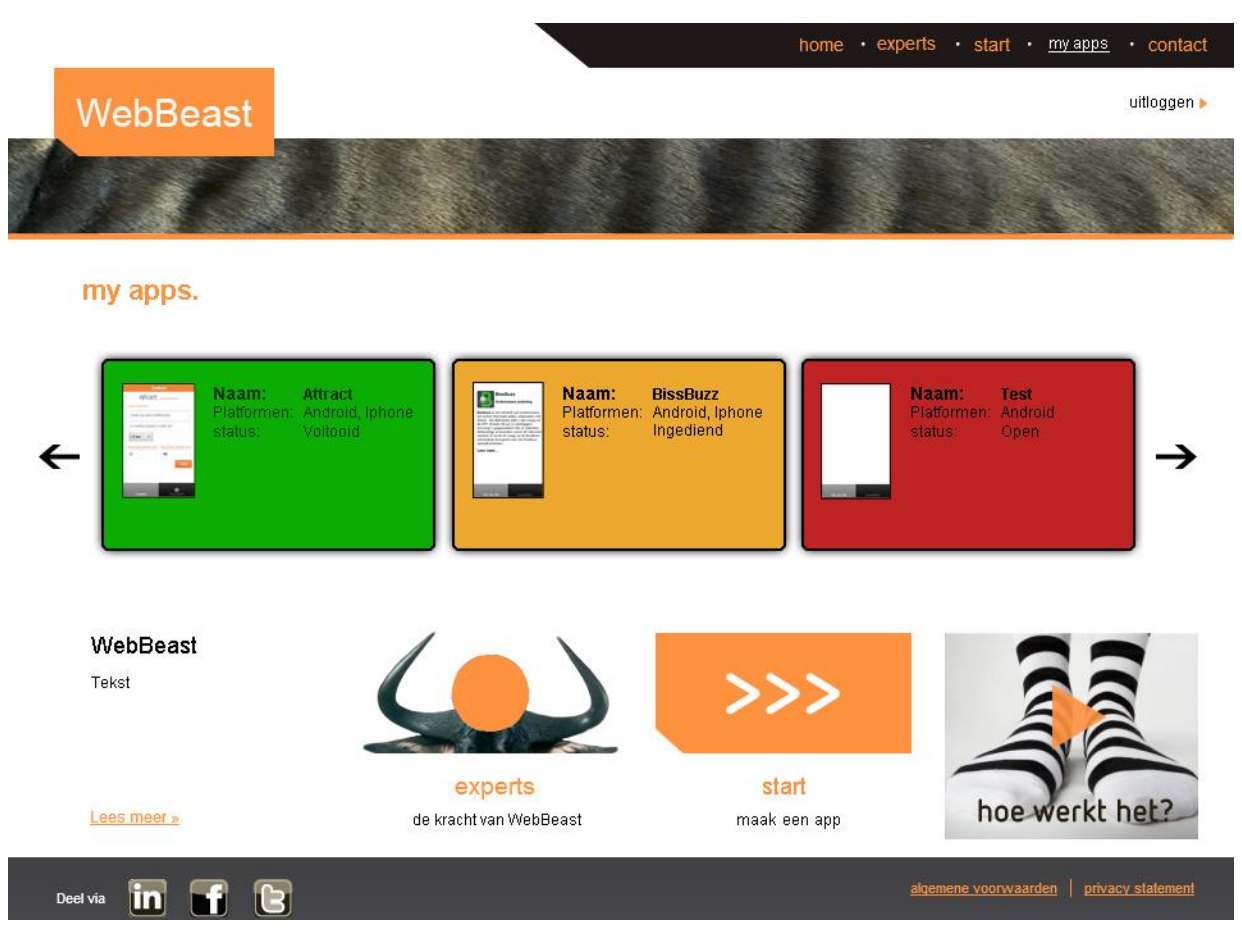

FIGUUR 7 MY APPS PAGINA

#### 5.4.DATA

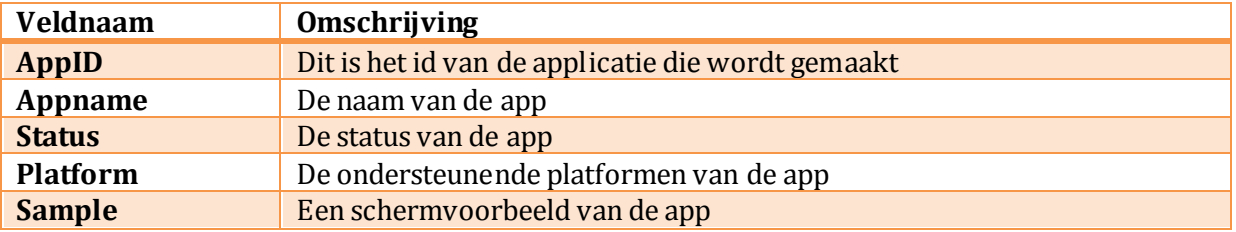

#### 5.5.PERFORMANCE

Doordat er plaatjes uit de database geladen moeten worden kan het bij heel veel apps wat langer duren, maar dit zou niet langer moeten zijn dan een paar seconden.

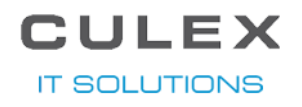

### 6. EXPERTS

Op deze pagina is informatie te vinden over de mensen achter WebBeast.

#### 6.1.PROCESSEN

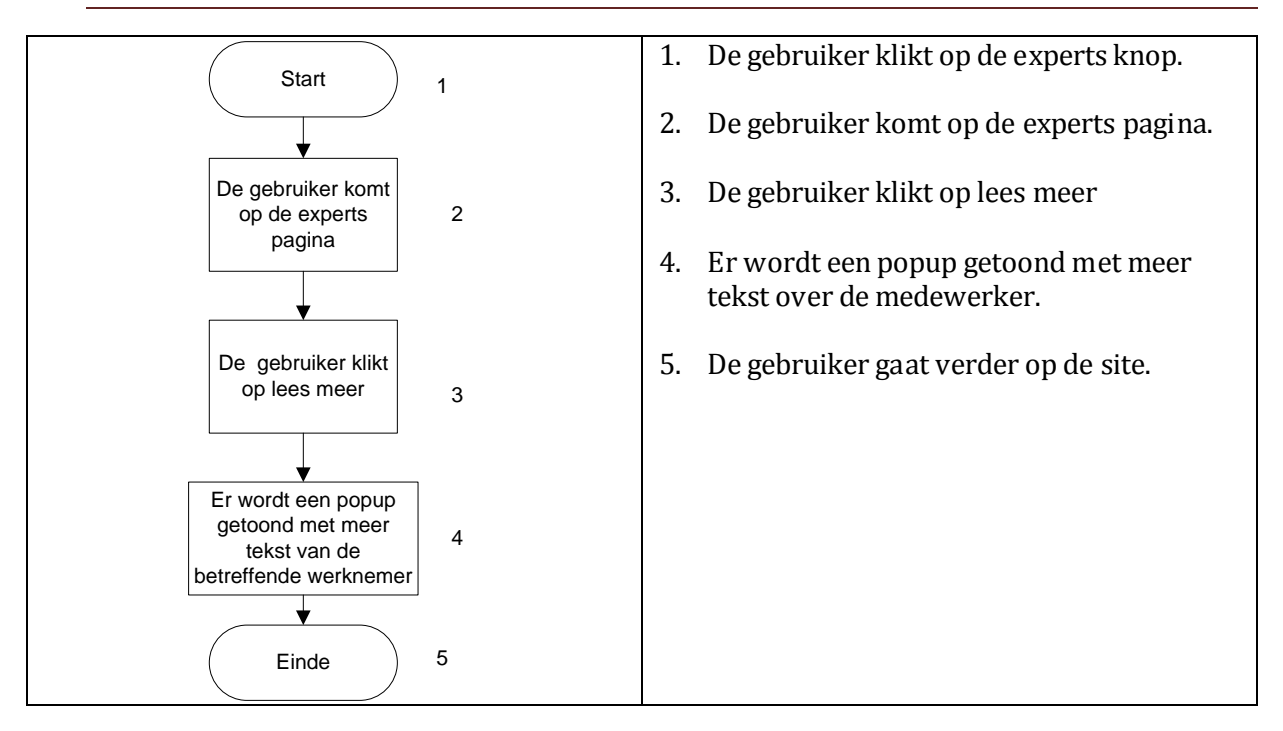

#### 6.2.BESCHRIJVING

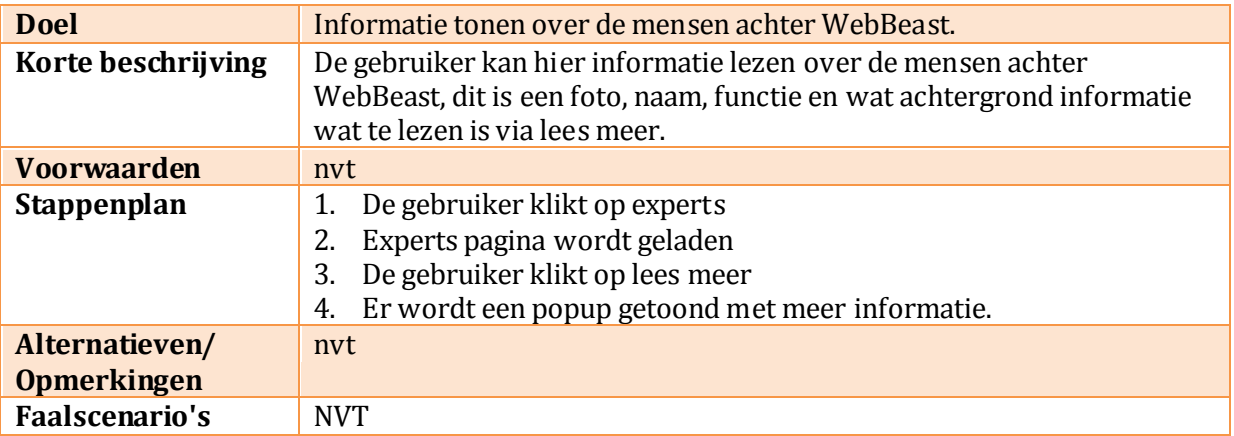

#### **IT SOLUTIONS**

### 6.3.SCHERMAFBEELDING

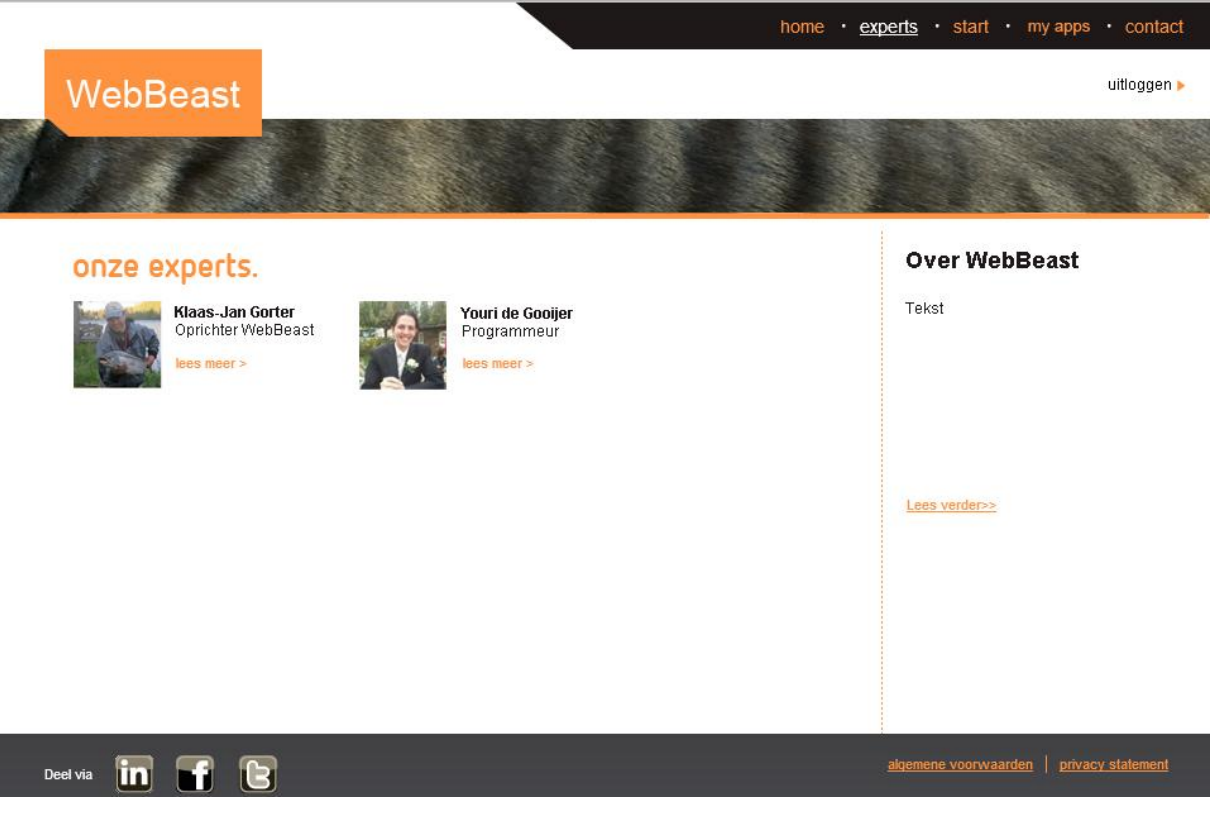

FIGUUR 8 EXPERTS PAGINA

#### 6.4.DATA

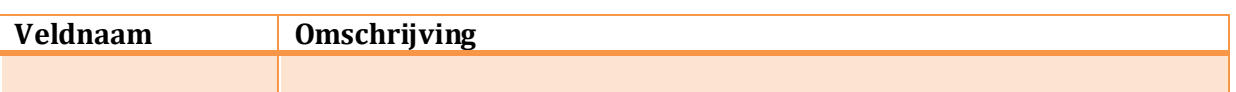

#### 6.5.PERFORMANCE

Op dit scherm worden geen performance problemen verwacht.

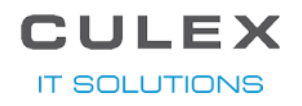

# 7. CONTACT

Op deze pagina is informatie te vinden over de mensen achter WebBeast.

#### 7.1.PROCESSEN

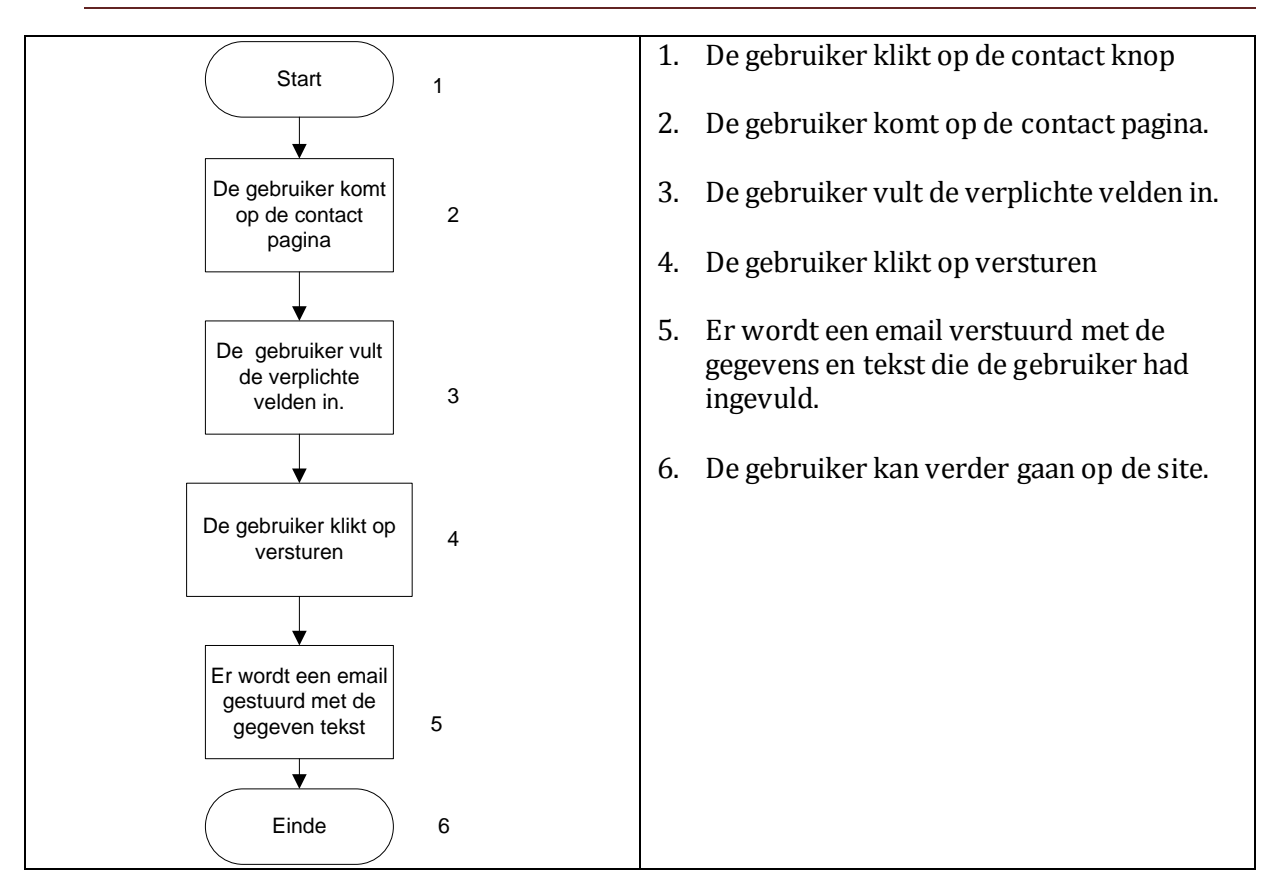

#### 7.2.BESCHRIJVING

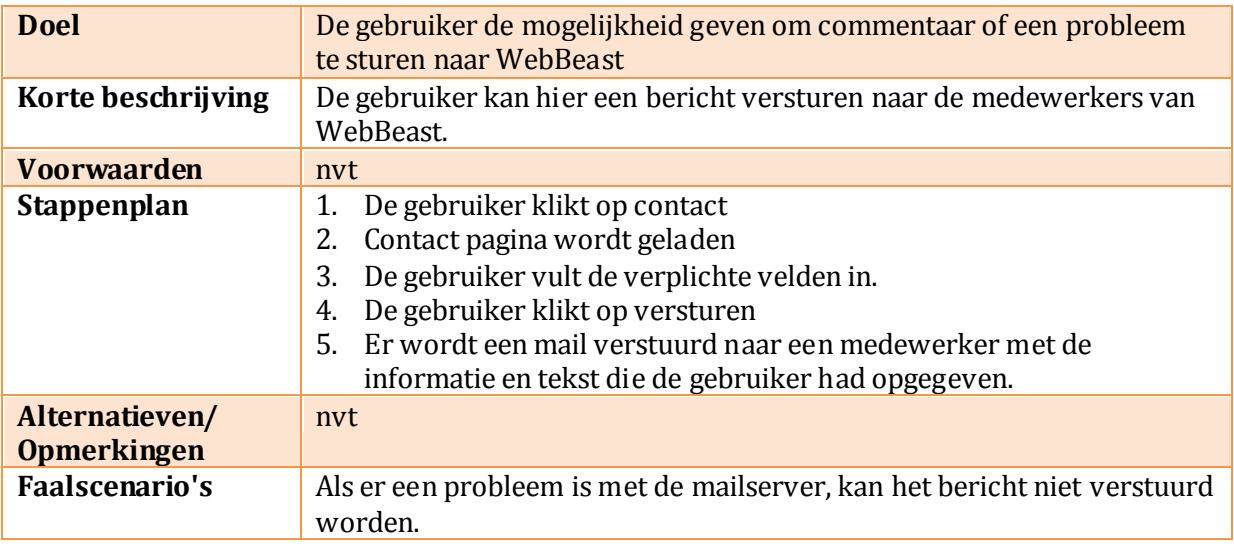

## **IT SOLUTIONS**

### 7.3.SCHERMAFBEELDING

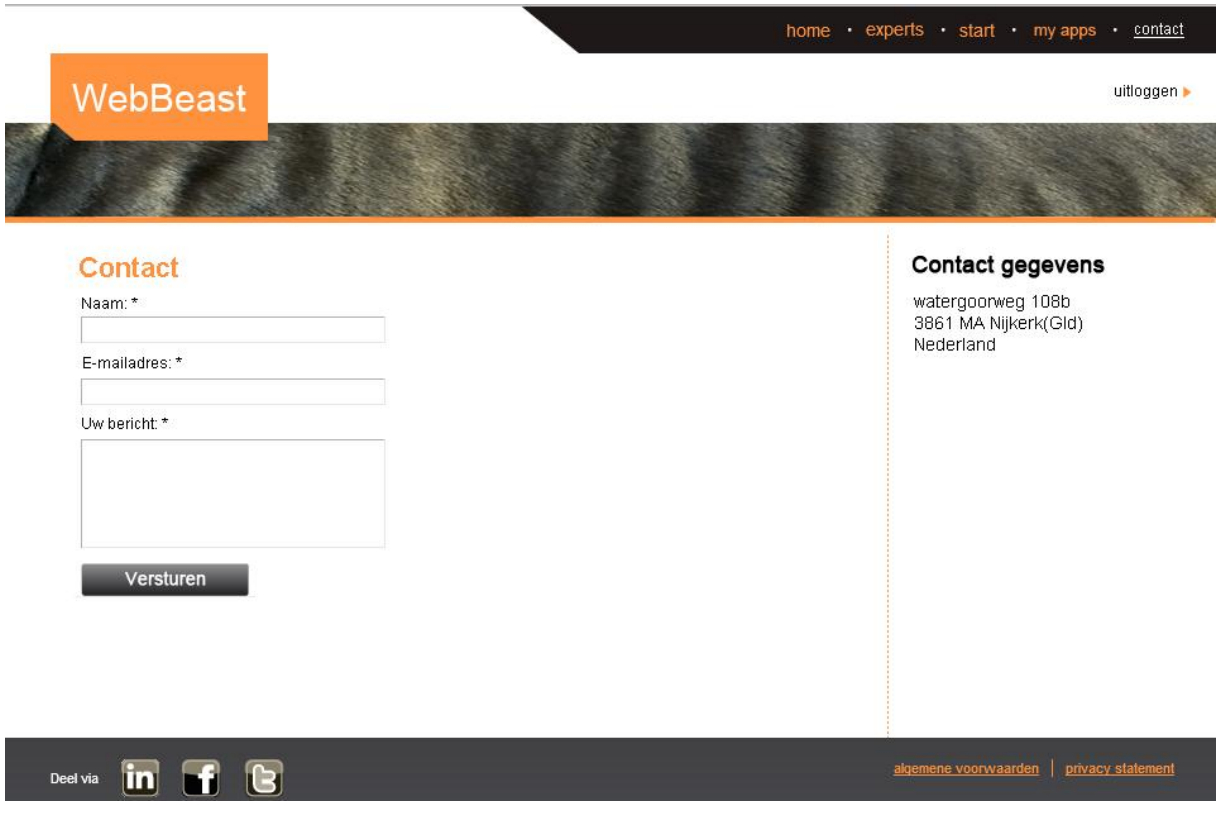

FIGUUR 9 CONTACT PAGINA

#### 7.4.DATA

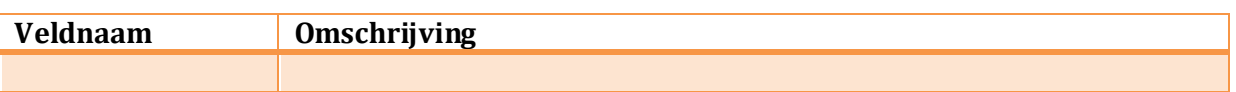

#### 7.5.PERFORMANCE

Op dit scherm worden geen performance problemen verwacht.

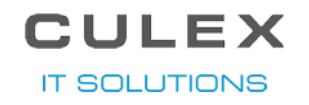

## 8. APP GENERATOR

Om de antwoorden van een gebruiker om te laten zetten naar een echte app, wordt er een andere applicatie gemaakt, de app generator. Deze generator zal via een knop in synergy geactiveerd kunnen worden, op deze manier kan de medewerker van Culex meteen zien of de generatie goed is gegaan of als het fout gaat wat de rede er voor is.

**Let op: In de eerste versie is het alleen nog mogelijk om voor Android applicaties te maken. Apple en Windows Phone zullen een uitbreiding worden.** 

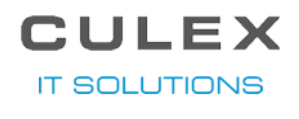

#### Het proces voor de app generator ziet er als volgt uit:

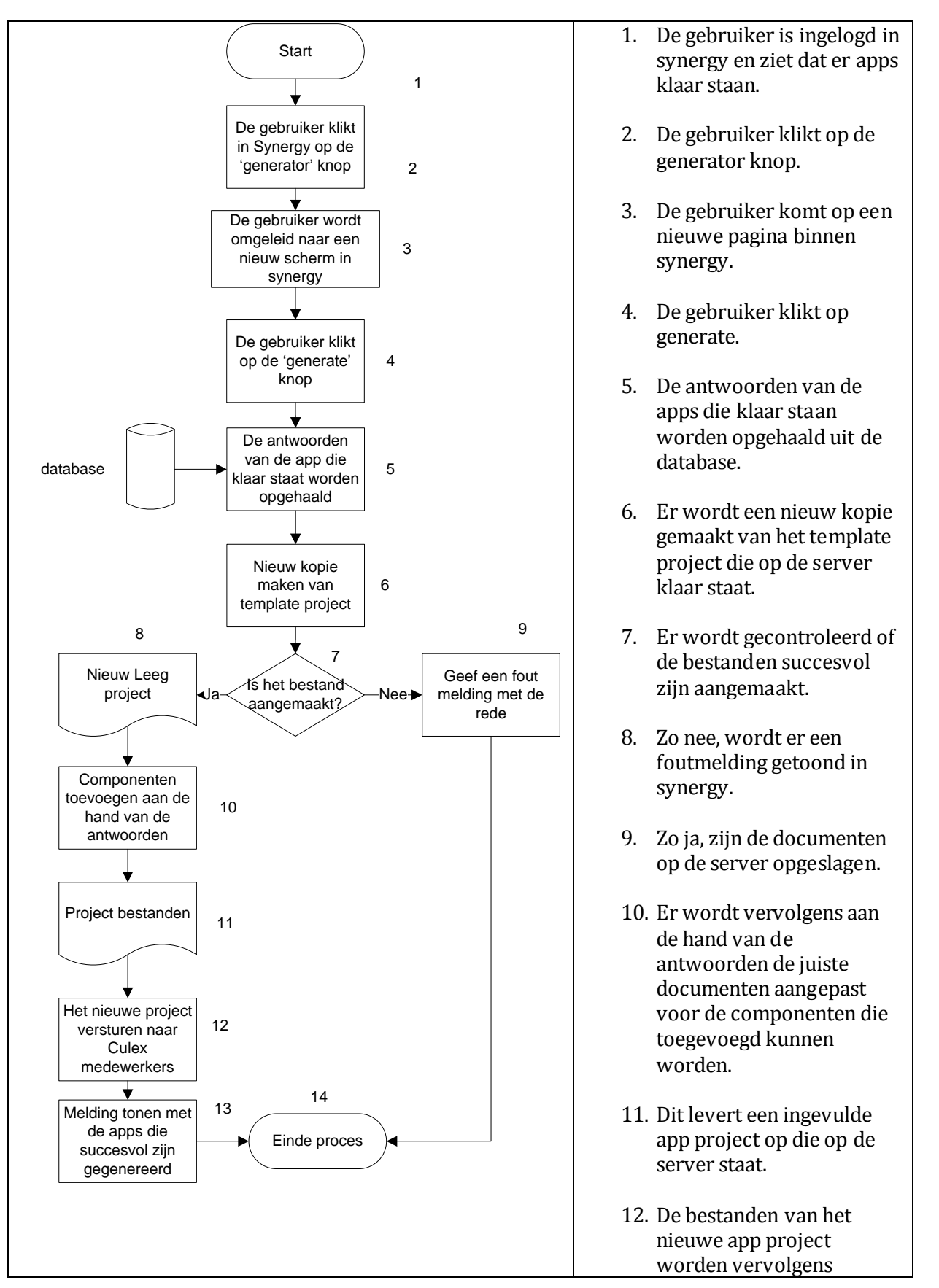

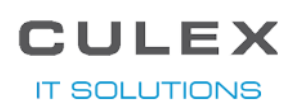

gemaild naar een medewerker van Culex.

13. In synergy wordt een melding getoond met de namen van de apps die succesvol zijn gegenereerd.

#### 8.2.BESCHRIJVING

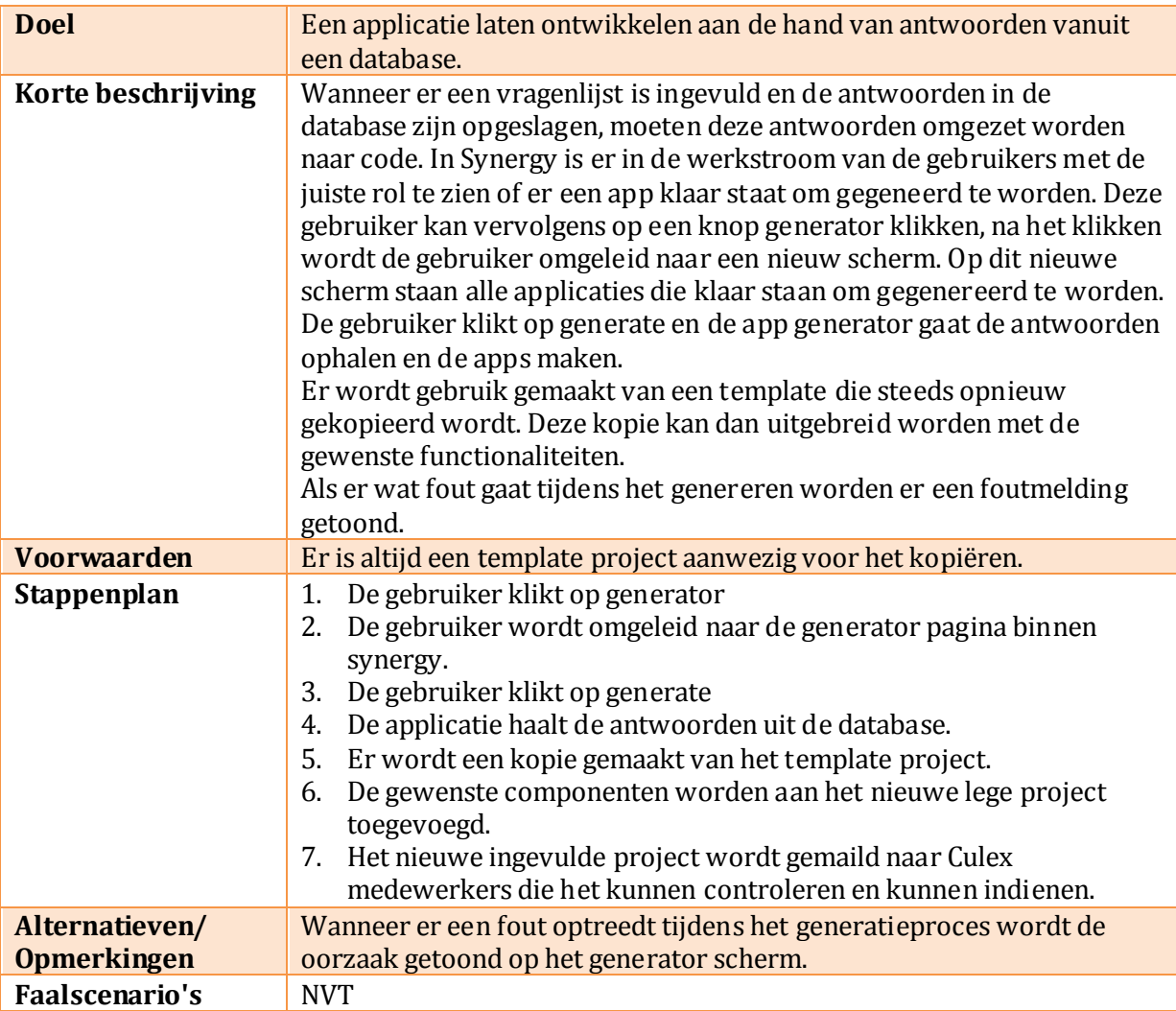

**IT SOLUTIONS** 

#### 8.3.SCHERMVOORBEELD

#### App Generator

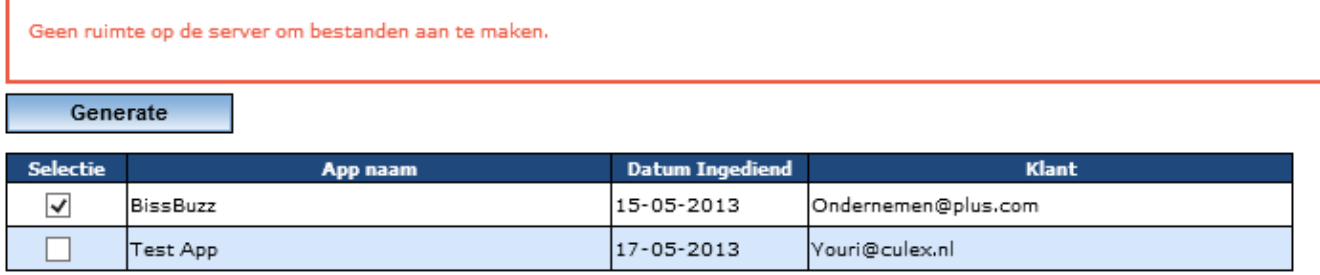

#### FIGUUR 1 0 SYNERGY PAGINA 'APP GENERATOR'

#### 8.4.DATA

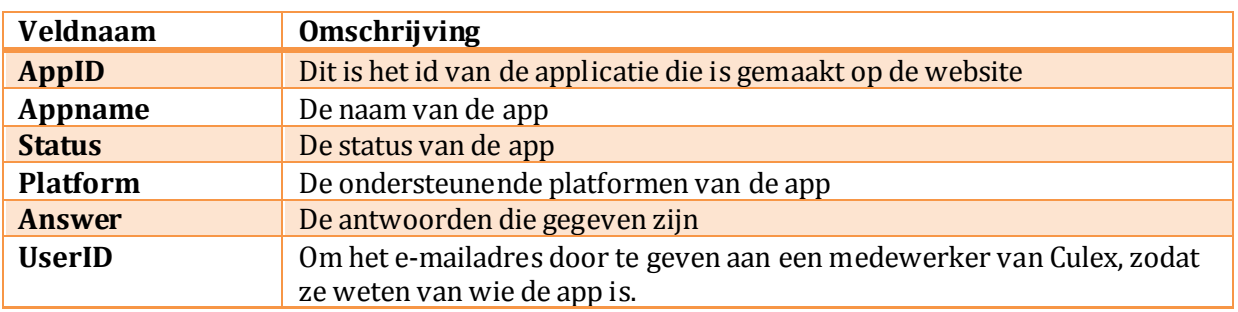

#### 8.5.PERFORMANCE

Doordat er documenten aangemaakt en aangepast moeten worden kan het wat langer duren voor een app gemaakt is, maar hier zal de server niet onder leiden en geeft uiteindelijk dus geen performance problemen.

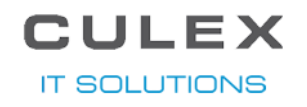

### 9. VRAGENLIJ ST

Op de creatie pagina worden vragen gesteld om te weten wat de gebruiker in zijn app wilt hebben. De vragen die daar gesteld worden zijn in dit hoofdstuk beschreven, ze worden per onderdeel van de vragenlijst behandeld.

#### 9.1.ALGEMENE VRAGEN

Als eerste worden de algemene vragen gesteld, denk hierbij aan de naam en platformen. Hieronder is een lijst samengesteld met vragen die in dit onderdeel gevraagd worden:

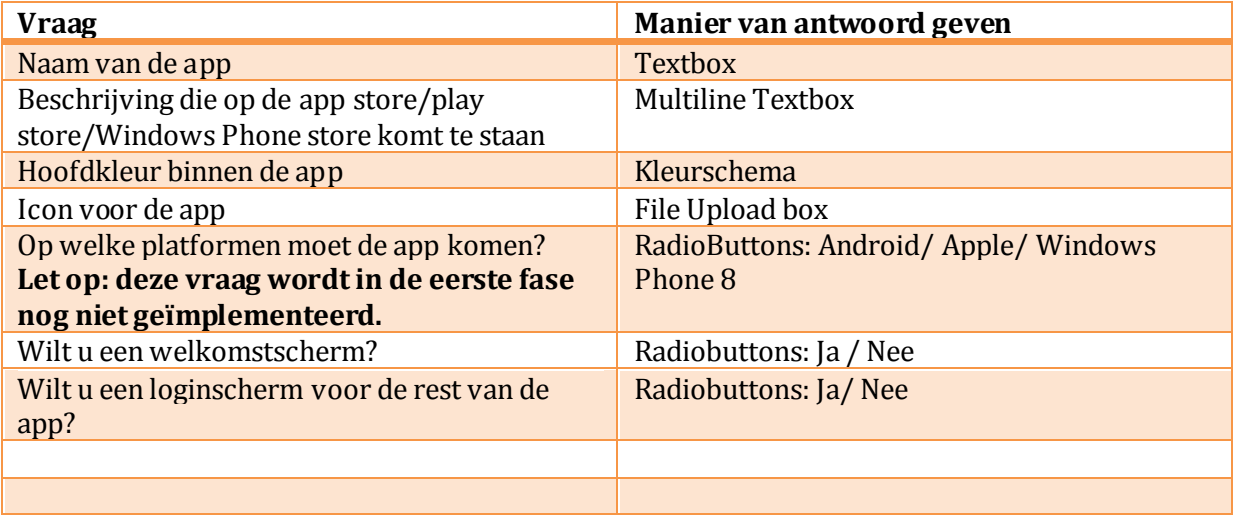

#### 9.2.WELKOMSTSCHERM VRAGEN

In dit onderdeel worden vragen behandeld die betrekking hebben op het welkomstscherm van de app.

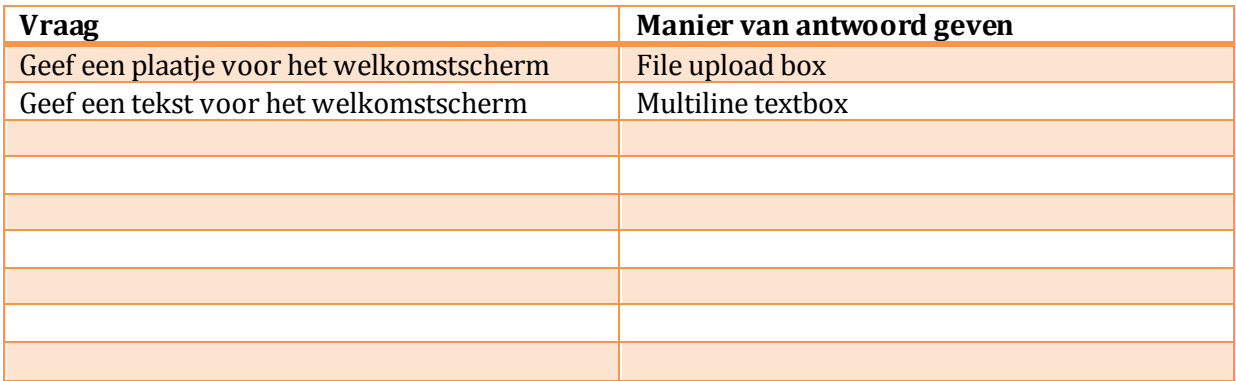

#### 9.3.LOGIN VRAGEN

In dit onderdeel worden vragen behandeld die betrekking hebben op het login gedeelte van de app.

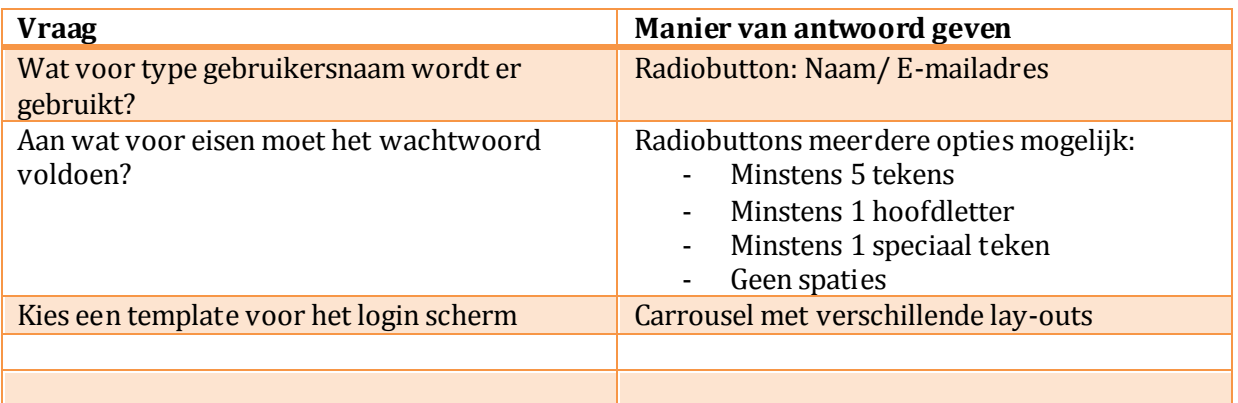

#### 9.4.LIJST VRAGEN

In dit onderdeel worden vragen behandeld die betrekking hebben op het lijst onderdeel. Hiermee wordt een lijst bedoeld waar de app gebruiker op een item kan klikken die dan in het volgende scherm verder uitgewerkt is.

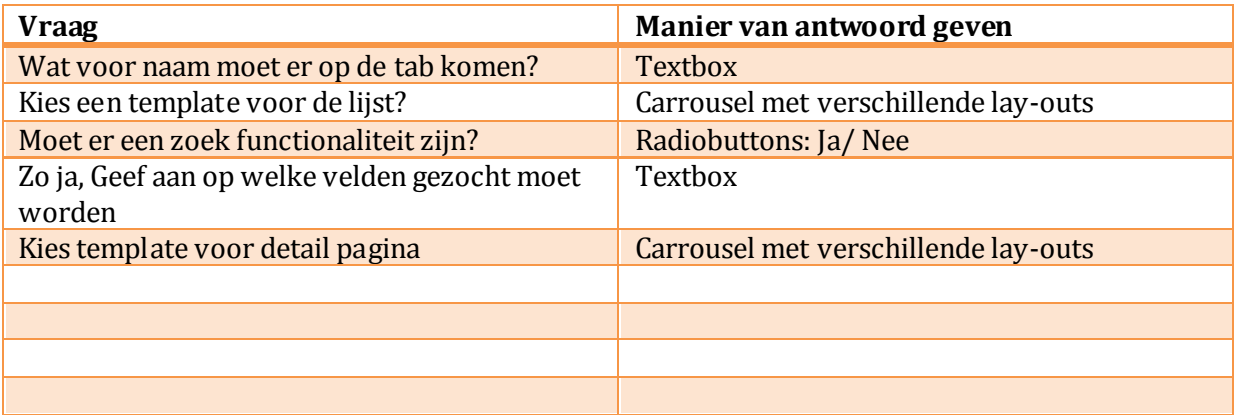

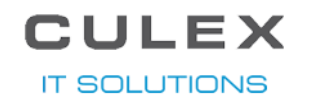

**D.** TECHNISCH ONTWERP

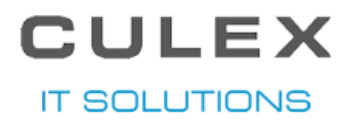

# **WebBeast**

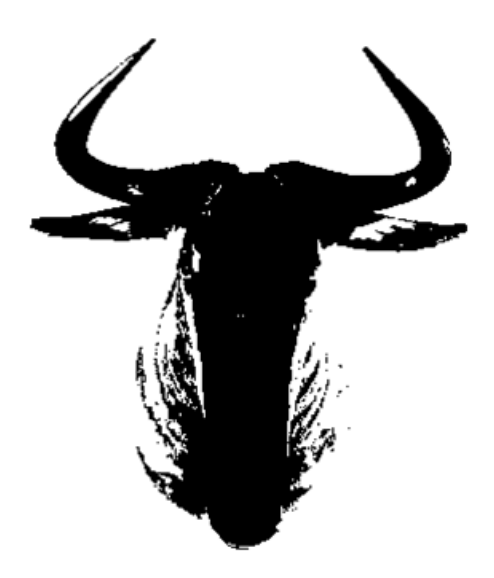

# TE CHNISCH ON TWERP

(TECH NISC H O NTW ER P)

Project Webbeast Datum 02-07-2013<br>Opdrachtgever Culex IT Solu Versie 1.0

**Culex IT Solutions** Auteur Youri de Gooijer

**IT SOLUTIONS** 

# INHOUDSOPGAVE

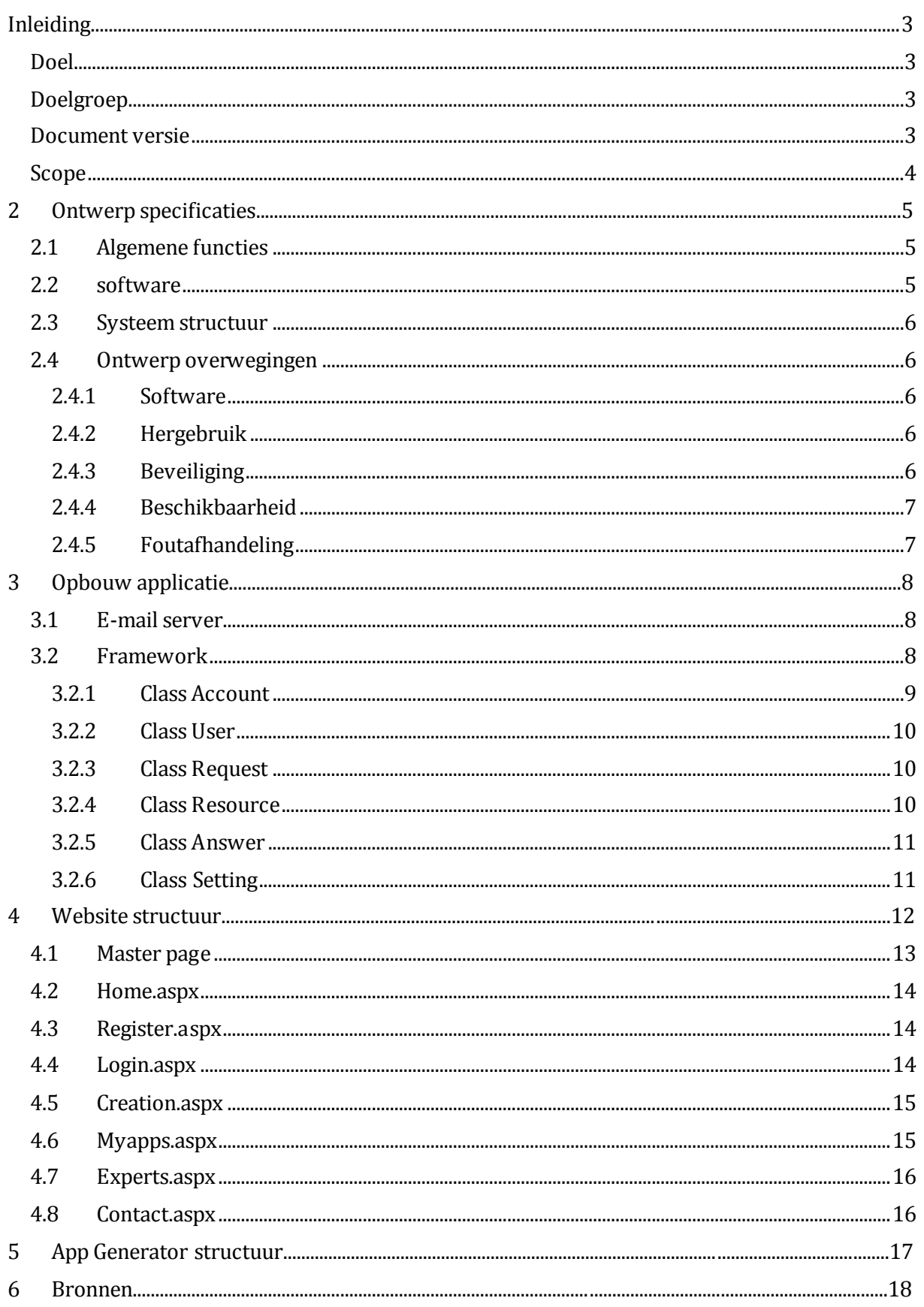

### INLEIDING

<span id="page-100-0"></span>In dit document worden alle onderdelen, alle functionaliteiten en inrichtingswerkzaamheden beschreven die in dit project worden gerealiseerd. Dit document dient te worden gebruikt bij de technische en functionele oplevering van het project. Dit document is tot stand gekomen op basis van input van Klaas-Jan Gorter en Youri de Gooijer.

#### DOEL

<span id="page-100-1"></span>Dit document heeft als doel om als richtlijn te dienen tijdens het ontwikkelen en later als naslagwerk bij het beheer van de website en de app generator. In het eerste deel zal een technische beschrijving worden gemaakt en in het tweede deel zullen de functies beschreven worden.

#### DOELGROEP

<span id="page-100-2"></span>Dit document is bedoeld voor de volgende doelgroep:

- 1. Programmeurs
- 2. Culex IT Solutions
- <span id="page-100-3"></span>3. Consultants

#### DOCUMENT VERSIE

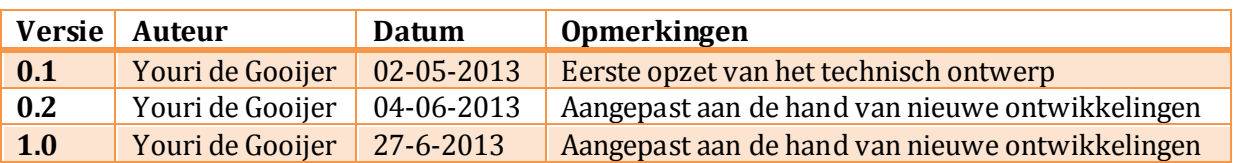

#### SCOPE

<span id="page-101-0"></span>Bij elk project horen grenzen deze worden aangegeven met behulp van de MoSCoW-methode. Deze methode zorgt er voor dat er wordt aangegeven wat er verwacht kan worden aan het einde. Hieronder is hier een lijst van samengesteld.

Must haves:

- Mogelijkheid om voor ten minste 1 smartphone platform een applicatie samen te stellen;
- Mogelijkheid om een samenstelling uit te werken naar een werkende applicatie in de back-end;
- Een plaatje waar de voortgang van je applicatie op te zien is
- Doormiddel van vraag en antwoord een beeld te creëren van een app.

Should have:

Mogelijkheid tot inloggen op de site

Could have:

- Ondersteuning voor meerdere smartphone platformen;
- Betalingsmogelijkheden

Won't have:

 Er zal geen mogelijkheid in zitten om de applicatie in te dienen bij Android, Apple of Windows zonder handelingen van een developer.

#### **IT SOLUTIONS**

### 1 ONTWERP SPECIFICATIE S

<span id="page-102-0"></span>In dit hoofdstuk worden de algemene onderwerpen behandeld van de website en de app generator.

#### 1.1 ALGEMENE FUNCTIES

<span id="page-102-1"></span>De website moet de gebruiker de mogelijkheid geven om de volgende functies te kunnen uitvoeren:

- Inloggen/registreren
- App aanmaken doormiddel van vragen te beantwoorden
- App opslaan
- Opgeslagen app openen
- App versturen

Naast de website is er ook een andere applicatie, de App Generator. Deze applicatie is te benaderen via een maatwerk pagina binnen Synergy. Op de pagina zijn apps te selecteren die dan omgezet worden naar een app.

De database zal als basis een Synergy database gebruiken, dit is een wens van uit Culex zodat ze de betalingen vanuit Synergy kunnen regelen. Voor de website worden hier wel custom tabellen aan toegevoegd, deze custom tabellen worden aangeduid met de volgende format: CX\_tabelnaam. Door alle custom tabellen een zelfde begin te geven zijn ze gemakkelijk te vinden tussen alle andere tabellen, wat bijvoorbeeld tijd scheelt wanneer alle custom tabellen gevonden moeten worden.

Om met deze database te communiceren is er een WebBeastFramework gemaakt, dit is een library die gebruik maakt van het EntityFramework van Microsoft. Hierdoor hoeven er geen queries meer geschreven te worden en kan alles via lambda gedaan worden. Deze library wordt door de website en door de App Generator gebruikt.

#### 1.2 SOFTWARE

<span id="page-102-2"></span>Een van de eisen van uit Culex is dat de website op alle grote browsers moet draaien. Hier zal rekening mee gehouden moeten worden tijdens het ontwikkelen, aangezien Firefox, Chrome en IE alle drie op een aantal punten anders reageren.

De browsers die de site moet ondersteunen zijn:

- IE (minimaal versie 7)
- Firefox
- Chrome
- <span id="page-102-3"></span>• Safari (Windows en Mac)

#### **IT SOLUTIONS**

#### 1.3 SYSTEEM STRUC TUUR

Eerder werd al beschreven dat er een website[\(www.webbeast.nl\)](http://www.webbeast.nl/) en een applicatie(App generator) gemaakt gaan worden. Beide systemen maken gebruik van de zelfde database, de website slaat de gegeven antwoorden op in de database en de app generator haalt deze gegevens vervolgens weer op.

De app generator is een applicatie die doormiddel van een maatwerk pagina binnen Synergy te benaderen is. Op de pagina worden apps getoond die klaar staan om omgezet te worden, deze zijn dan te selecteren en de geselecteerde apps worden dan omgezet. Tijdens het omzetten wordt een template project gepakt en wordt hier een kopie van gemaakt, op de kopie wordt vervolgens verder gewerkt met de gewenste functionaliteiten. Als er geen kopie gemaakt kan worden wordt er op de maatwerk pagina een foutmelding getoond. Als er wel een kopie gemaakt is en de gewenste functionaliteiten er in verwerkt zijn worden de documenten via de mailserver naar de Culex medewerkers gestuurd.

#### 1.4 ONTWERP OVERWEGINGEN

<span id="page-103-0"></span>Tijdens het ontwerpen van de site en de applicatie zijn er een aantal overwegingen gemaakt, deze overwegingen worden in de volgende paragrafen behandeld.

#### 1.4.1 SOFTWARE

<span id="page-103-1"></span>Er is gekozen om een Synergy database te gebruiken. Door Synergy aan de website te koppelen kan er in Synergy het financiële gedeelte bij gehouden worden, bijvoorbeeld de betalingen kunnen dan vandaar uit geregeld worden.

#### 1.4.2 HERGEBRUIK

<span id="page-103-2"></span>Tijdens het ontwerpen van de website is er gebruik gemaakt van een eerder ontwikkelde website. Deze website heeft als template gediend voor de layout. Deze website is te vinden op: <https://www.zebralegal.com/> .

Tijdens het programmeren wordt er op het internet gezocht naar oplossingen voor bepaalde problemen en wordt er gebruik gemaakt van stukjes code die daar gevonden worden. Bij Culex zijn er voor een aantal problemen in eerdere projecten ook al oplossingen bedacht, deze stukken code kunnen hier dan ook een snellere uitkomst bieden dan wanneer er eerst gezocht moet worden op het internet.

#### 1.4.3 BEVEILIGING

<span id="page-103-3"></span>Om er voor te zorgen dat de wachtwoorden, die de gebruikers opgegeven op de website tijdens het registreren, veilig zijn en niet in de verkeerde handen vallen worden ze gehasht met een SHA-512 algoritme. Het opgegeven wachtwoord wordt eerst gecombineerd met een random salt, deze combinatie wordt vervolgens gehasht met een SHA-512 algoritme. De hash en de salt worden beide in de database opgeslagen.

Bij het inloggen wordt het gehashte wachtwoord en de salt opgehaald, de salt wordt dan weer gecombineerd met het opgegeven wachtwoord en gehasht. Als deze nieuwe hash dan het zelfde is als die in de hash die in database staat, dan is het opgegeven wachtwoord het juiste wachtwoord en wordt de gebruiker ingelogd.

**IT SOLUTIONS** 

#### 1.4.4 BESCHIKBAARHEID

<span id="page-104-0"></span>De website moet 24/7 beschikbaar zijn voor de gebruikers.

Synergy is altijd te bereiken voor de medewerkers van Culex, hierbij is de app generator ook standaard te bereiken. Er is een mogelijkheid dat er bepaalde rechten nodig zijn om op de app generator pagina te komen, maar dit is op dit moment nog niet van toepassing.

#### .................... mining 1.4.5 FOUTAFHANDELING

<span id="page-104-1"></span>Als de gebruiker op de site een fout maakt of er een melding getoond moet worden, wordt dit boven in het scherm gedaan in een speciale balk die alleen zichtbaar is bij een dergelijke melding.

#### **IT SOLUTIONS**

# 2 OPBOUW APPLICATIE

#### 2.1 E-MAIL SERVER

<span id="page-105-1"></span><span id="page-105-0"></span>De e-mail server is via een intern adres te benaderen en wordt benaderd als er een e-mail verstuurd moet worden vanaf de website of vanaf de App Generator.

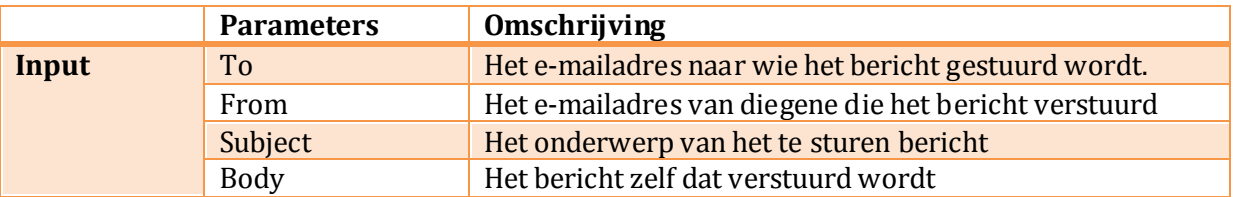

### 2.2 FRAMEWORK

<span id="page-105-2"></span>Om de communicatie met de database zonder queries te maken te laten verlopen, is er een library gemaakt die gebruik maakt van het EntityFramework van Microsoft. De library is een speciaal aangepaste versie van een bestaande library van Culex. Door een speciale versie te maken, worden bestaande problemen binnen de huidige library van Culex niet meegenomen naar dit project. Deze library bevat alleen classen die gebruikt worden binnen het WebBeast project. De programmatuur wordt weergegeven in figuur 1 en het klassendiagram wordt weergegeven in Figuur 2.

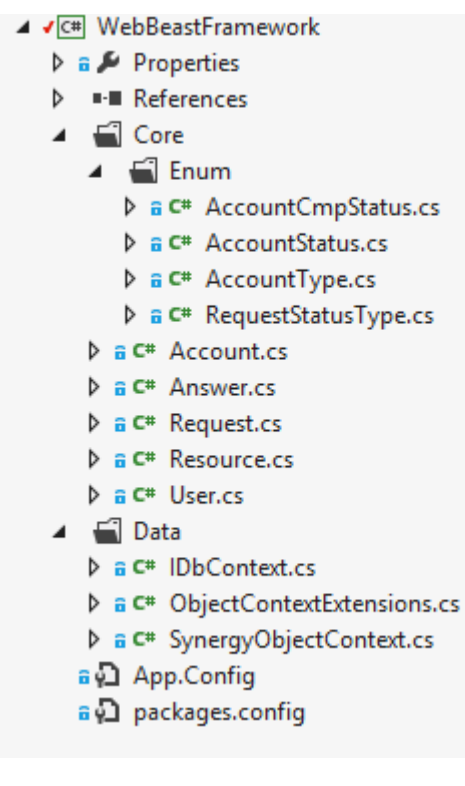

FIGUUR 11 FRAMEWORK PROGRAMMATUUR

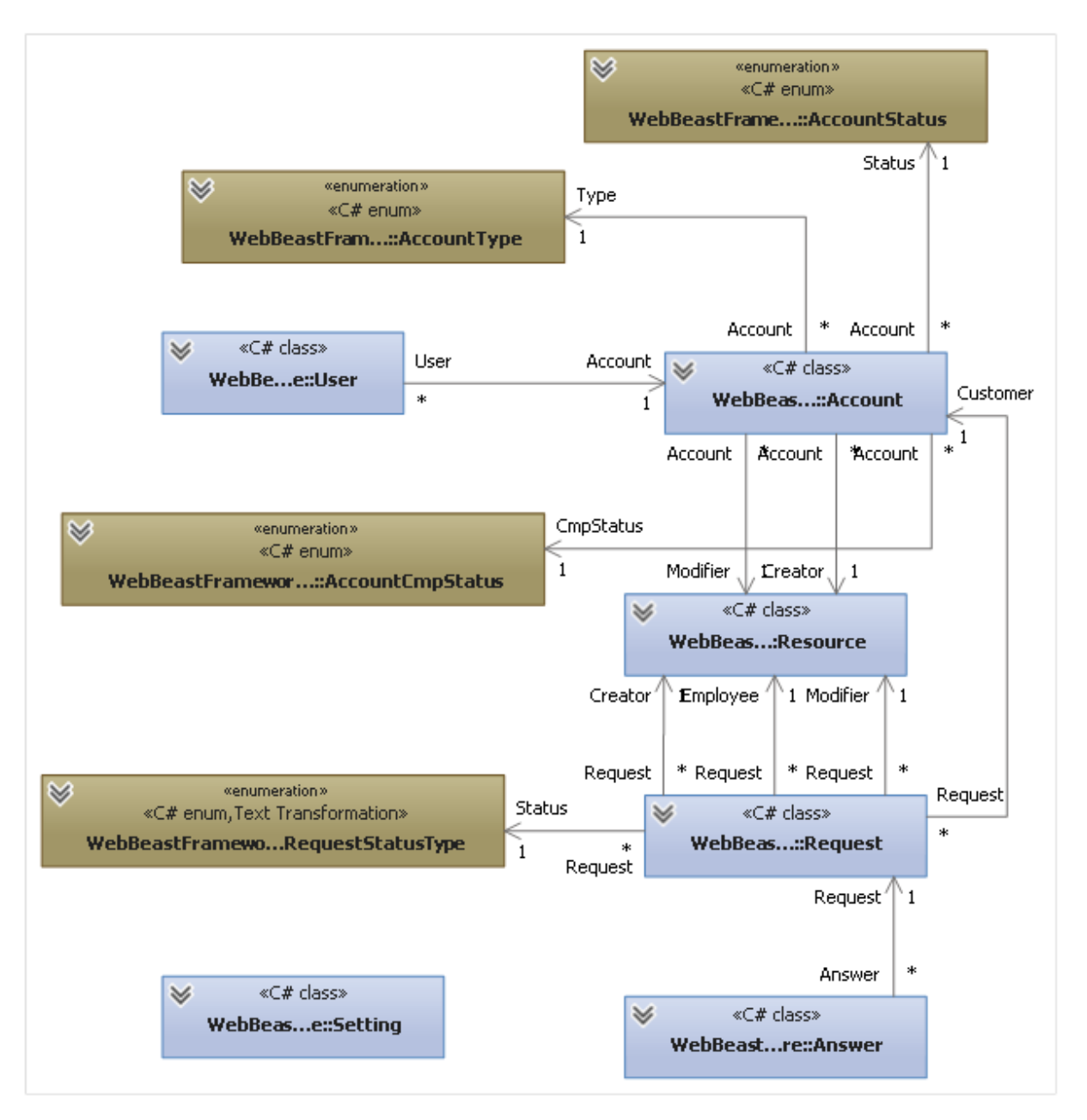

<span id="page-106-0"></span>FIGUUR 12 KLASSENDIAGRAM

#### 2.2.1 CLASS ACCOUNT

De account class bevat de meeste gegevens van de gebruiker van de website en is een representatie van de Cicmpy tabel in de SQL database. Deze class wordt door de website en de App Generator gebruikt. Doordat het een standaard tabel van Synergy is, bevat het een enorme hoeveelheid kolommen die niet gebruikt worden. In de tabel hieronder worden alleen de velden genoemd die worden gebruikt in dit project.

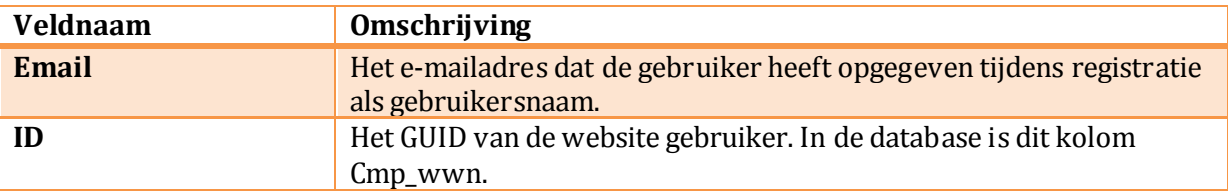

**IT SOLUTIONS** 

#### 2.2.2 CLASS USER

<span id="page-107-0"></span>De User class bevat extra gegevens van de website gebruiker. Doordat de wachtwoord gegevens niet in de kolommen van Cicmpy passen is er een custom tabel gemaakt, de CX\_User tabel. In deze class staat het e-mailadres nogmaals, het id van het account waar de user bij hoort, de combinatie van het wachtwoord en de salt in gehashte vorm en de salt zonder gehasht te zijn.

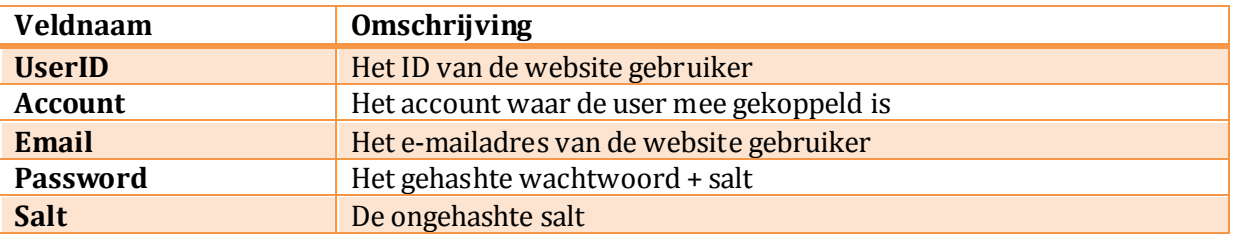

#### 2.2.3 CLASS REQUEST

<span id="page-107-1"></span>De request class bevat een aantal gegevens van de app. In de tabel hieronder worden alleen de velden genoemd die worden gebruikt in het WebBeast project. Doordat de requesten in een enorme tabel komen te staan is er een requesttype aangemaakt die speciaal voor de apps vanuit de website zijn. Het requesttype dat is aangemaakt is 214. Tijdens het beantwoorden van de vragen op de site heeft het request de status 5 (concept). Zodra er op opslaan wordt geklikt krijgt de het request de status 0 (open). Als er op ingediend wordt geklikt wordt de status van het request op 1(goedgekeurd) gezet. Als de app door de app generator is geweest, wordt de status op 3(verwerkt) gezet.

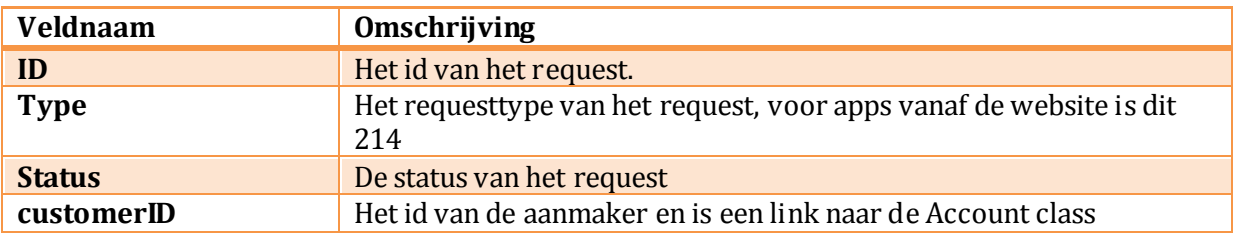

#### 2.2.4 CLASS RESOURCE

<span id="page-107-2"></span>De resource class bevat alle gegevens van de synergy gebruikers, deze worden gebruikt om aan te geven welke Synergy-gebruiker (Culex medewerker) de app heeft omgezet. Er is ook een standaard gebruiker die bij het Request wordt ingevuld als aanmaker, deze heeft de naam AppGenerator en is geblokkeerd om mee in te loggen in Synergy. Het is verplicht om een resource aan een request te hangen en op deze manier wordt er voorkomen dat er op de verkeerde manier met de requests wordt omgegaan.

<span id="page-107-3"></span>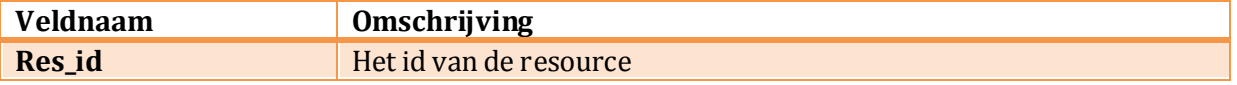
**IT SOLUTIONS** 

### 2.2.5 CLASS ANSWER

De Answer class bevat de antwoorden die zijn gegeven op de website. Door het ID van de app request word het antwoord gekoppeld aan een vragenlijst en kan daarmee in de app generator opgehaald worden. Doormiddel van een questionID wordt er bijgehouden welk antwoord bij welke vraag hoort. De vragen zelf staan hardcoded in de site maar hebben wel een vast ID.

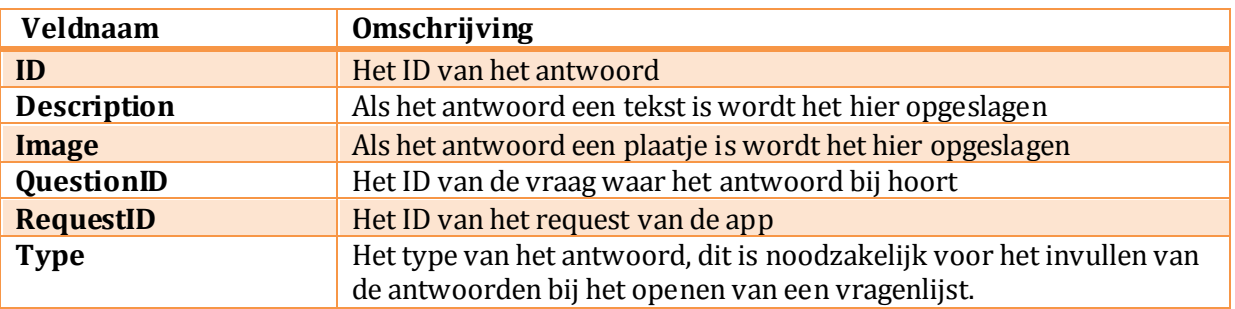

#### 2.2.6 CLASS SETTING

....................

De setting class bevat bepaalde instellingen die binnen Synergy zijn ingevoerd, dit is een stukje maatwerk dat ooit binnen Culex is gemaakt. Uit deze tabel wordt de url naar de exchange server gehaald en ook de credentials om de connectie te leggen.

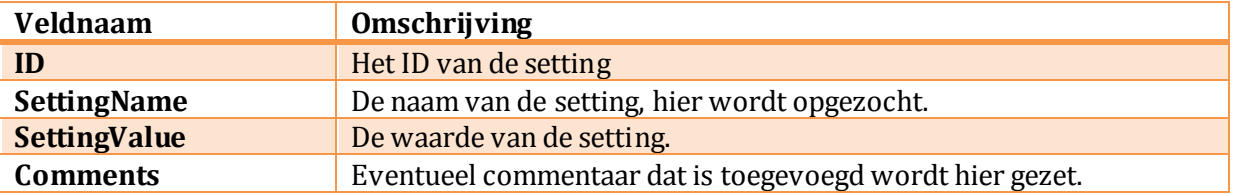

**IT SOLUTIONS** 

# 3 WEBSITE STR UCTUUR

In dit hoofdstuk worden alle pagina's beschreven die gerealiseerd worden. Er wordt beschreven wat de taak is van de pagina, welke classes er gebruikt worden, welke objecten er aanwezig zijn en wat de acties zijn op de pagina. De programmatuur wordt weergegeven in Figuur 3.

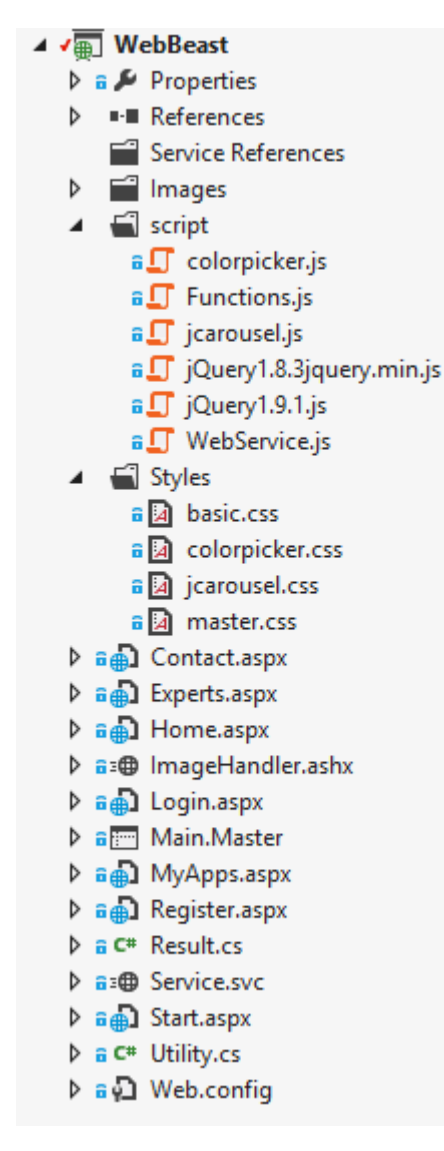

FIGUUR 13 WEBSITE PROGRAMMATUUR

**IT SOLUTIONS** 

#### 3.1 MASTER PAGE

De site is zo op gebouwd dat de bovenste en onderste balk met knoppen altijd zichtbaar blijven, dit is doormiddel van een masterpage gemaakt. Deze knoppen met bij behorende acties worden hier beschreven zodat ze niet bij elke pagina opnieuw beschreven hoeven te worden.

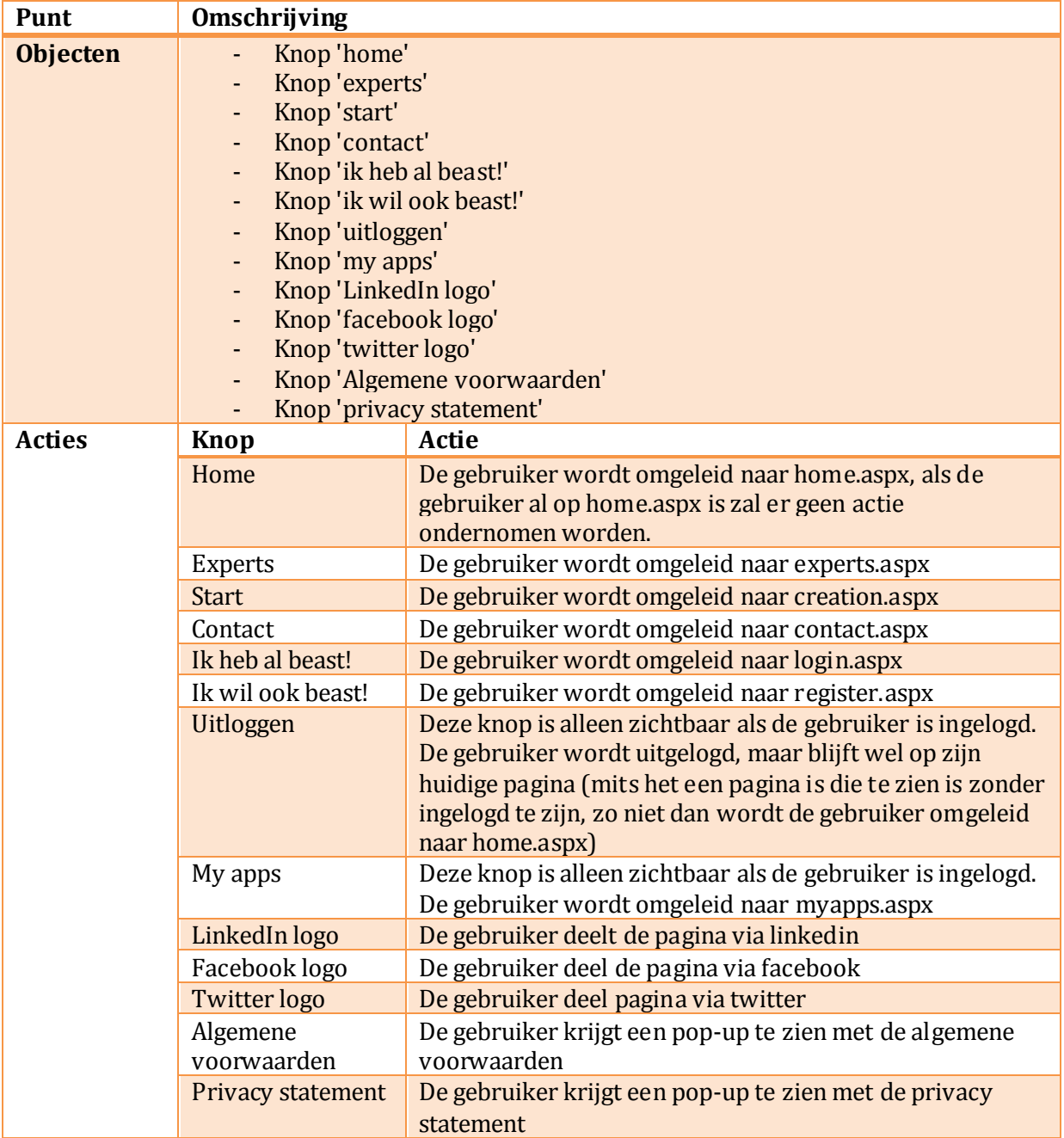

### **IT SOLUTIONS**

### 3.2 HOME.ASPX

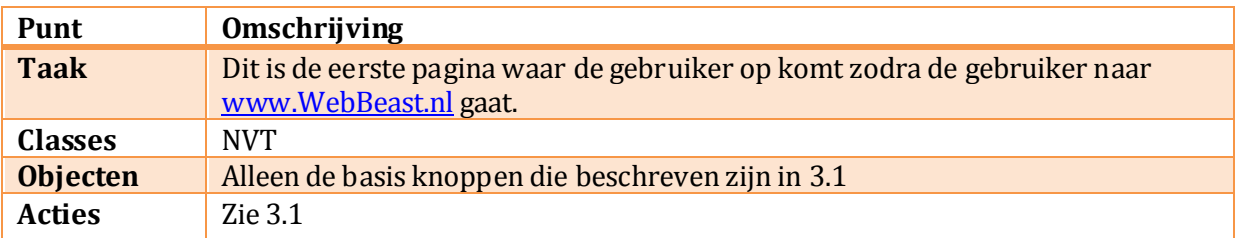

#### 3.3 REGISTER.ASPX

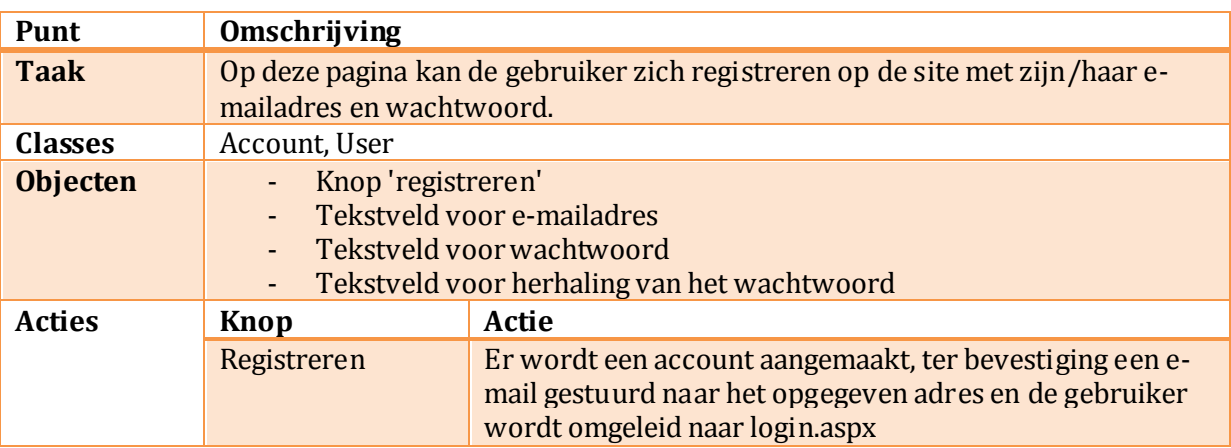

### 3.4 LOGIN.ASPX

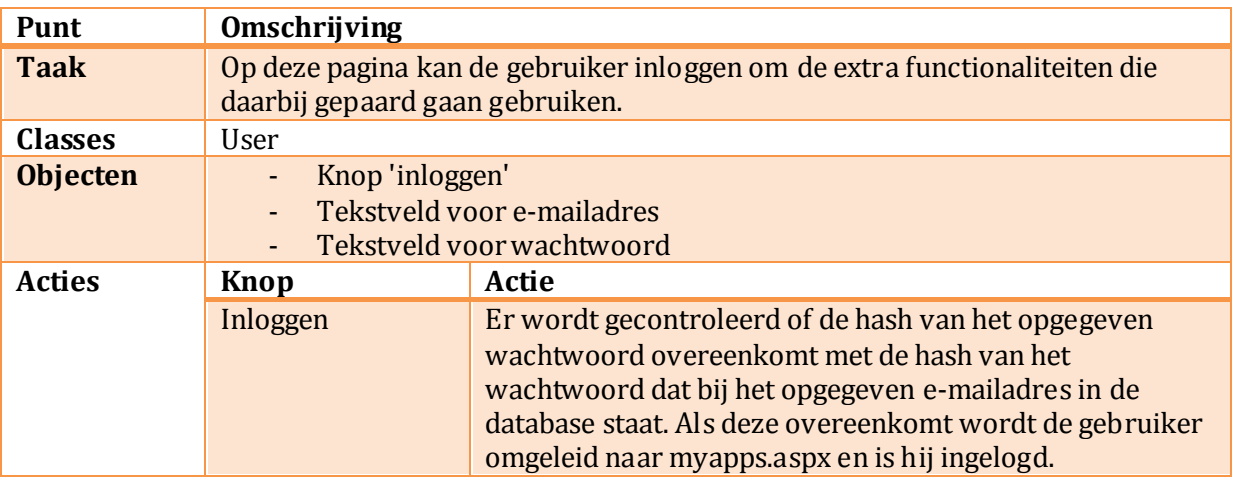

**IT SOLUTIONS** 

### 3.5 CREATION.ASPX

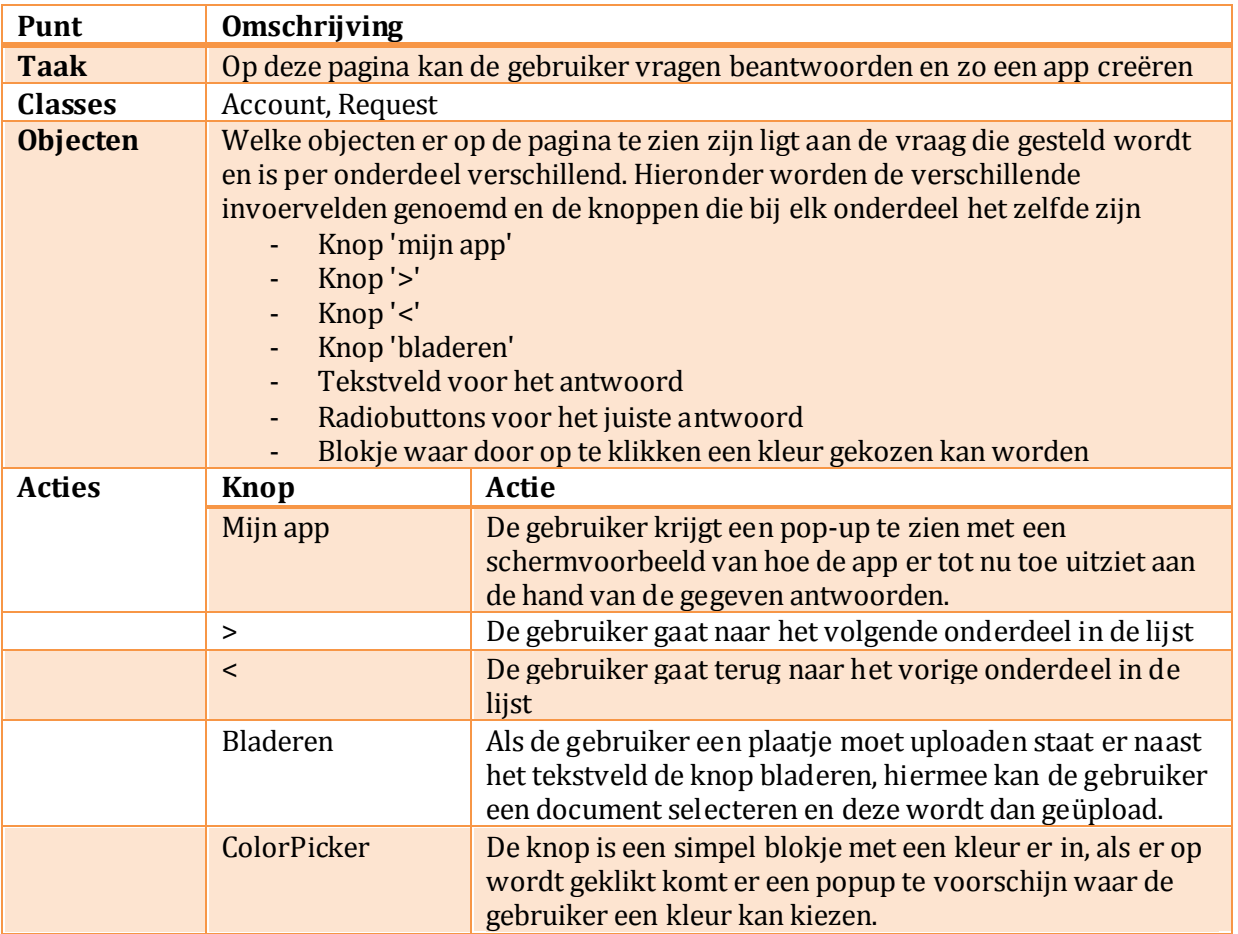

### 3.6 MYAPPS.ASPX

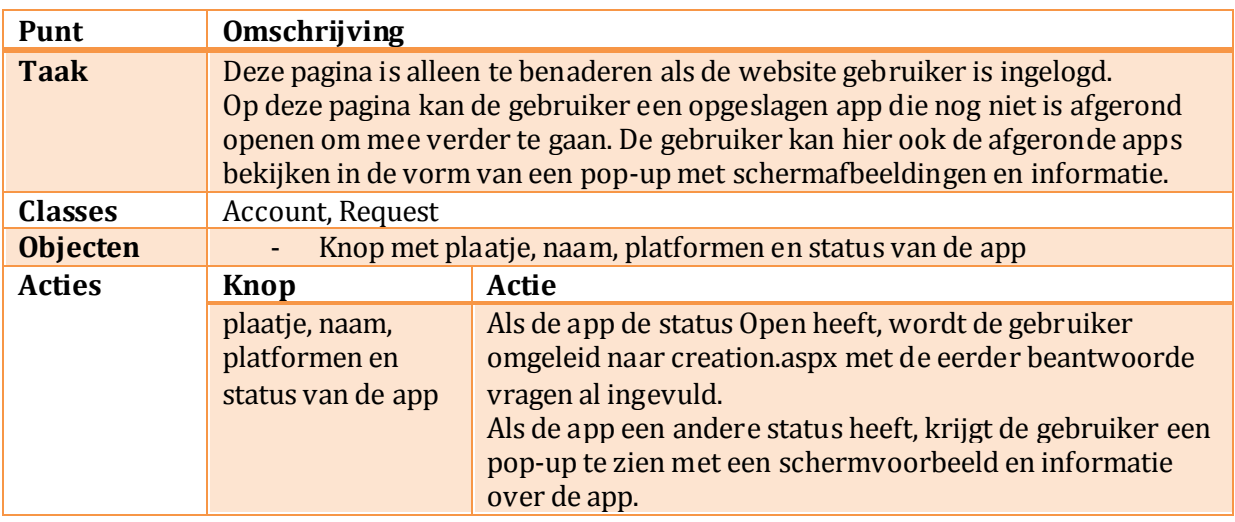

### **IT SOLUTIONS**

### 3.7 EXPERTS.ASPX

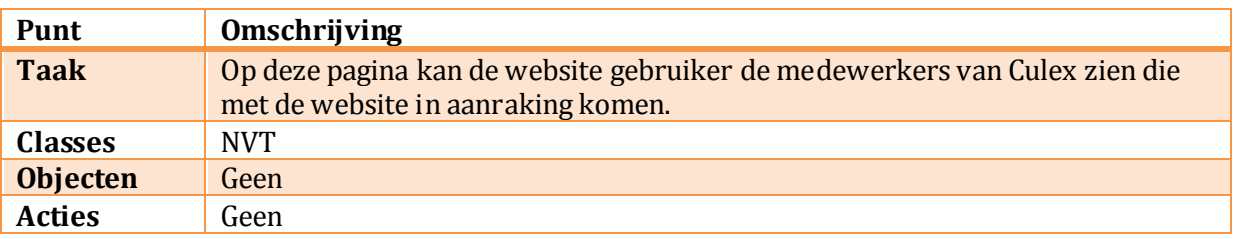

### 3.8 CONTACT.ASPX

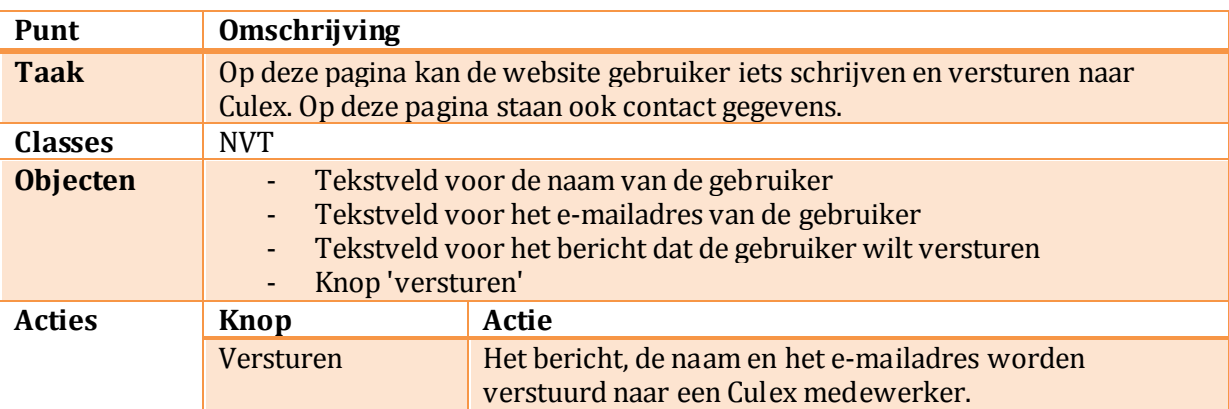

**IT SOLUTIONS** 

# 4 APP GENERATOR STR UCTUUR

Om de werkelijke app te maken, is er een App Generator gemaakt. De App Generator is binnen Synergy te benaderen en toont app requesten die een status 1 hebben. De programmatuur van de app generator is te zien in figuur 4.

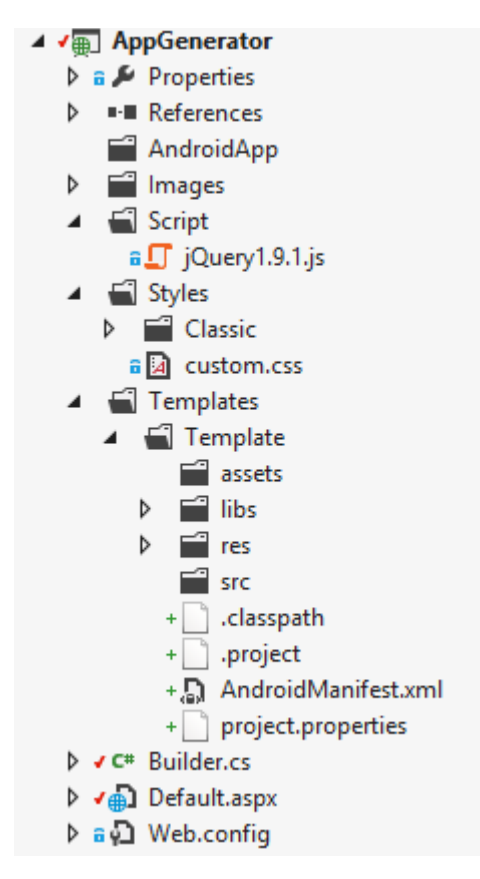

FIGUUR 1 4 APP GENERATOR PROGRAMMATUUR

De enige pagina die de gebruiker te zien krijgt is de Default.aspx.

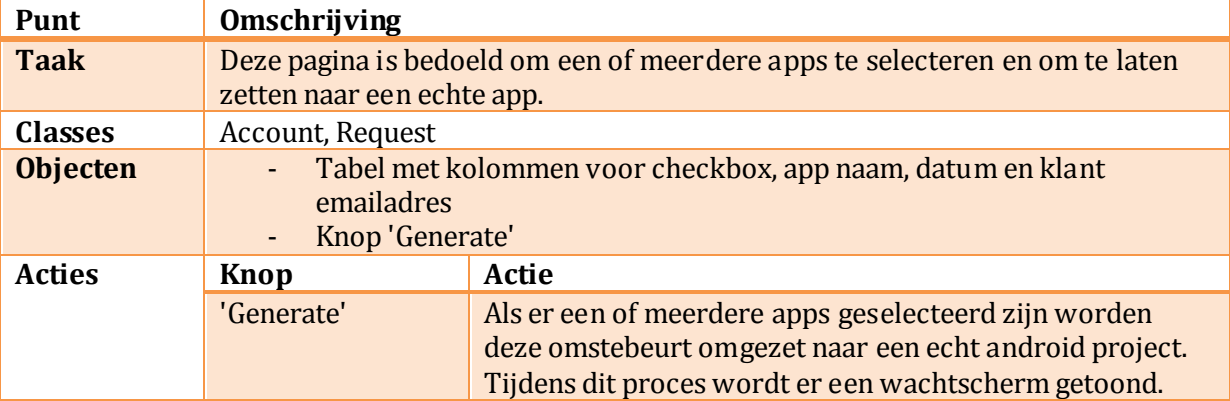

Tijdens het proces dat achter de 'Generate' knop hangt gebeurt behoorlijk wat, hieronder wordt geprobeerd het

**IT SOLUTIONS** 

# 5 BRONNEN

Bij het opstellen van dit document is er gebruik gemaakt van een technisch ontwerp die als voorbeeld diende, het betreffende document is te vinden op: *<http://hbo-kennisbank.uvt.nl/cgi/hu/show.cgi?fid=4999>*

Voor het hashen van het wachtwoord van de gebruiker is gebruik gemaakt van de volgende blog: <http://forums.asp.net/p/1272055/2407694.aspx>

Voor de carrousel op de myapps pagina is gebruik gemaakt van de tutorial te vinden op: [http://www.aspsnippets.com/Articles/Implement-Carousel-Image-Gallery-in-ASPNet-using](http://www.aspsnippets.com/Articles/Implement-Carousel-Image-Gallery-in-ASPNet-using-jQuery-jCarousel-Plugin.aspx)[jQuery-jCarousel-Plugin.aspx](http://www.aspsnippets.com/Articles/Implement-Carousel-Image-Gallery-in-ASPNet-using-jQuery-jCarousel-Plugin.aspx)

Om hex kleur waarde om te zetten naar RGB waardes is gebruik gemaakt van: <http://www.vcskicks.com/hex-to-rgb.php>